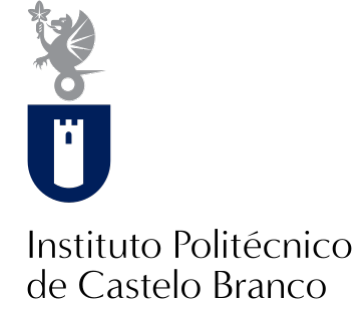

#### **Instituto Politécnico de Castelo Branco**

Martins, Pedro Miguel de Oliveira

### **Vídeo experimental sobre incêndios florestais : inferno florestal**

<https://minerva.ipcb.pt/handle/123456789/3726>

#### **Metadados**

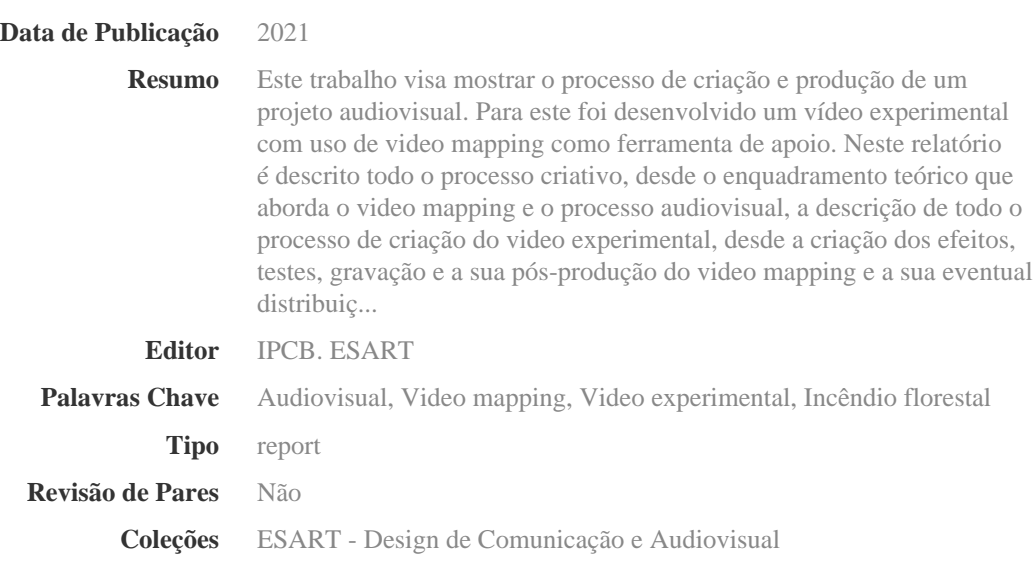

Esta página foi gerada automaticamente em 2024-05-18T00:33:12Z com informação proveniente do Repositório

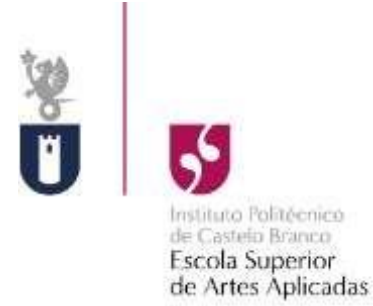

# **Vídeo Experimental sobre Incêndios Florestais**

## **Inferno Florestal**

Pedro Miguel de Oliveira Martins N: 20160757

**Orientador** Professor Miguel de Almeida Ferreira

Projeto apresentado à Escola Superior de Artes Aplicadas do Instituto Politécnico de Castelo Branco para cumprimento dos requisitos necessários à obtenção do grau de licenciado em Design de Comunicação e Audiovisual, realizada sob a orientação científica do Professor Miguel de Almeida Ferreira, do Instituto Politécnico de Castelo Branco.

**Junho 2021**

# **Composição do júri**

Presidente do júri Professor Carlos Manuel Domingues dos Reis

Vogais

Professor Pedro Guilherme de Carvalho Baptista Mota da Silva Prof. Adjunto da Escola Superior de Artes Aplicadas

Professor Miguel de Almeida Ferreira Prof. Adjunto da Escola Superior de Artes Aplicadas

# **Dedicatória**

Dedico este projeto aos meus pais e à minha namorada que amo imenso.

Dedico a todos os meus amigos, que me têm ajudado ao longo destes anos e me têm apoiado em tudo o que faço.

## **Agradecimentos**

Começo por agradecer aos meus pais por todo o apoio, carinho, compreensão pelas minhas escolhas e por terem-me permitido chegar onde estou hoje.

Quero dar um agradecimento especial ao meu grande amigo Mauro Maurício por permitir o uso de uns dos terrenos dele realizada a projeção e pelo uso do seu gerador que foi utilizado para gerar energia no local, sem o qual não seria possível a elaboração do projeto.

Quero também agradecer ao meu orientador de projeto, o Professor Miguel Ferreira, por todo o apoio na realização e produção do projeto, também pelo feedback dado ao longo do mesmo e pela confiança depositada neste trabalho e orientação que me deu ao longo desta etapa.

Também tenho de agradecer à minha namorada Andreia Lourinho pelas forças e apoio incondicional, e ao meu amigo Marcelo Domingues pelo apoio dado e por me ter emprestado um portátil utilizado no decorrer deste projeto.

## **Resumo**

Este trabalho visa mostrar o processo de criação e produção de um projeto audiovisual. Para este foi desenvolvido um vídeo experimental com uso de video mapping como ferramenta de apoio.

Neste relatório é descrito todo o processo criativo, desde o enquadramento teórico que aborda o video mapping e o processo audiovisual, a descrição de todo o processo de criação do video experimental, desde a criação dos efeitos, testes, gravação e a sua pós-produção do video mapping e a sua eventual distribuição.

## **Palavras-chave**

Audiovisual; Video Mapping; Video Experimental; Incêndio Florestal.

## **Abstract**

This work aims to display the creative process and production of an audiovisual project. For this, an experimental video was developed using video mapping as a support tool.

Throughout this document is described the entire creative process, from the theoretical framework that addresses the video mapping and audiovisual process, to the description of the entire experimental video creation process, from the creation of effects, tests, recording and its post-production, to its eventual distribution.

## **Keywords**

Audiovisual; Video Mapping; Experimental Video; Wildfires.

# Índice geral

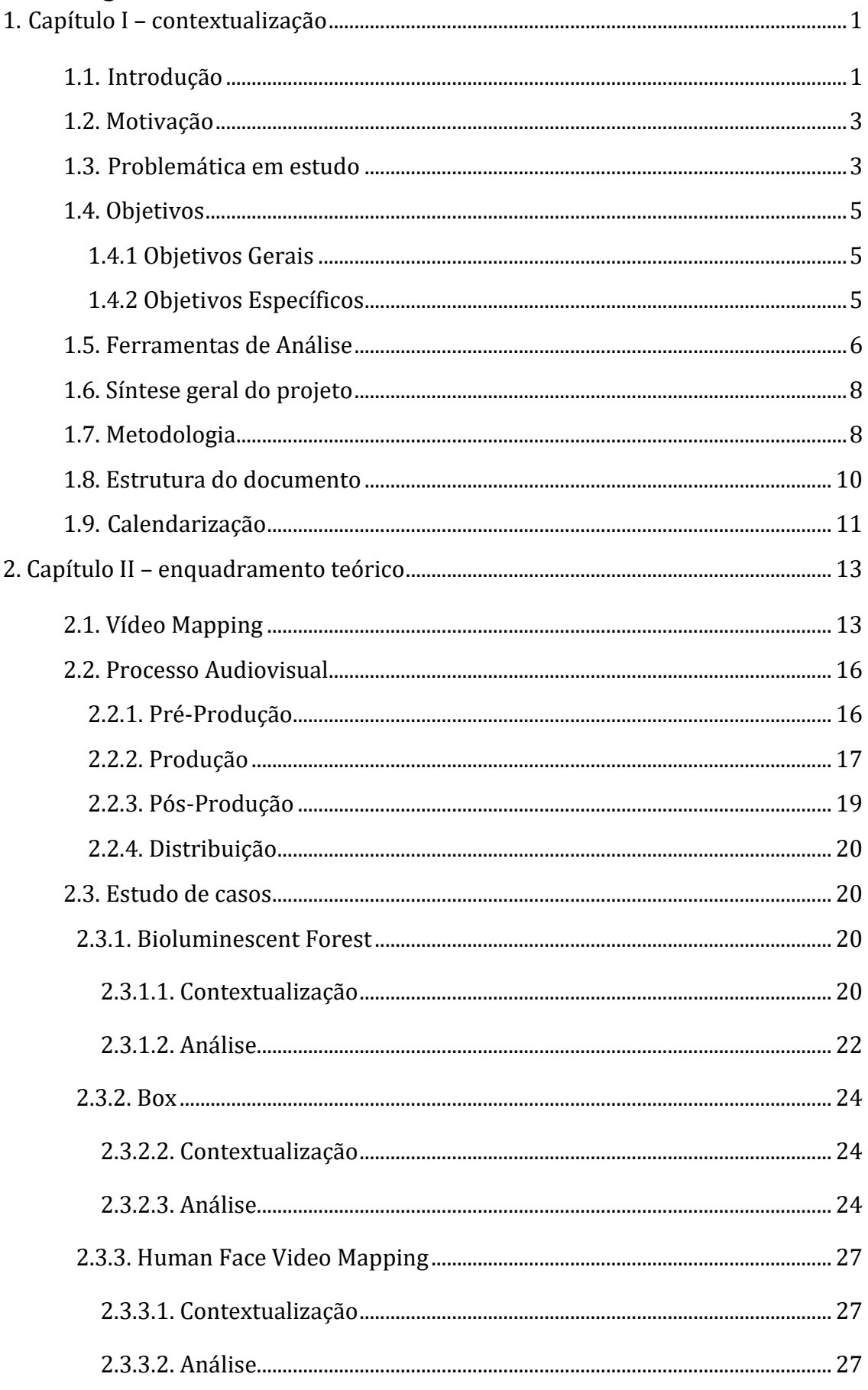

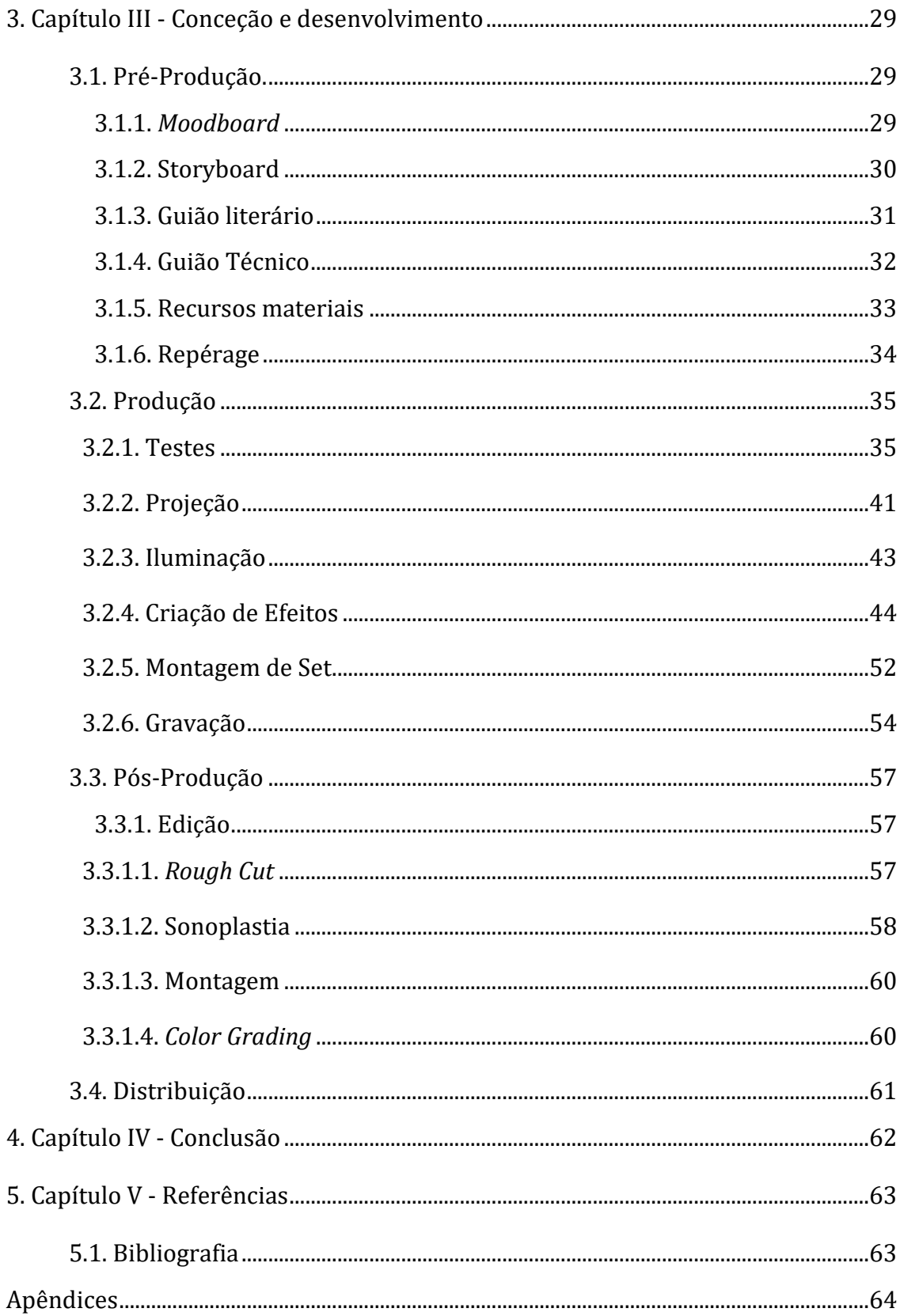

# Índice de Figuras

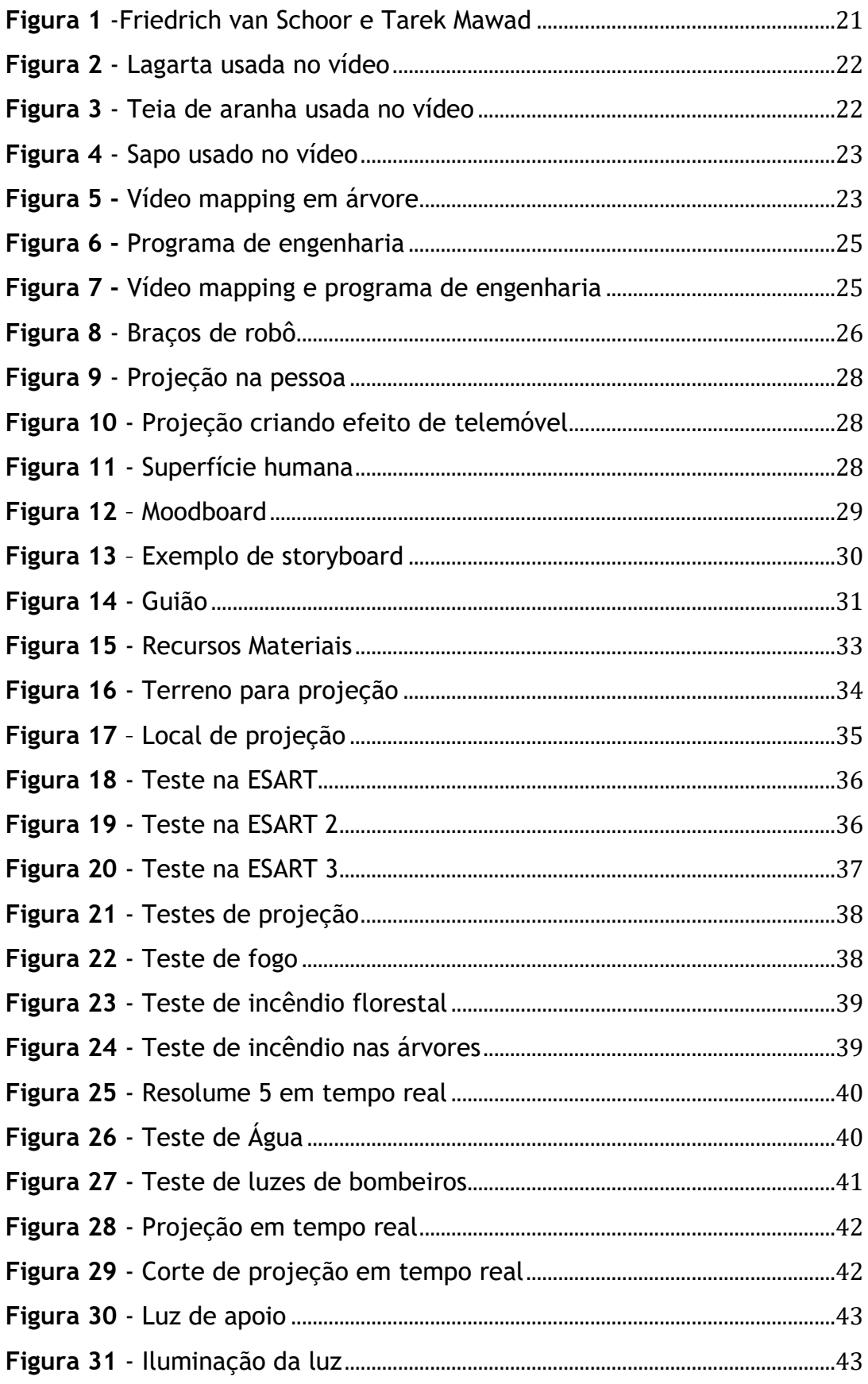

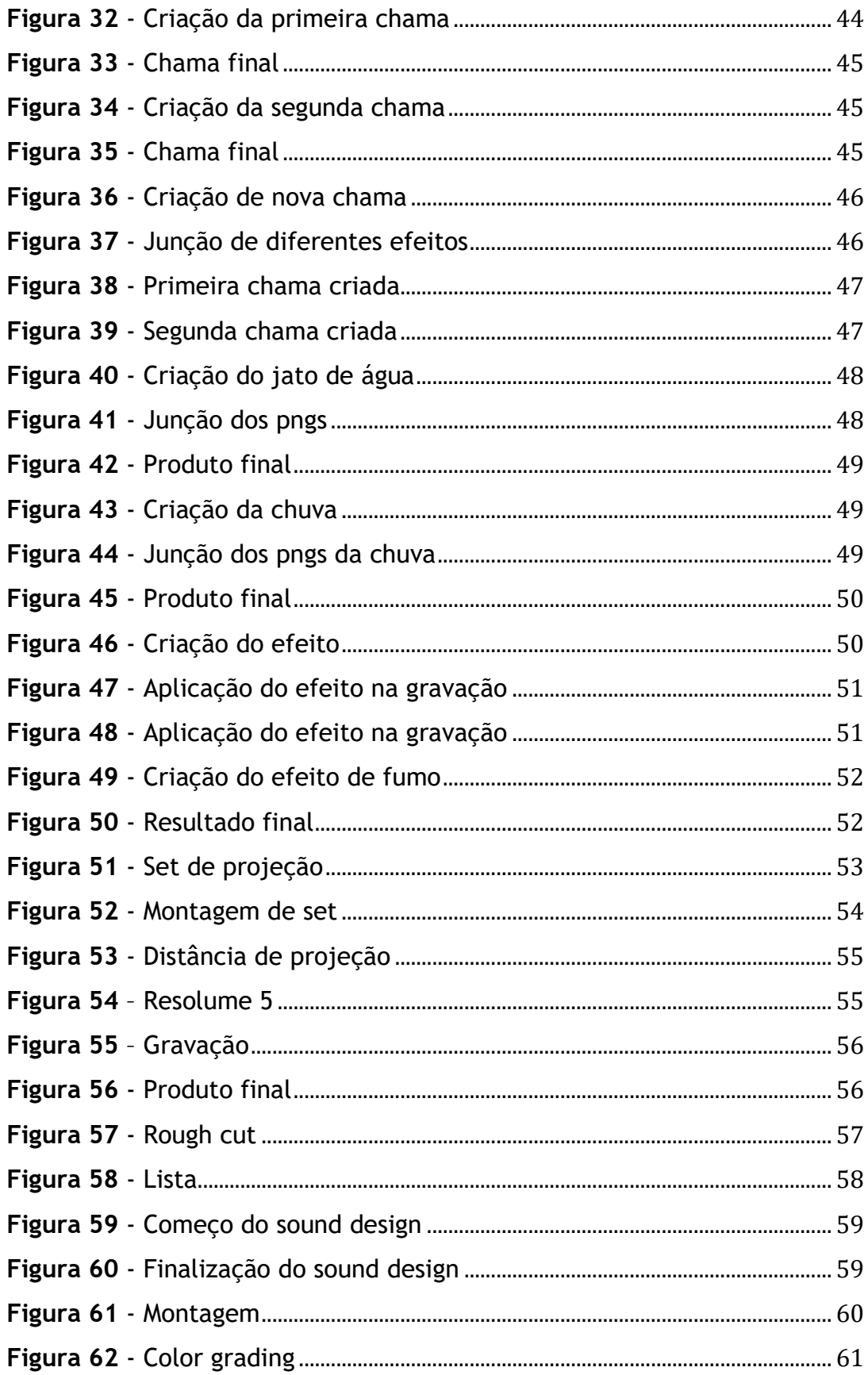

# Lista de tabelas

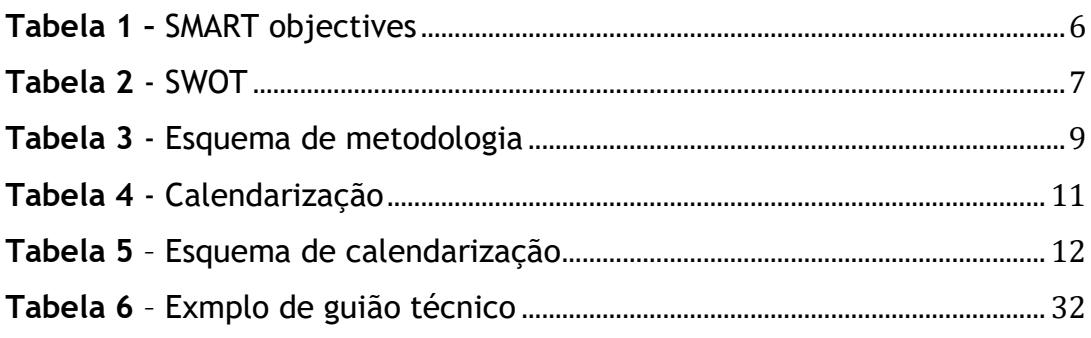

## **Lista de abreviaturas, siglas e acrónimos**

IPCB- Instituto Politécnico de Castelo Branco. ESART- Escola Superior de Artes Aplicadas. SMART- Specific, Measurable, Achievable, Relevant, Time-bound. SWOT- Strengths, Weaknesses, Opportunites, Treaths. Quercus - Associação Nacional de Conservação da Natureza. VOD- Video on demand.

## <span id="page-23-0"></span>**1. Capítulo I – contextualização**

#### <span id="page-23-1"></span>**1.1. Introdução**

No último ano da licenciatura em Design de Comunicação e Audiovisual, lecionada na Escola Superior de Artes Aplicadas do Instituto Politécnico de Castelo Branco, é proposto a realização de um projeto que reflita os conhecimentos adquiridos ao longo do curso.

Posto isto, decidi focar-me na variante do vídeo experimental, mais especificamente do vídeo mapping como uma ferramenta para mostrar o contraste que um incêndio florestal pode ter, e a repercussão do mesmo. Devido a criar um maior impacto no espetador e consequentemente gerar maior emoção e enriquecer o vídeo.

Apesar de ser um assunto com alguma dimensão, optei pelo tema dos incêndios florestais porque penso que não seja um assunto com o devido reconhecimento. Concluindo que tenha uma acréscima importância, devido ao histórico de incêndios em Portugal.

Decidi aliar a ferramenta de vídeo mapping para criar projeções em árvores de forma a originar assim um "inferno" causado pelos incêndios. Com este projeto pretendo mostrar o poder de um incêndio florestal e as consequências do mesmo na natureza.

Neste contexto, o relatório aborda as diversas fases executadas na criação e produção deste projeto. Primeiramente existe a contextualização, onde esclareço a motivação para o projeto, problemáticas em estudo, os objetivos os quais estão subdivididos em objetivos gerais e específicos. Em seguida, exponho as ferramentas de análise utilizadas e explico as mesmas, comento as sínteses gerais do projeto, a metodologia utilizada na criação do projeto, a estrutura do documento e para finalizar a calendarização.

Na segunda fase, comento o enquadramento teórico, onde explico com mais detalhe o video mapping, as diferentes fases na produção audiovisual e os estudos de casos nos quais demostram mais importância para a minha motivação neste projeto.

Na fase seguinte, será apresentada a conceção e desenvolvimento do projeto, percorrendo os diferentes passos e fases realizados para se poder atingir o resultado pretendido. Seguidamente, irei abordar como será elaborada a distribuição.

Pedro Martins

Os últimos capítulos são referentes à conclusão do trabalho, assim como às referências bibliográficas.

#### <span id="page-25-0"></span>**1.2. Motivação**

O audiovisual pretende transmitir um conjunto de diversas emoções e contar histórias, dependendo do que se transmite ao público. O que pode fazer a imaginação fluir e gerar diversos resultados.

O tema que escolhi, sendo este os incêndios florestais, deve-se ao historial português dos últimos anos entre outros países que tiveram incêndios de grande dimensão. Pessoalmente, sou uma pessoa com bastante interesse em florestas e na natureza, o que despertou um maior entusiasmo no tópico.

Inicialmente, tive como objetivo criar algo original e explorar o vídeo mapping, sendo que deparei-me com o vídeo "Bioluminescent Forest" de Friedrich van Schoor e Tarek Mawad, que foi uma grande fonte de inspiração. Em suma, este vídeo retrata através do video mapping uma floresta bioluminescente. Com isto, percebi o poder do vídeo mapping, visto que concede a possibilidade de criar algo realista e dinâmico. Na minha opinião é uma ferramenta pouco explorada, apesar de ser um recurso bastante vantajoso nesta área devido à sua inovação e versatilidade, podendo ser aplicado de diversas formas, como numa publicidade ou empregue no exterior.

Tendo isto é um objetivo distribuir o produto final com o apoio da Quercus, uma vez foi abordada com a idea do projeto, foi aceite assim oferecido o devido apoio para o projeto, possíbilitando a distribuição do vídeo nas redes socias da empresa e trazer um maior publico ao tema de incêndios florestais.

#### <span id="page-25-1"></span>**1.3. Problemática em estudo**

O projeto que proponho elaborar para a unidade curricular de Projeto em Design de Comunicação e Audiovisual é focado na componente Audiovisual. Este será um vídeo baseado em incêndios e o seu impacto nas florestas. Assim optei por interligar as componentes do curso do qual integro, Design de Comunicação e Audiovisual, com ajuda da técnica de vídeo mapping como uma ferramenta de complementação ao mesmo, podendo assim elaborar algo em superfícies irregulares.

Pedro Martins

A vertente mencionada acima é extremamente importante no dia a dia da sociedade em que estamos inseridos, pois o mundo é principalmente focado em estimulos visuais e auditivos. Estes não só são as bases da comunicação como também comunicam entre si para criar a cultura em que hoje vivemos. Esta é muito fixada no audiovisual, cada vez mais em diversas faixas etárias, desde as crianças aos idosos.

Além disso, este meio é essencial para a comunicação e marketing de uma empresa. O audiovisual cria interesse e publicidade de um produto, uma marca ou até mesmo do seu conceito e/ou mensagem a transmitir. Esta é feita por estímulos visuais e sonoros, sendo que com o vídeo mapping acresce um novo nível de realismo devido às projeções em diferentes superfícies.

Na minha opinião os incêndios florestais são um tópico que não tem a devida importância, visto que, existem publicidades ou campanhas de sesiblização apenas quando existe um incêndio florestal a decorrer. Sendo que existe unicamente a menção deste tópico em momentos específicos do ano, embora que possa ocorrer em qualquer altura.

Devido a isso, decidi desenvolver este projeto para poder criar mais impacto e sensibilizar o espetador e assim mostrar o perigo dos incêndios nas nossas florestas.

Com o auxílio do vídeo mapping poderia desenvolver algo mais realista e com maior impacto visual, ao criar projeções tridimensionais em árvores e nos seus troncos, podendo assim levar um incêndio digital à realidade.

Ao unir o vídeo experimental e o vídeo mapping é possível ser feita uma projeção em tempo real, sendo a esta gravada e enriquecida em pós-produção com o uso de sons, criando uma narrativa mais coesa e realista.

4

#### <span id="page-27-0"></span>**1.4. Objetivos**

Este projeto a realização de um vídeo experimental sobre incêndios florestais.

Com o conceito definido, subdividi os objetivos entre gerais e específicos sendo estes as noções principais para o desenvolvimento do projeto.

#### <span id="page-27-1"></span>**1.4.1 Objetivos Gerais**

Os objetivos gerais para este trabalho são criar um vídeo capaz de sensibilizar e criar impacto nas pessoas que o irão ver e mostrar os danos que um incêndio florestal pode causar numa floresta e na natureza. Também tenciono mostrar a importância e o efeito que causa noutras pessoas, animais, habitats, como é o caso dos bombeiros e o seu trabalho imprescendível, os animais afetados e consequentemente os seus habitats.

#### <span id="page-27-2"></span>**1.4.2 Objetivos Específicos**

Os objetivos específicos do projeto, são importantes devido a definirem metas a alcançar.

Relativamente ao vídeo, pretende-se elaborar uma obra cinematográfica com ajuda de vídeo mapping, em que representa os efeitos dos incêndios florestais. Terá duas fases dentro da realização deste vídeo, a primeira será relativamente à criação dos efeitos que serão projetados. A segunda fase será a gravação da projeção, juntamente com edição do mesmo. Pretende-se que o vídeo tenha entre 2 e 4 minutos.

Em relação ao vídeo, será gravada a projeção com os efeitos criados para a mesma, de forma a criar uma *storyline* e mensagem, indo ao encontro do tema inicial. A sua edição e sonoplastia será de extrema importância para reforçar a sua mensagem.

Em relação à divulgação do vídeo, esta será realizada nas redes sociais através de uma página criada para o efeito e com o apoio da Quercus de Castelo Branco, a que foi apresentado e comunicado o projeto, e demonstrou interesse no mesmo.

5

### <span id="page-28-0"></span>**1.5. Ferramentas de Análise**

Através a minha pesquisa, deparei-me com duas ferramentas de análise que achei relevantes para efetuar um melhor planeamento do projeto. Através destas, não só analisar o problema, como tambem chegar a um acordo de como o resolver e ainda, entender os pontos fortes e fracos do projeto. Essas ferramentas chamamse "SWOT Analysis", que se subdivide entre Strengths, Weaknesses, Opportunites e Treaths (Forças, fraquezas, oportunidades e ameaças) e "*SMART Objectives*", que se subdivide entre Specific, Measurable, Achievable, Relevant and Time-bound (específico, medido, alcançável, relevante, tempo definido).

Começando pelos SMART objectives estes serviram para me auxiliar a entender os objetivos do projeto e como os alcançar, ou seja uma fragmentação dos mesmos. É possível compreender os objetivos específicos, como são alcançados, de que forma são medidos/avaliados, qual a relevância para o projeto e o tempo pelo qual estão limitados.

A tabela seguinte ilustra esta fragmentação, sendo que adicionei uma outra coluna com o prazo que estipulei para desenvolver cada objetivo.

<span id="page-28-1"></span>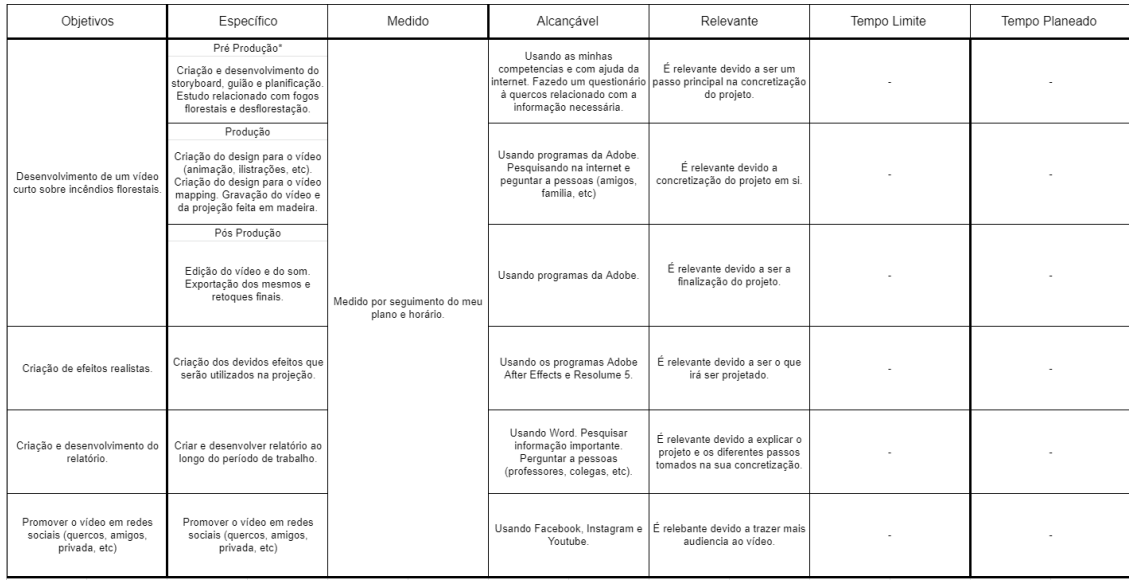

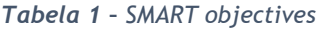

Em seguida, decidi realizar uma SWOT *analysis* de forma a entender os pontos fracos e fortes do projeto. Assim criei a tabela seguinte onde respondo a estes tópicos.

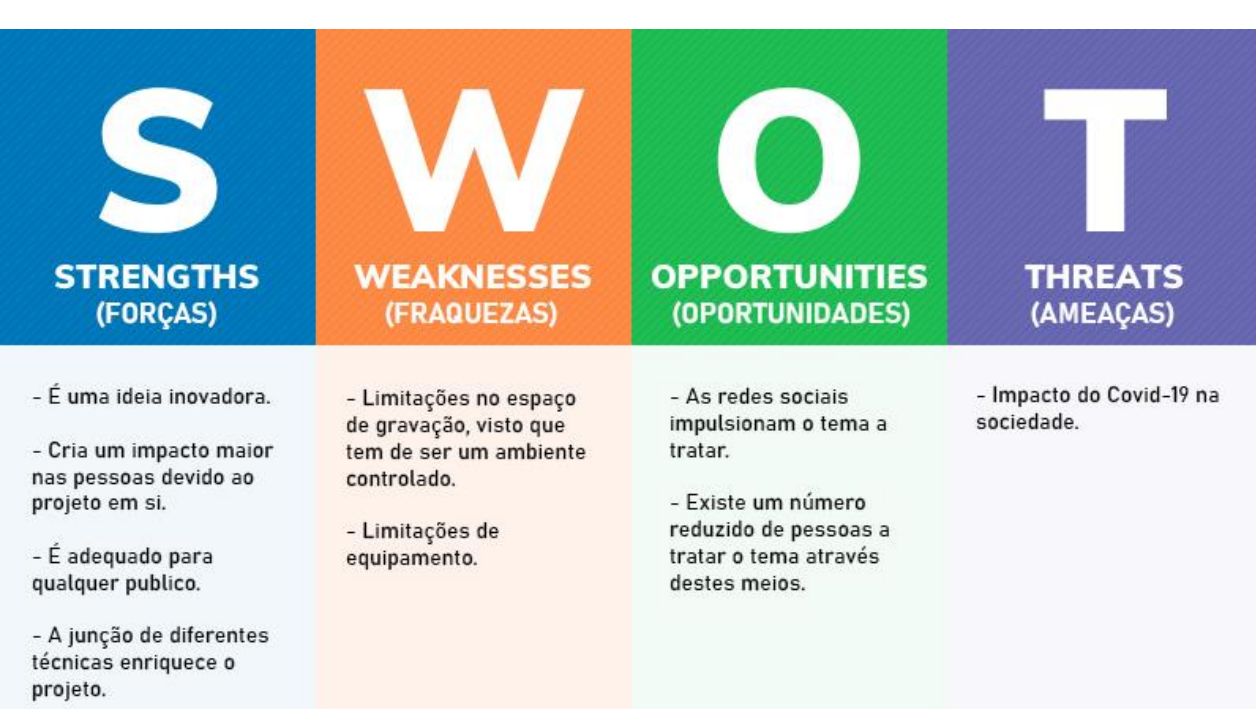

*Tabela 2 - SWOT*

#### <span id="page-30-0"></span>**1.6. Síntese geral do projeto**

O projeto em Design de Comunicação e Audiovisual, genericamente, é acerca de incêndios florestais e o seu impacto na natureza. Resumidamente, o projeto consiste na realização de um vídeo entre 2 e 4 minutos, com o auxílio da ferramente de vídeo, e terá o objetivo de sensibilizar e criar impacto nos espetadores. Serão criados os efeitos a projetar nas árvores e nos seus troncos, de modo a criar harmonia entre as projeções e o conceito, originando uma mensagem dinâmica e realista.

#### <span id="page-30-1"></span>**1.7. Metodologia**

Neste projeto irá ser realizada uma metodologia que está dividida em quatro fases. Sendo essas a pré-produção, a produção, a pós-produção e a distribuição do produto final elaborado.

Primeiramente, foi realizada a pré-produção, dada como iniciada a partir do momento em que a pesquisa sobre fogos florestais e video mapping se iniciou. Nesta fase, foi feita a pesquisa necessária para se entender em que consiste o video mapping, e como criar um video nestes moldes, ou seja, relativamente às projeções. Foi imprescíndivel também, uma pesquisa acerca de incêndios florestais e do seu impacto e importância. Nesta fase, também foi elaborado um moodboard, storyboard, guião, guião técnico, a repérage e uma lista dos recursos materiais necessários para concretizar o projeto.

Na segunda fase, foi realizada a produção. Primeiramente, foram efetuados testes para se confirmar se que o local selecionado na repérage era o adequado, e eventualmente alterar o plano de acordo com a necessidade. Em seguida, são criados os efeitos e as imagens que irão ser projetadas nos troncos, e elaborar mais testes para verificar ou não a efetividade dos efeitos. Após à realizados destes passos, foi então o momento das gravações começarem, onde foram projetados os vídeos ou imagens criadas anteriormente.

8

Posteriormente, começa a fase da pós-produção. Inicialmente, é feita uma seleção dos clips e feita a sua montagem e corte. É também nesta fase que se inclui o tratamente do som, que irá complementar o vídeo.

Na última fase temos então a distribuição do produto final.

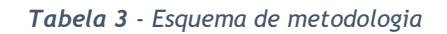

<span id="page-31-0"></span>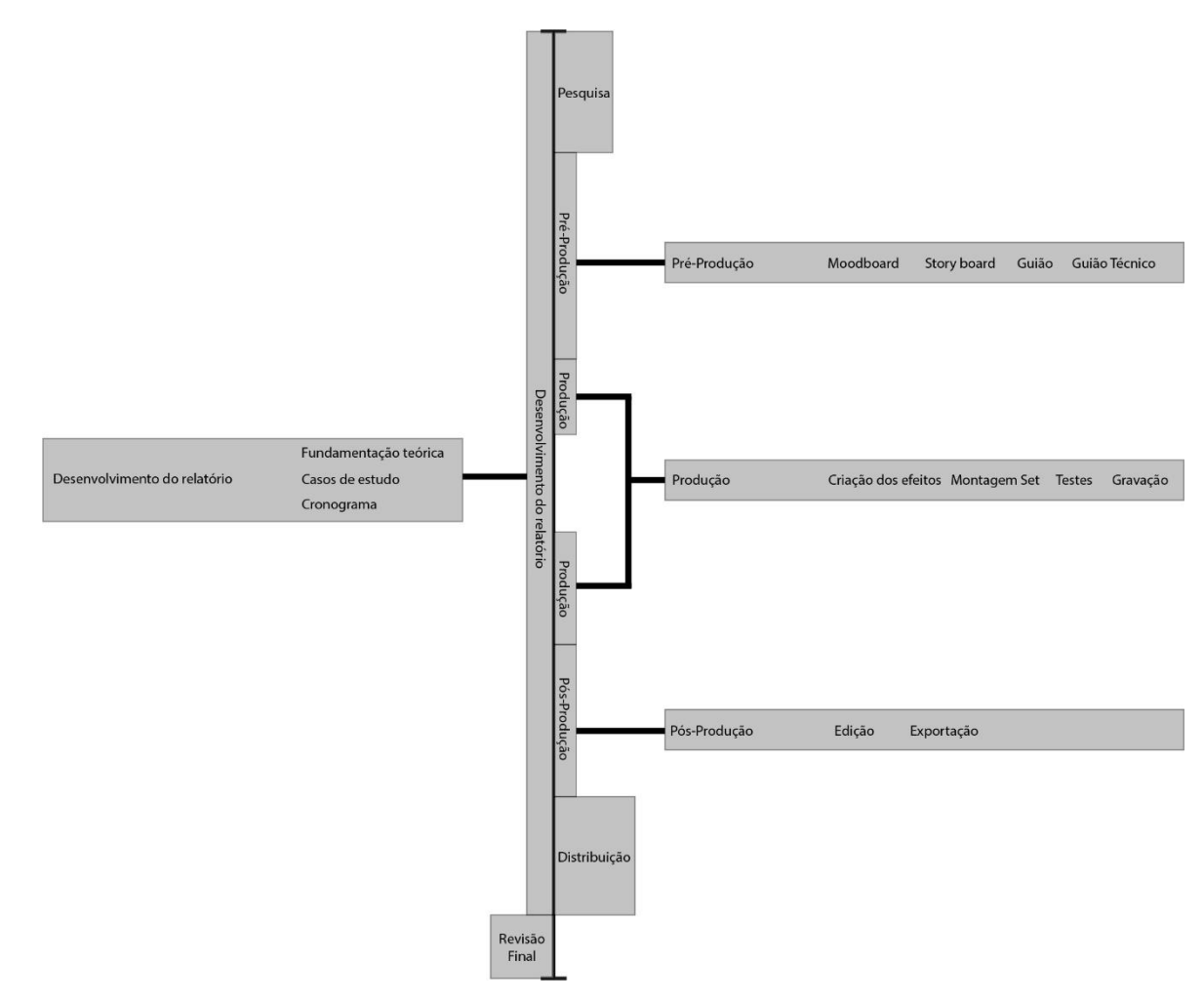

#### <span id="page-32-0"></span>**1.8. Estrutura do documento**

Este documento divide-se em três capítulos, tendo cada capítulo diversos subtítulos, que subsequentemente se ramificam noutros subtítulos.

Primeiramente, existe o capítulo I, sendo este a Contextualização. Este é subdividido na "Introdução", "Motivação", "Problemática em estudo", "Objetivos" no qual se ramifica em duas partes "Objetivos Gerais" e "Objetivos Específicos", voltando para as "Ferramentas de Análise" onde podemos encontrar a análise SWOT, em seguida temos a "Síntese geral do projeto", "Metodologia", "Estrutura do documento" e finalmente a "Calendarização.

Seguidamente, apresenta-se o Enquadramento teórico, onde irei abordar o que é o vídeo mapping e o processo de audiovisual. Também será explicado num modo geral, em que consiste as quatro fases principais do projeto sendo estas, a "Pré-Produção", a "Produção", "Pós-Produção" e a "Distribuição". Seguidamente, apresento os estudos de casos, que serviram como inspiração para o projeto e são analisados com base no processo audiovisual.

No terceiro capítulo é apresentado a conceção e desenvolvimento do projeto. Irei começar pelas três fases principais do projeto referidas em cima, mas em maior profundidade onde será explicado passo a passo o que foi elaborada em cada fase. Dentro deste capítulo terá então os diferentes passos realizados em cada fase da pré-produção, da produção e da pós-produção. É ainda explicado como se processará a "Distribuição" e por último, a minha conclusão do projeto.

# <span id="page-33-0"></span>**1.9. Calendarização**

<span id="page-33-1"></span>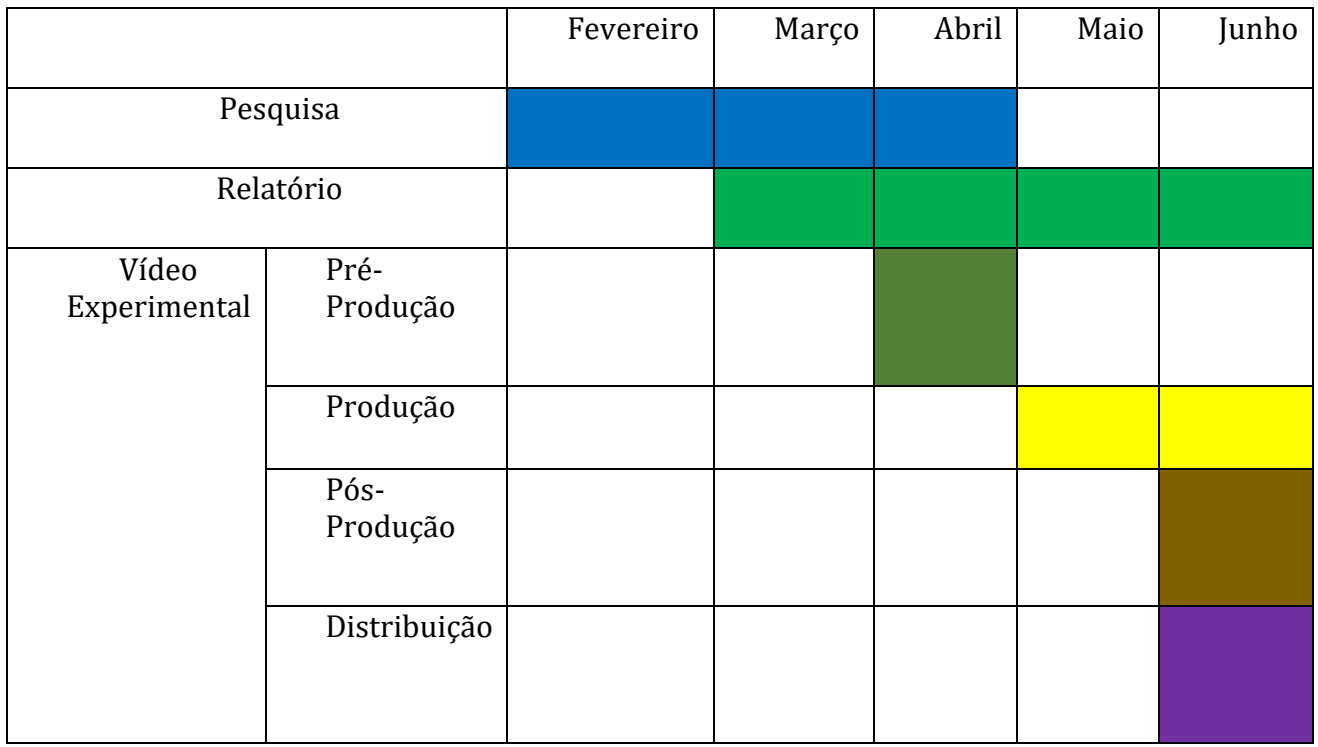

#### *Tabela 4 - Calendarização*

<span id="page-34-0"></span>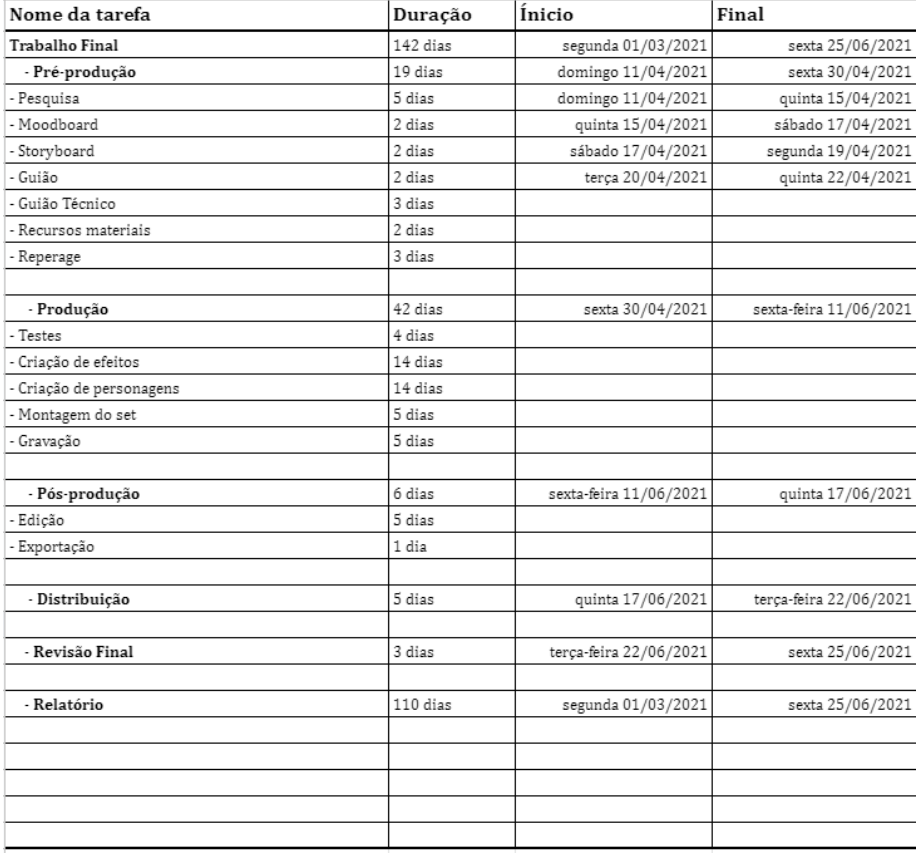

#### *Tabela 5 – Esquema de calendarização*

## <span id="page-35-0"></span>**2. Capítulo II – enquadramento teórico**

Neste capítulo, abordo a contextualização das matérias referidas no projeto e ao longo do relatório. Tais como, o desenvolvimento do processo audiovisual, o estudo de casos onde obtive alguma da minha inspiração na realização do projeto.

#### <span id="page-35-1"></span>**2.1. Vídeo Mapping**

"A lanterna mágica, aparelho óptico de projeção de imagens que descende do sistema das câmeras escuras, não se destinava, em sua maioria, a projetar imagens do mundo real, mas criações pictó ricas artesanais feitas sobre placas de vidro que eram projetadas através de tubos ópticos, lentes de convergência focal e jogos de espelhos." (Mota, 2014).

Assim sendo pode-se concluir que a lanterna mágica é o antecessor do projetor atual como também é plausível entender a origem da projeção sobre superfícies.

De acordo com Mota (2014), o vídeo mapping ou projeção mapeada é o termo utilizado para designar o campo de técnicas para o desenvolvimento de relações, entre a forma e o conteúdo audiovisual projetado no espaço, sendo este a superfície de projeção. Ou seja, este termo é utilizado quando é feita uma projeção em qualquer superfície, sendo que a mesma inclua conteúdo audiovisual como vídeos ou imagens.

Esta difere da projeção de vídeo "normal" devido a ser efetuada em superfícies de duas dimensões ou de três dimensões. "Dependendo das superfície eleita como tela de projeção e dos conteúdos definidos para o(s) vídeo(s), o processo de criação do projeto de vídeo mapping irá variar…" (Romão, 2016). Como referido por Romão (2016), podemos entender a diferença de vídeo mapping para uma projeção, pois ao ter diferentes superfícies para projetar apresentam assim vários problemas. Estes podem variar se a projeção fica nítida na superfície desejada, se é possível entender o que é projetado mas também algo muito importante como a luz necessária para que não influencie a projeção de forma negativa.

"Este tipo de técnica baseia- se na criação de máscaras de vídeos ou de imagens feitas com o "objetivo" de cobrir singularmente uma determinada
Pedro Martins

superfície de projeção, podendo ser trabalhadas via jogo óptico das relações de volumetria e perspectiva espacial entre imagem e "suporte". De forma geral, as máscaras são criadas a partir da interpretação e análise das formas e topografias da área projetiva a ser mapeada." (Mota, 2014). Dito isto, podemos concluir que existem fases no vídeo mapping, onde é necessário a criação de vídeos ou imagens com um objetivo como uma história ou conceito, de forma a cobrir a superfície de projeção, sendo modificada com máscaras utilizando o programa adequados para o efeito. Facilitando a projeção na superfície desejada quer seja regular ou irregular.

"No contexto da produção artística, a projeção mapeada vem sendo utilizada em diferentes frentes (artes visuais, dança, teatro) que problematizam a morada da imagem em movimento de forma transdisciplinar. Estas produções podem envolver profissionais com diferentes formações como programadores, designers , artistas visuais, músicos, atores, videomakers ." (Mota, 2014). Portanto o vídeo mapping ou projeção mapeada pode ser utilizada em vários ramos, como artes visuais, dança, teatro entre outros, incentivando profissionais diversificados a se reunirem na criação e desenvolvimento de um projeto.

"As projeções podem ser classificadas em: projeções mapeadas bidimensionais (2D) ou tridimensionais (3D)… As técnicas de projeções mapeadas 2D podem ser executadas no interior ou no exterior , assim como as técnicas de projeções mapeadas 3D também, a escolha vai depender da finalidade do projeto e dos recursos técnicos disponíveis para a realização das projeções." (Garcia, 2014). Como referido por Garcia (2014), as projeções podem ser realizadas de duas formas, sendo estas bidimensionais (duas dimensões) ou tridimensionais (três dimensões), ou seja, com a projeção mapeada podem ser gerados vídeos em superfícies sendo os mesmo em três dimensões ou duas dimensões de acordo com o objetivo.

Também explica a possibilidade de realizar as projeções no interior ou no exterior, isto muda consoante a finalidade do projeto e dos recursos técnicos disponíveis para o mesmo, pois existem diferenças notáveis de um para o outro, principalmente relativamente à iluminação do espaço e a potência do projetor.

14

**Vídeo Experimental sobre Incêndios Florestais**

### **2.2. Processo Audiovisual**

O processo audiovisual é dividido em três partes onde cada uma tem a sua importância e os seus devidos objetivos, sendo elas a pré-produção, a produção, pós-produção. No entanto, irei ainda abordar a possível distribuição de um produto audiovisual.

### **2.2.1. Pré-Produção**

Iniciamos com a pré-produção. Esta fase tem como intuito pretende-se concluir tudo o que seja relacionado com o desenvolvimento do projeto, tendo vários subtópicos importantes, estes irão fazer com que o projeto tenha um melhor resultado.

Como referido por Musberger e Kindem (2009), a pré-produção consiste na preparação das propostas do projeto, as instalações, o resumo ou sinopse, os tratamentos, o moodboard, o guião, guião técnico e o orçamento e o storyboard, ou seja, envolve toda a preparação do projeto para a fase seguinte, a produção.

Primeiramente, foi elaborada a história e o conceito do projeto, assim como desenvolvido do guião de acordo com ambos. O guião pode ou não incluir falas de personagens ou monólogos, dependendo do conceito inicial e a mensagem a transmitir. Seguidamente elabora-se o storyboard que é uma representação visual do guião, ou seja irá incluir desenhos de cada plano e descrição dos mesmos, geralmente com descrição da ação, enquadramento do plano e movimento de câmara. Poderá também criar-se um guião técnico que consiste numa decomposição dos documentos anteriores. Este inlui a informação técnica de cada plano, desde o movimento de câmara, enquadramento do plano, o material a ser utilizado, iluminação, localização das filmagens, tempo do plano, qualquer adereço necessário como guarda-roupa, etc, elenco, e qualquer outra informação que se adapte ao projeto.

Como referido por Musberger e Kindem (2009), a sinopse ou resumo é um pequeno parágrafo onde descreve a essência da história, enquanto os guiões são mais extensos e descrevem os detalhes geralmente localizados nas didascálias, e que podem incluir alguma forma de discurso oral. Musberger e Kindem (2009), afirmam ainda que o guião é o que torna a pré-produção mais completa, devido a especificar o que é visto e ouvido no produto final.

Uma das etapas finais da pré-produção é a elaboração de um orçamento, de forma a entender os gastos e fundos necessários a investir no projeto. Este decompõe os gastos que a produção deverá ter em conta relativamente a todas as fases do processo audiovisual.

### **2.2.2. Produção**

A etapa seguinte é a produção, que de uma forma geral consiste na gravação ou criação do conteúdo.

#### *"Production begins with setup and rehearsal."* (Musberger; Kindem, 2009).

Os documentos elaborados na fase da pré-produção como o storyboard, guião técnico e guião serão os guias principais para esta fase. Estes devem ser seguidos de forma a que se possa atingir um bom resultado final. As câmaras deverão ser colocadas no devido sitio e ajustadas de forma a que o plano idealizado no storyboard se possa realizar. O diretor de fotografia será o responsável pelo cumprimento desta vertente. Em referência ao guião, a pessoa encarregue da continuidade das gravações, deve de estar presente no momento da gravação, de forma a confirmar a continuidade entre planos e cenas. Musberger e Kindem (2009), reforçam ainda a importância do acordo entre os planos e o guião, que por sua vez está enterlaçado com o storyboard, caso contrário poderá não existir harmonia entre os planos e o som na fase da pós-produção.

"*In multimedia and interactive production sessions, the producer may very well perform all aspects of the production—from writing the entire process including preproduction through postproduction to creating the graphics, entering code in order to create the program in a digital form, and performing final editing functions."*  (Musberger; Kindem, 2009).

Através desta afirmação, é possível entender o poder e importância de um produtor, e a necessidade de este estar familiarizado com as várias fases do processo audiovisual. Essa familiarização apenas beneficia e auxília a riqueza do projeto, para que se possa tornar-se o mais harmónico possível ao longo do produto cinematográfico.

#### **2.2.3. Pós-Produção**

A pós-produção começa quando todos os conteúdos, quer visuais ou sonoros, terminarem a fase de gravação.

*"Post production is the process of assembling all the elementes of a show (an edited picture, music and sound effects, visual effects and titles) to create a finished product."*  (Honthaner,2013). Como referido anteriormente, é na pós-produção que é elaborada a montagem de todos os elementos necessários para a criação do produto final. Consiste na junção das gravações com os sons, música, efeitos visuais, títulos e créditos para posteriormente poder ser feita a exportação do mesmo.

A fase de pós-produção interliga os elementos visuais e de audio da produção e refina todas as suas arestas. Os elementos visuais e sonoros devem ser harmonizados e controlados, de forma a que o vídeo seja o mais fidedigno ao storyboard. (Musberger, Kindem, 2009).

*"In audio postproduction, the emphasis is placed on choosing the best of the many sound takes and combining the various tracks onto one…"* (Musberger; Kindem, 2009). Posteriormente, é feita a sonoplastia com a combinação de vários sons, de forma a narrar a história através do som. Esta é igualmente importante para criar a atmosfera necessária para o vídeo. É ainda adicionada a banda sonora, se existente.

De seguida, é feito o *color grading* onde são manipuladas e melhoradas as cores e aspeto visual do vídeo, para que de uma forma mais subliminar comunique emoções e estados de espírito, indo ao encontro do definido na pré-produção. A teoria da cor é muito relevante neste domínio. Depois foram criados os grafismos, como títulos e créditos finais.

*"The three stages of production are separate only in a chronological sense. Proficiency in one stage of the production process necessarily requires some knowledge of all other stages. A director or writer cannot visualize the possibilities for recording a particular scene without having some awareness of how images can be combined during editing."* (Musberger; Kindem, 2009).

Assim sendo, é possível entender a importância de ter conhecimentos das diversas fases do processo audiovisual, para que estes se possam transpor. Por exemplo, conhecimentos nas fases anteriores, irão auxiliar no processo de edição de vídeo de uma forma apropriada, seguindo o storyboard e criando equilibro entre o vídeo e o som. Esta harmonia em todo o processo audiovisual irá refletir-se no produto final.

Para finalizar, é feita a exportação do resultado final, no codec e extensão de vídeo desejado e adequado à distribuição. Existem diversos mas os mais comuns são mov, mp4 ou avi.

### **2.2.4. Distribuição**

Ao fim de todo o processo audiovisual, poderá ser feita a distribuição e divulgação do produto audiovisual. Isto é possível em plataformas de VOD (*video on demand*) pagas como o Amazon Prime, Netflix, Hulu ou gratuitas como o YouTube ou Vimeo.

Com a contínua expansão das redes sociais, de acordo com o conteúdo, este poderá ser mais adequado a plataformas como o Facebook ou Instagram, que também permitem um acesso mais instantâneo e são destinados a conteúdo audiovisual de menor duração.

### **2.3. Estudo de casos**

Relativamente ao estudo de casos é onde irei referir alguns dos projetos que me deram mais motivação na criação deste projeto e menciono a sua contribuição para o mesmo.

## **2.3.1. Bioluminescent Forest 2.3.1.1. Contextualização**

O vídeo "Bioluminescent Forest" foi realizado por dois artistas alemães, Friedrich van Schoor e Tarek Mawad. Este projeto foi criado e desenvolvido em 2014. Ambos sendo criadores da empresa 3HUND, onde realizam diferentes projetos com vídeo mapping, outro tipo de vídeos experimentais e alguns trabalhos em 3D.

Ambos os artistas têm paixões pela natureza, aventura, a escuridão e cinematográfica, tendo assim nascido a 3HUND, onde ambos se juntam para a criação de vídeo mapping e vídeos dos mesmos, sendo tudo feito em tempo real.

Durante a realização do projeto, os criadores passaram seis semanas na floresta, fascinados pelo silêncio, os sons da natureza e especialmente o fenómeno da bioluminescência, esta é a

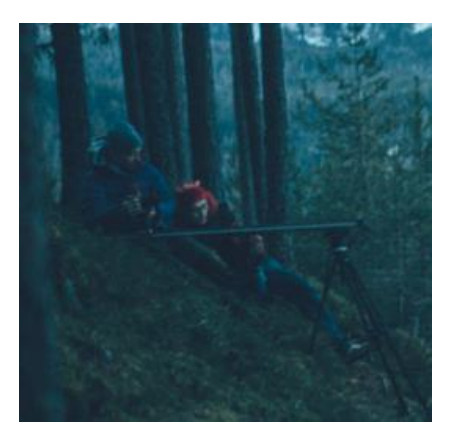

*Figura 1 -Friedrich van Schoor e Tarek Mawad*

produção de luz por organismos vivos. Eles personificam a floresta de forma a acentuar a beleza natural criando assim um vídeo que revela luz em plantas e cogumelos.

# **2.3.1.2. Análise**

Ao observar o vídeo, é possível verificar as diferentes formas criadas, de modo a tornar a floresta um lugar mágico cheio de luminosidade e de vida. Como podemos observar também utilizam alguns seres vivos o que torna o video ainda mais realista e dinâmico.

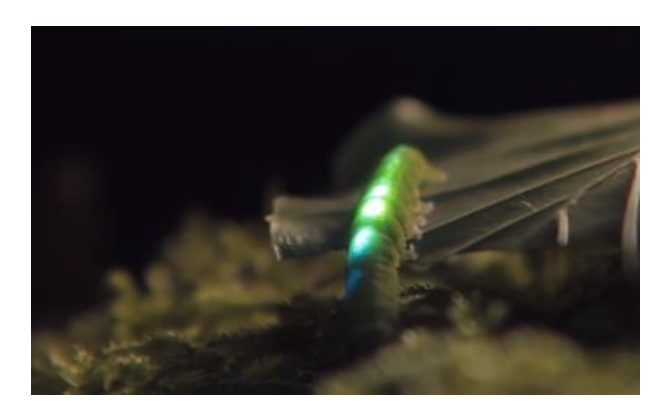

*Figura 2 - Lagarta usada no vídeo*

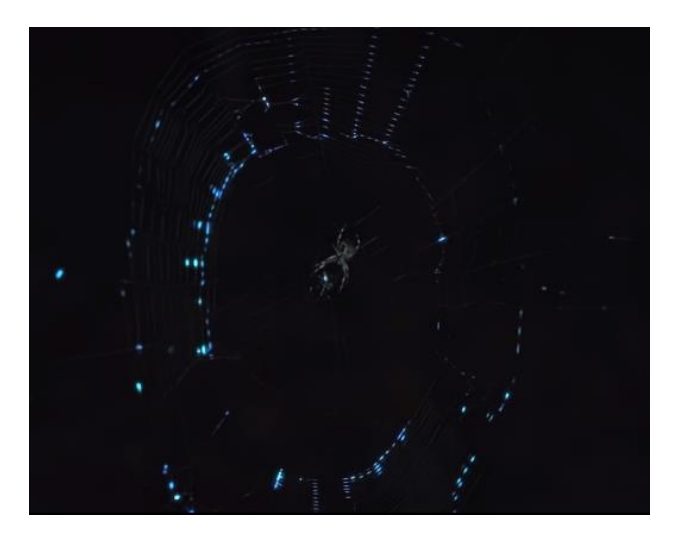

*Figura 3 - Teia de aranha usada no vídeo*

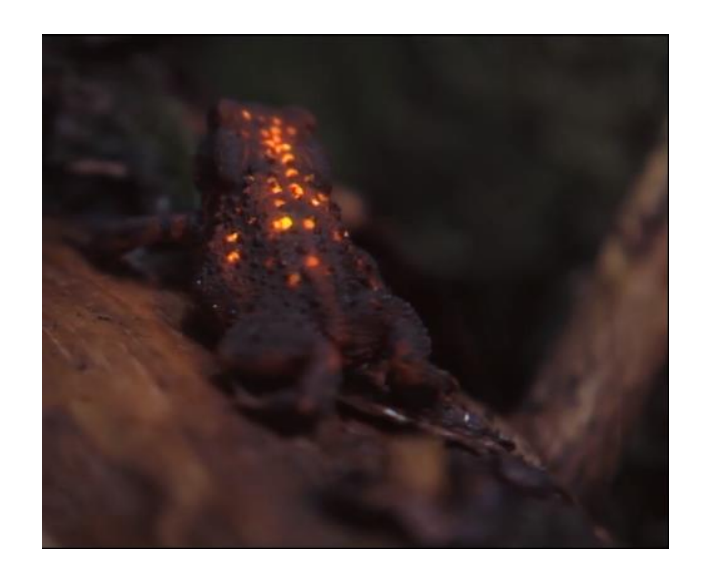

*Figura 4 - Sapo usado no vídeo*

O vídeo contém cores escuras o que dá enfâse às projeções feitas no ambiente e animais. Algo muito importante referir é o som e a música utilizada no vídeo, visto que traz ligação entre os planos e as projeções gerando uma harmonização no mesmo.

Também é possível perceber a visão dos artistas tendo em conta que apesar de a maioria dos planos não serem muitos iluminados eles usam a projeção como a parte central de cada plano, trazendo assim a bioluminescência à vida, quer seja nas árvores, os cogumelos e até mesmo em alguns seres vivos.

Depois com a junção dos sons e da música torna o vídeo extraordinário devido à harmonia que existe entre os dois.

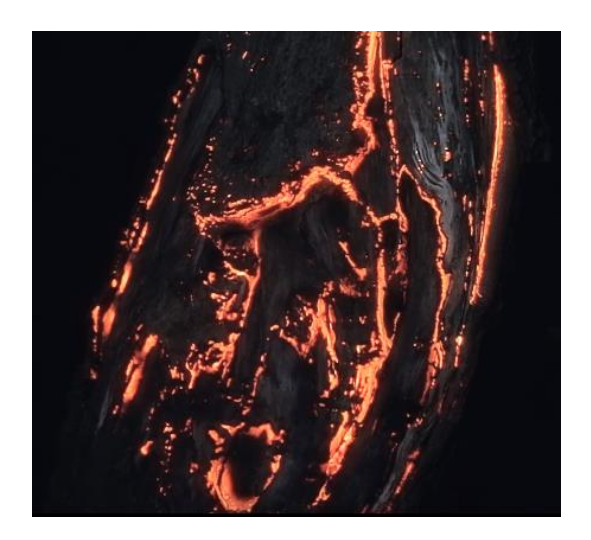

*Figura 5 - Vídeo mapping em árvore*

### **2.3.2. Box**

### **2.3.2.2. Contextualização**

Este é um vídeo mapping diferente do anterior graças a ser uma projeção feita numa superfície em movimento, o que é uma dificuldade acrescentada à projeção e à criação dos efeitos a projetar. Este vídeo foi produzido por Bot & Dolly em 2013, de forma a servir como uma afirmação relacionada com arte e uma demonstração técnica. Posto isto, não só é utilizado o vídeo mapping, mas também são abordados outros métodos, como a utilização de braços de robôs, os quais seguram a superfície onde é feita a projeção. Também é utilizado um programa de engenharia que ajuda na criação dos efeitos.

### **2.3.2.3. Análise**

Considerando o ponto anterior conseguimos entender as diferenças neste vídeo comparativamente a outros que utilizam o vídeo mapping, visto que não só foi necessário criar os efeitos num programa 3D mas também foi utilizado um programa de engenharia onde terá sido criado o movimento dos braços robóticos para que o movimento se enquadrasse com a projeção desejada.

Neste vídeo abordam assuntos não convencionais, o que na minha opinião é algo excelente porque misturaram braços robóticos com uma superfície plana, no entanto através da projeção retiram o aspeto bidimensional da superfície, tranformando-a numa superfície tridimensional (figura 6). As duas superfícies tornam-se num buraco negro onde bolas transportam-se de uma superfície para a outra, conferindo assim outra dimensionalidade para superficeis planas banais.

Tendo em conta, foi posível entender a importância de um vídeo experimental ao se concretizar de uma forma invulgar, sendo esse uma superfície estática. Assim sendo, este tema contém vertentes bastante inexploradas, podendo ser levado mais além.

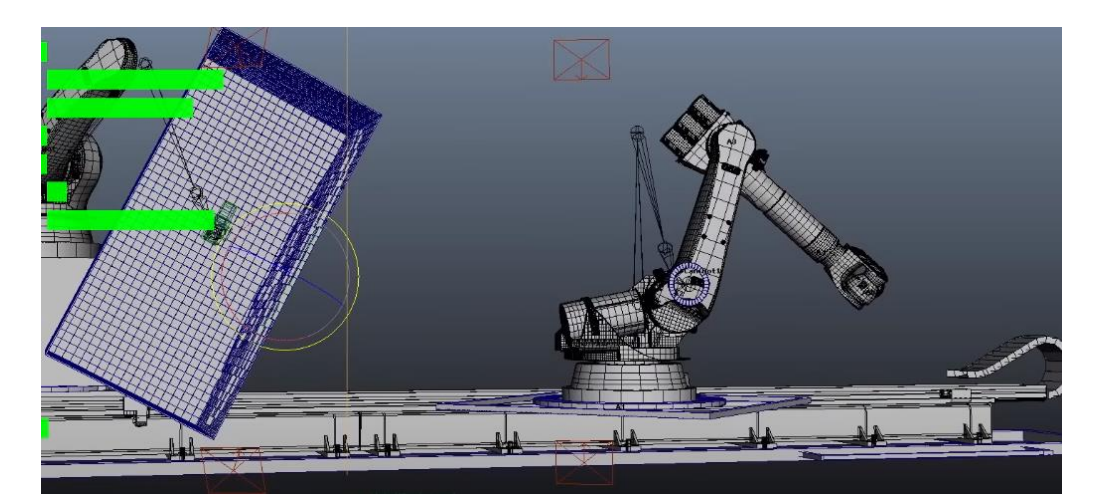

*Figura 6 - Programa de engenharia*

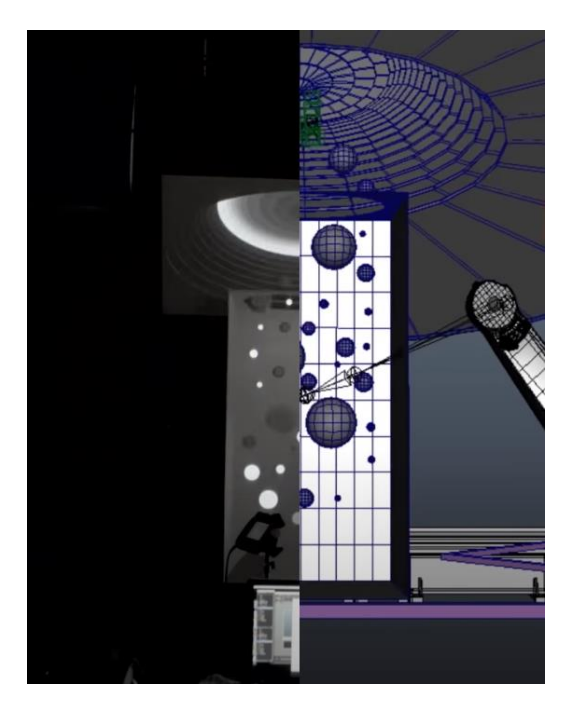

*Figura 7 - Vídeo mapping e programa de engenharia*

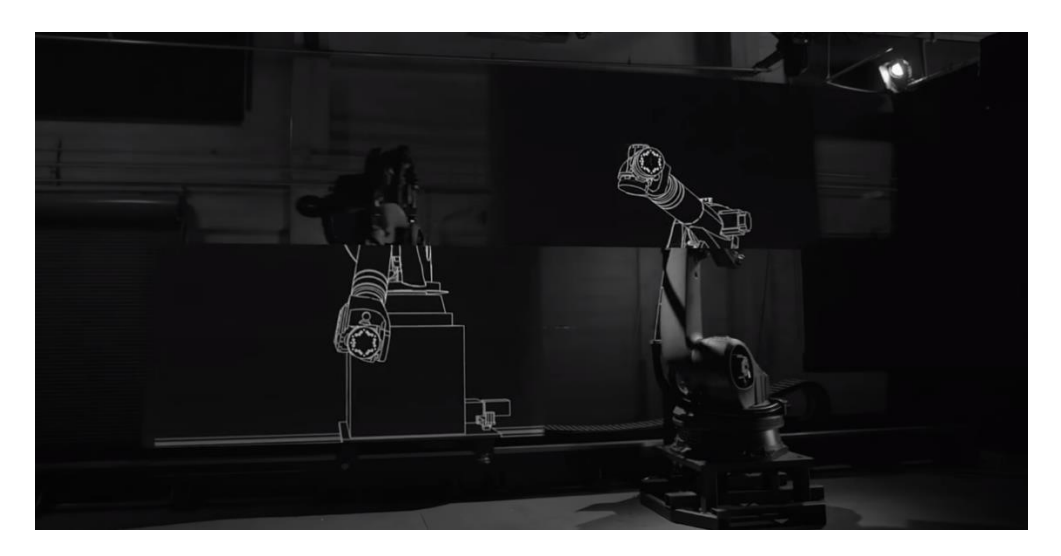

*Figura 8 - Braços de robô*

## **2.3.3. Human Face Video Mapping 2.3.3.1. Contextualização**

Este vídeo foi criado por Oskar & Gaspar em 2012, como uma publicidade ao Samsung Galaxy Duos como uma "face mapping". Utiliza uma pessoa como superfície de projeção e projeta diversos efeitos visuais, complementando a presente figura humana.

### **2.3.3.2. Análise**

Com este vídeo podemos observar o passo a passa elaborado para obter uma melhor projeção. Sendo assim, é pintada a cara da pessoa de branco de forma a ter uma superfície uniforme para projetar.

Este projeto captou o meu interesse devido a ter sido realizado e produzido em Portugal. É intrigante a forma como não só utilizaram a pessoa como superfície de projeção, mas também a parede por detrás de forma a ter duas dimensões, e consequentemente máscaras. Recorta a pessoa e é apenas projetado o desejado, quer no fundo quer na pessoa o que proporcionar mais dinamismo ao vídeo.

Este projeto apresenta ainda um desafio acrescido, comparativamente aos casos de estudo anteriores, visto a projeção não ocorrer num objeto inanimado. Na minha opinião, este vídeo é extremamente interessante devido à bordagem usada das diferentes superfícies e rugosidades, e de tratar de uma publicidade de uma marca de telemóveis, utilizando assim o video mapping para outra finalidade.

27

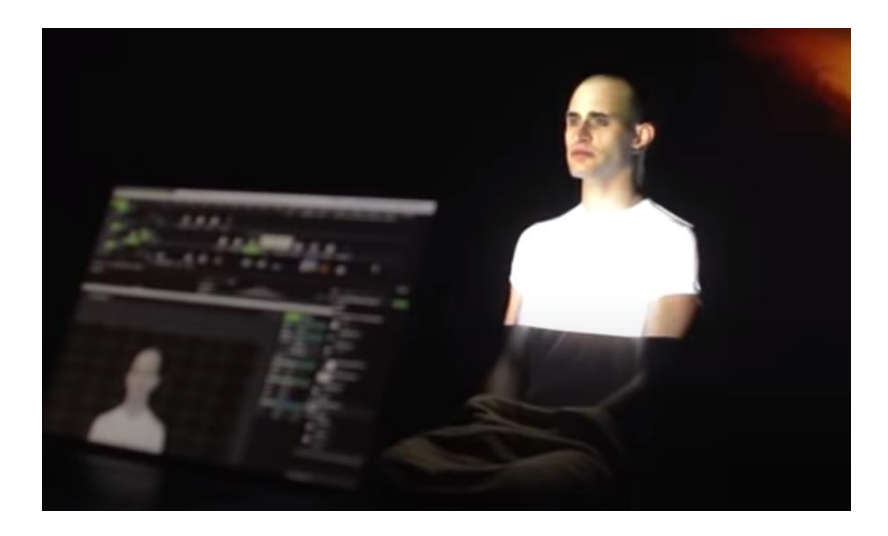

*Figura 9 - Projeção na pessoa*

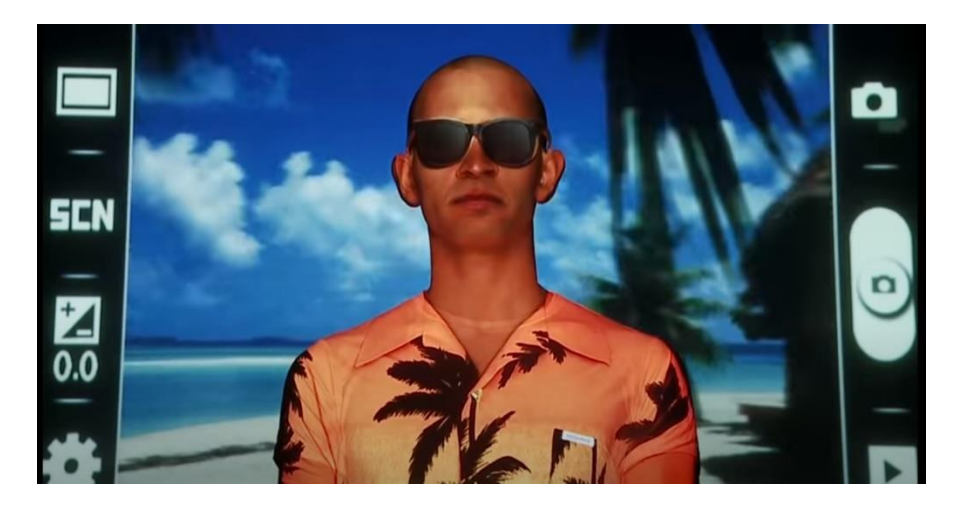

*Figura 10 - Projeção criando efeito de telemóvel*

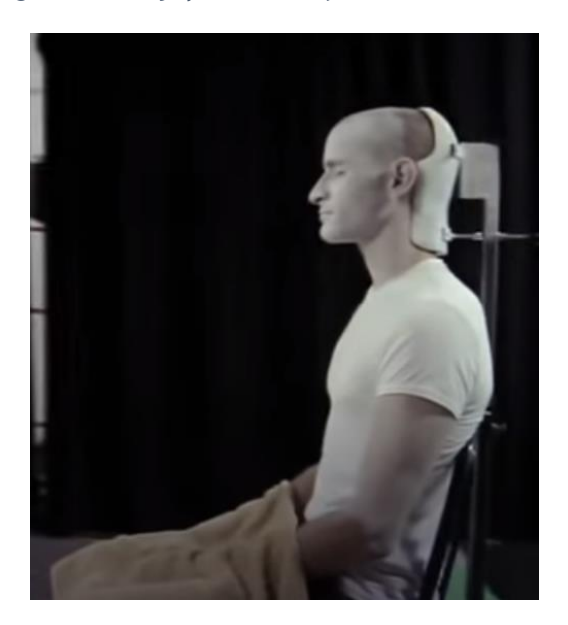

*Figura 11 - Superfície humana*

# **3. Capítulo III - Conceção e desenvolvimento**

Neste capítulo irei explicar de que forma foram realizadas as diferentes fases do projeto final.

### **3.1. Pré-Produção. 3.1.1.** *Moodboard*

Primeiramente foi criado um moodboard onde mostro alguns exemplos de imagens e paleta cromática que pretendo usar como inspiração para o produto final.

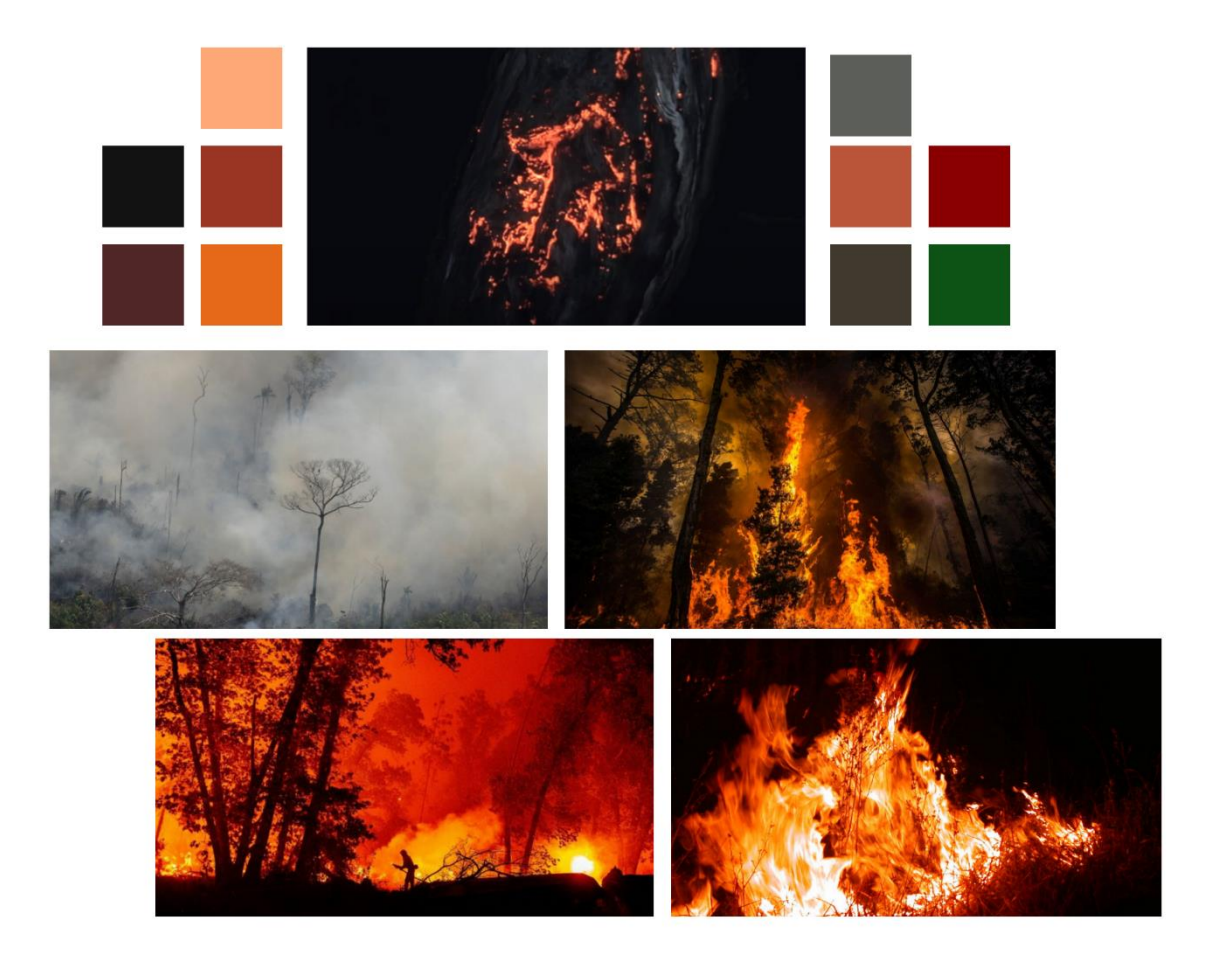

*Figura 12 – Moodboard*

## **3.1.2. Storyboard**

Em seguida, foi criado um *storyboard* onde esbocei os planos que pretendo incluir no produto final, juntamente com uma pequena descrição da ação, tipo de plano, sons pretendidos e o tempo de gravação de cada ação.

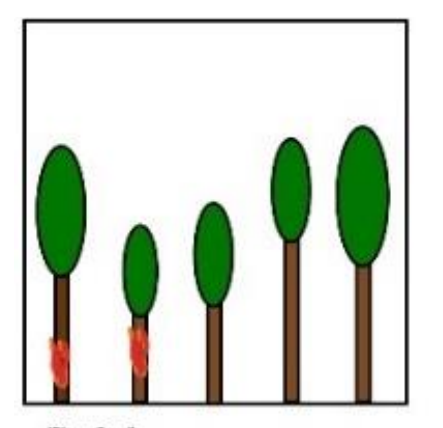

Plano Gerall Floresta. Alguns troncos de arvores a arder. Som de foga e vento. 5-8 segundos.

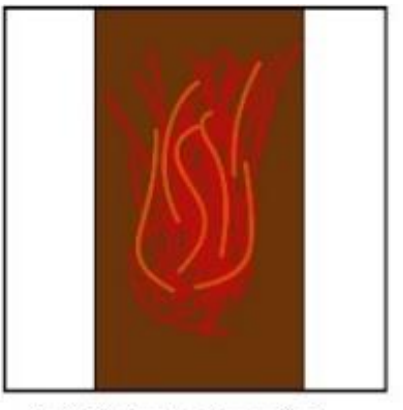

(Close Up, Movimento de baixo para cimal Tronco de uma das arvores a arder. Som fogo a intensificar-se.<br>5 segundos.

*Figura 13 – Exemplo de storyboard*

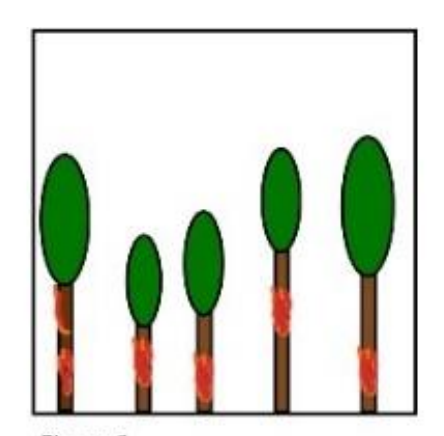

Plano geral)<br>Floresta a arder. Maioria dos troncos a arder cheio de fumo<br>(fumo seria em pós-produção adicionado ao ecrã). Som fogo, vento, animais a gemer.

 $\mathbf{1}$ 

### **3.1.3. Guião literário**

Após estar concluido o storyboard, escrevi o guião de forma a obter maior entendimento sobre a história e mensagem.

```
\mathbf{1}CENA
                                                                     \mathbf{1}FADE IN
     Som de fogo a queimar algo, com som de vento a soprar.
                                                            FADE OUT
     FADE IN
     Tronco de uma das árvores a arder.
     Sons de chamas a arder. Sons de animais a gemer.
                                                            FADE OUT
     Sirenes de Bombeiros, longe do local.
     FADE IN
     Som de bombeiros a chegar ao local. Sons de vozes abafados.
     Aparece água a ser lançada contra o fogo. Mostrando silhueta
     dos bombeiros a apagar o fogo.
     Som de água a apagar o fogo.
     Fogo vai-se a baixo um pouco, mas com o tempo volta ao
     normal.
                                                            FADE OUT
     Som de Helicóptero a passar por cima da floresta.
     Som da água a cair do céu em simultâneo, som de um
     helicóptero por cima da floresta.
     Deixa cair água e com isso é apagado o fogo restante.
     Floresta cheia de fumo a sair dos troncos das árvores.
     REWIND
\overline{2}CENA
                                                                     \overline{2}FADE IN
     Floresta saudável cheia de vegetação. Sons de animais e
     pássaros a cantar.
     Ouve-se um carro na distância a passar pelo local.
                                                                   2.Vendo depois cair uma beata num local da floresta.
     Começa-se a ouvir som de fogo a começar a arder onde estava a
     beata.
     A floresta começa a arder. Sons de animais em pânico.
                                                            FADE OUT
     FADE IN
     Slogan aparece.
```
*Figura 14 - Guião*

## **3.1.4. Guião Técnico**

Após a conclusão do guião, comecei a elaboração do guião técnico, onde explica melhor e com maior grau de detalhe o que é gravado em cada cena, onde é gravado, que materiais são necessários, o plano e movimento de câmara utilizado, etc.

| Deta | Cena/Seq | Nº de plano | insExt | <b>Illuminacilio</b> | Equipamento                           | Angulo | Escola      | Movimento                                   | Aclio                                                                          | Texto | Som                                                          | Tempo (segundos) | Óbs |
|------|----------|-------------|--------|----------------------|---------------------------------------|--------|-------------|---------------------------------------------|--------------------------------------------------------------------------------|-------|--------------------------------------------------------------|------------------|-----|
|      |          |             |        |                      | Câmara de<br>timar e projetor.        | Normal |             |                                             | Sem imagem.                                                                    |       | Sons de fogo a<br>quelmar algo<br>com vento.                 | $2-3$            |     |
|      |          |             |        |                      | Climara de<br>filmar e projetor.      | Normal | Plano Geral | Plano fixo                                  | Floresta, Alguns<br>tronces de<br>arvores a arder                              |       | Som de fogo e<br>vento.                                      | $5-8$            |     |
|      |          |             |        |                      | Climara de<br><b>Smar</b> e projetor. | Normal | Close Up    | Panorámica de<br>béixo para cima            | Tronco de uma<br>das arvores a<br>arder.                                       |       | Som togo a<br>intensificar-se.                               |                  |     |
|      |          |             |        |                      | Cămara de<br>filmar e projetor.       | Normal | Plano Geral | Plano fixo                                  | Floresta a<br>arder, Majoria<br>dos tronces a<br>arder cheis de<br>fumo.       |       | Som fago.<br>vento animais<br>a gemer.                       | $8-10$           |     |
|      |          |             |        |                      | Climara de<br>filmar e projetor.      | Normal | Plano Medio | Panonimica da<br>escuerda para<br>a direita | Floresta a<br>arder.                                                           |       | Som fogo.<br>vento, animais<br>a gemer.                      |                  |     |
|      |          |             |        |                      | Câmara de<br>filmar e projetor.       | Normal | Close Up    | Zoom                                        | Trongg a arder                                                                 |       | Som de<br>chanss.                                            |                  |     |
|      |          |             |        |                      | Climara de<br>filmar e projetor.      | Normal | Plano Medio | Panorärnica.                                | Floresta a ander<br>gradualmente<br>mais. Chames a<br><b>Scarem</b><br>majores |       | Som de chamas<br>e vento. Son-<br>abafado de<br>sirenes.     |                  |     |
|      |          |             |        |                      | Câmara de<br>filmar e projetor.       | Normal | Plano Medio | Plano lino                                  | Floresta a<br>arder.                                                           |       | Som de camião<br>de bombeiros<br>abalado do lado<br>direkti. |                  |     |
|      |          | ٠           |        |                      | Camara de<br>filmer e projetor.       | Normal | Plano Geral | Plano fixo                                  | <b>COUNTY</b><br>Floresta a<br>arder, Luzes do<br>carnião de<br>hombeiros.     |       | Som de camião<br>de bombeiros.                               | 51               |     |

*Tabela 6 – Exmplo de guião técnico*

### **3.1.5. Recursos materiais**

Relativamente aos recursos materiais criei uma lista, na qual fui adicionando os materiais à medida que ia elaborando o planeamento do projeto.

Alguns dos recursos acabaram por não ser necessários pois existiu uma mudança de local de gravação e circunstâncias, o que influenciou o material.

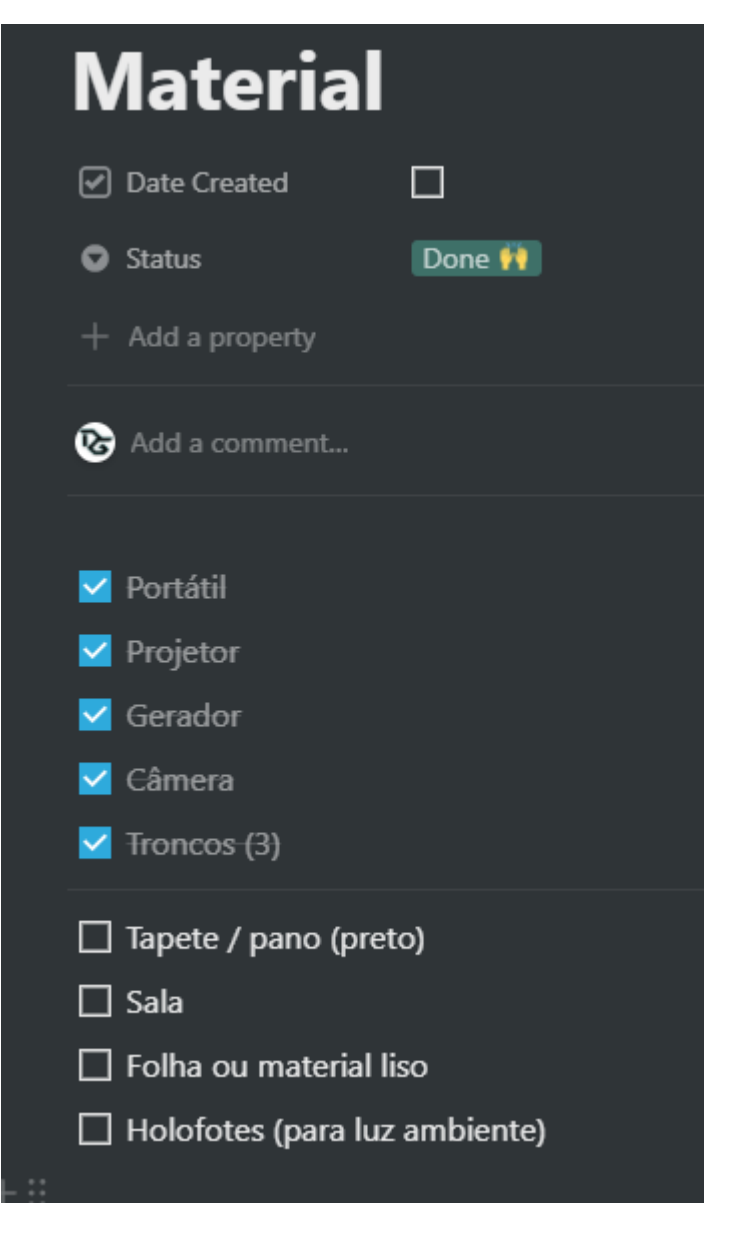

*Figura 15 - Recursos Materiais*

### **3.1.6. Repérage**

Primeiramente, comecei por dialogar com um amigo meu se existia a possível de utilizar um terreno natureza e vegetação, que previamente tinhamos utilizado num projeto anterior. Mais tarde obtive a resposta de que o dono do terreno não autorizou, pelo que tive de arranjar outra solução.

Posteriormente, falei com outro amigo meu, que possui vários terrenos na periferia de Castelo Branco e que também tem um gerador de energia. Visitei três locais sendo que alguns não eram ideais devido ao afastamento das árvores e demasiada vegetação em redor, o que provocaria sombras nos troncos. No entanto, um deles era ideial em termos técnicos devido a ser extenso, ter bastante vegetação e ser escuro o suficiente para que as projeções sejam nítidas.

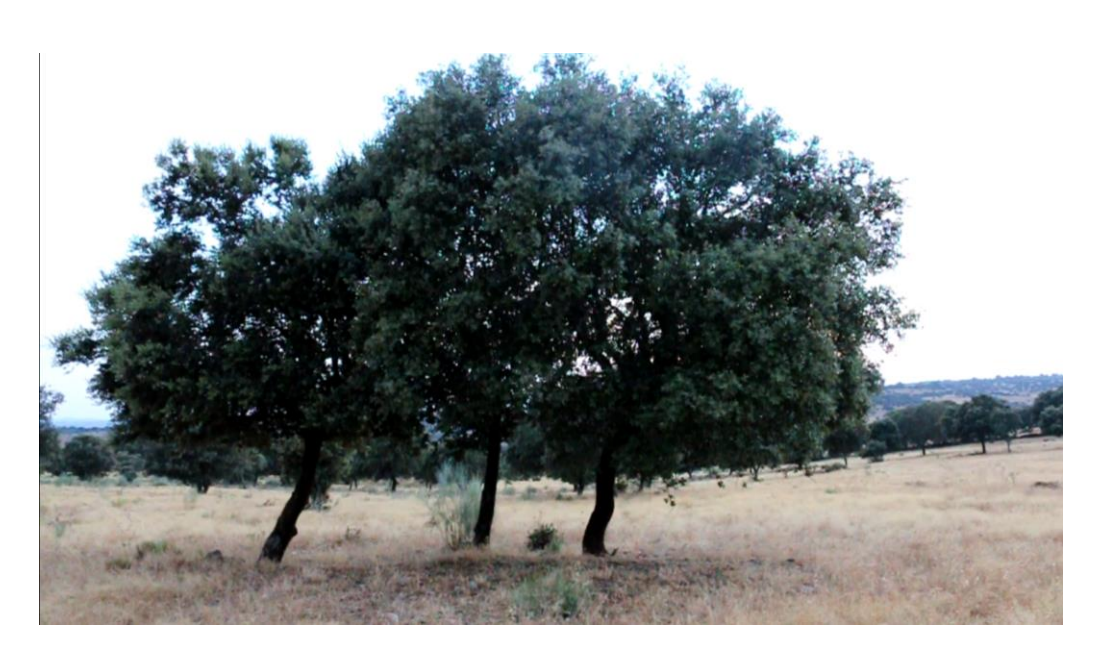

*Figura 16 - Terreno para projeção*

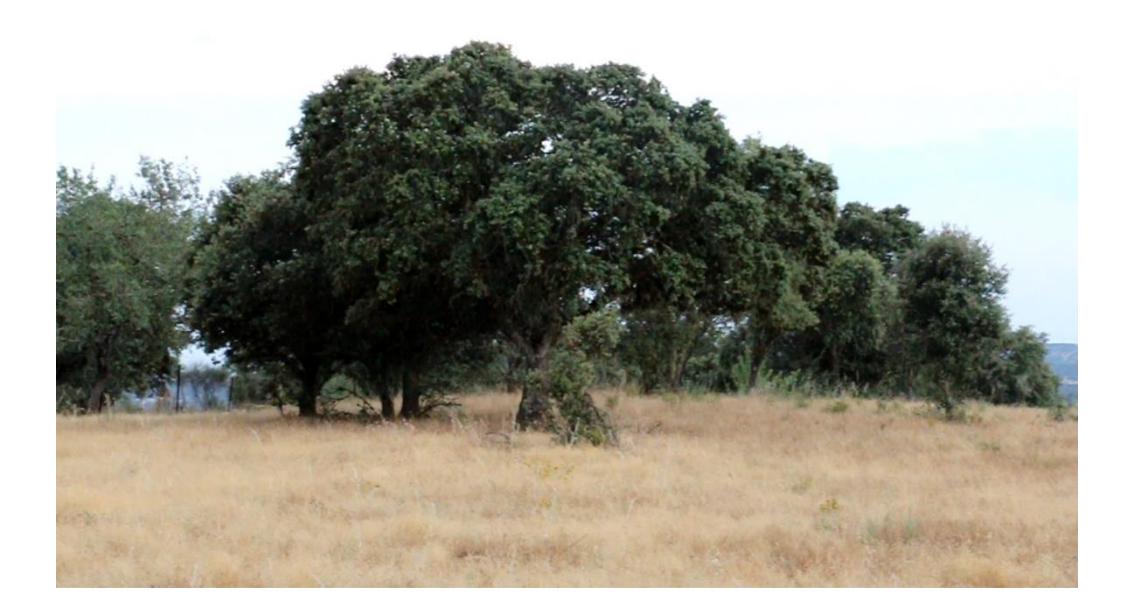

*Figura 17 – Local de projeção*

## **3.2. Produção**

De seguida, irei abordar as diferentes fases da produção do projeto.

### **3.2.1. Testes**

Enquanto aguardava resposta acerca do primeiro local de gravações, comecei a elaborar alguns testes de projeção em troncos de árvores cortados, no estudio *green screen* da ESART. Optei por este estúdio visto ter menos iluminação e conseguir controlar melhor o ambiente, do que no estudio de fotográfia.

Nesta fase ainda não tinha criado os efeitos então apenas utilizei imagens estáticas e vídeos de incêndios e fogos para a projeção. Este teste foi benéfico para me familiarizar com o material e *software.*

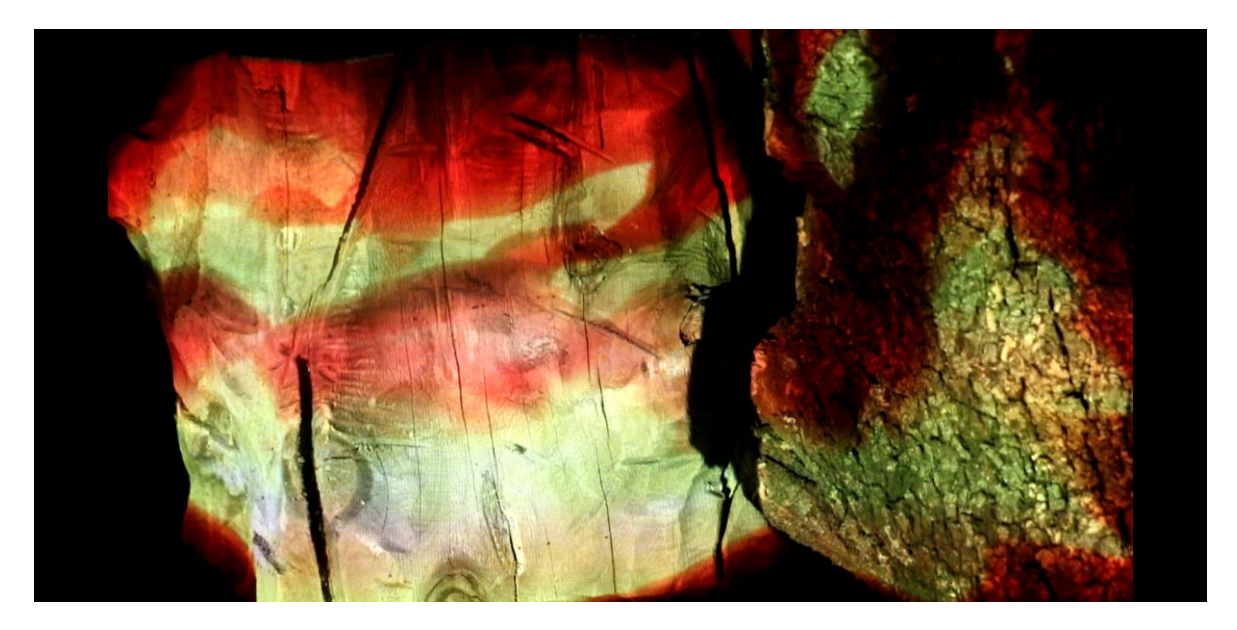

*Figura 18 - Teste na ESART*

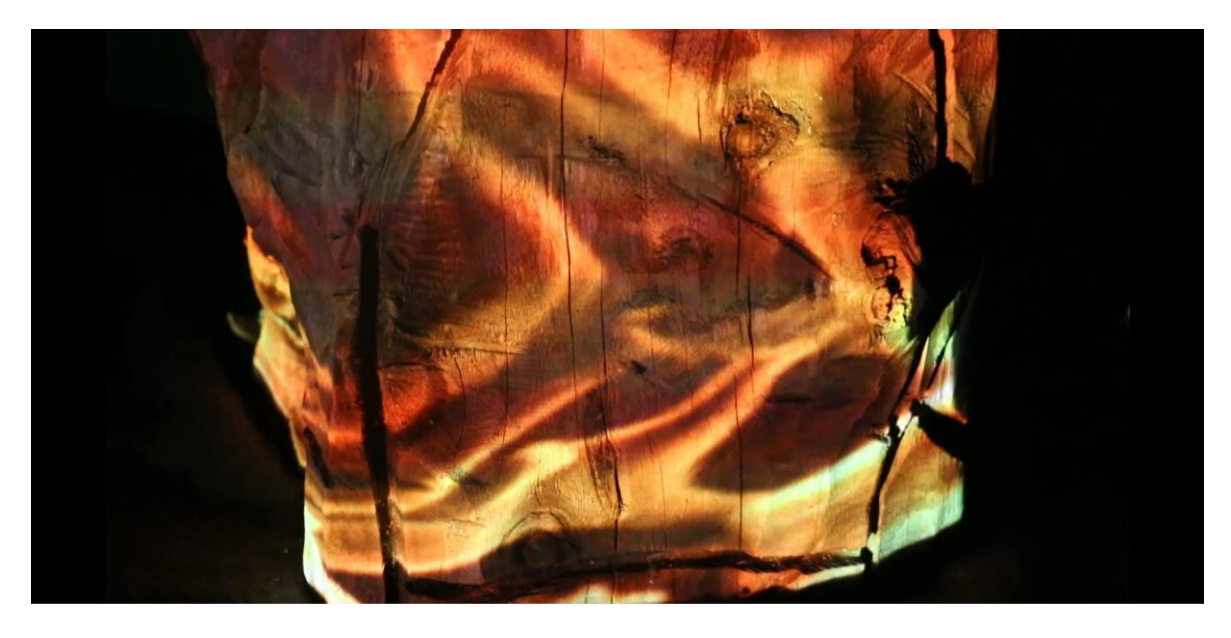

*Figura 19 - Teste na ESART 2*

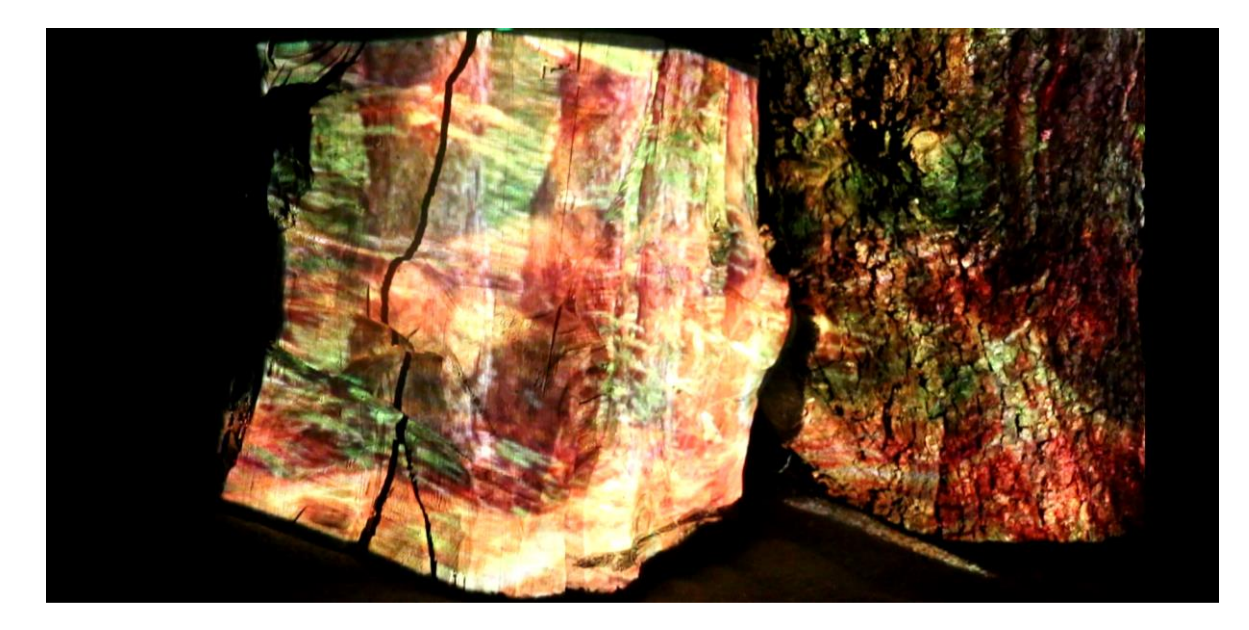

*Figura 20 - Teste na ESART 3*

Após a escolha final do local, começaram a ser realizados os testes no local, sendo que me desloquei lá duas vezes para fazer diversas experiências, especialmente relativamente aos efeitos e de uma forma geral perceber o que iria funcionar para as projeções. Sendo que, alguns dos efeitos criados não se adequavam e tinham de sofrer alterações ou ser refeitos.

No segundo dia, após a correção dos efeitos, foi possível perceber a distancia necessária para que estes ficassem nítido e passasse a ideia pretendida. No entanto, ainda foi possível observar alguns problemas quer por perda de cor ou perceção. O que levou a ter de serem corrigidos em pós-produção. As alterações climáticas também foram um fator influenciador pela negativa, que atrasaram o desenvolvimento dos restantes testes.

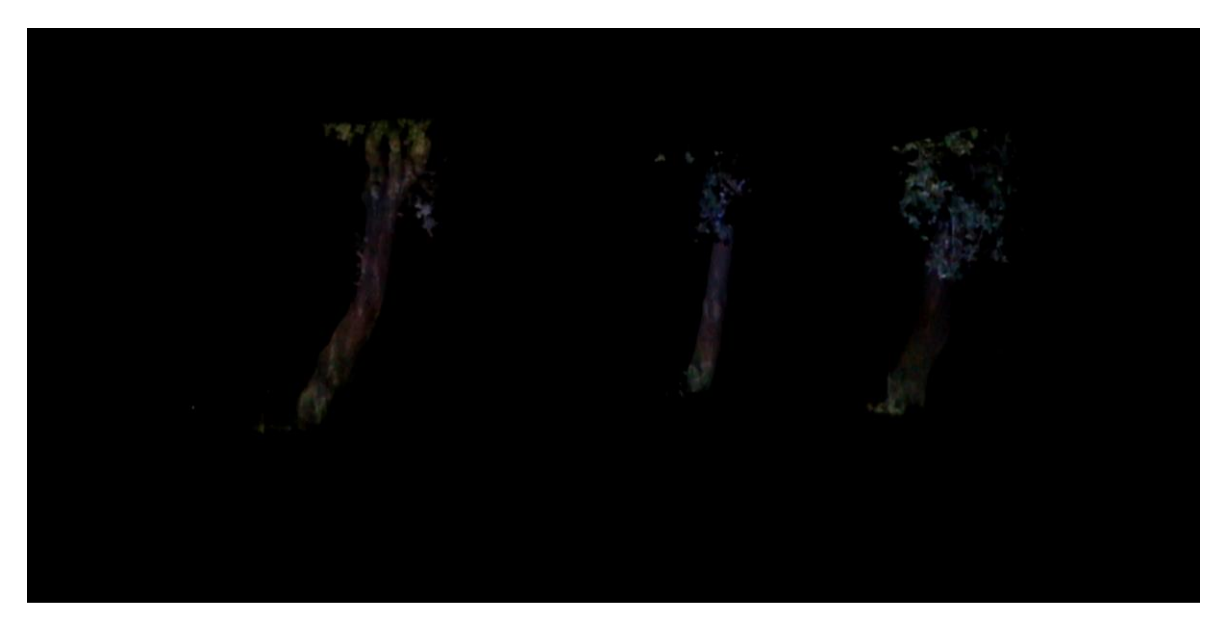

*Figura 21 - Testes de projeção*

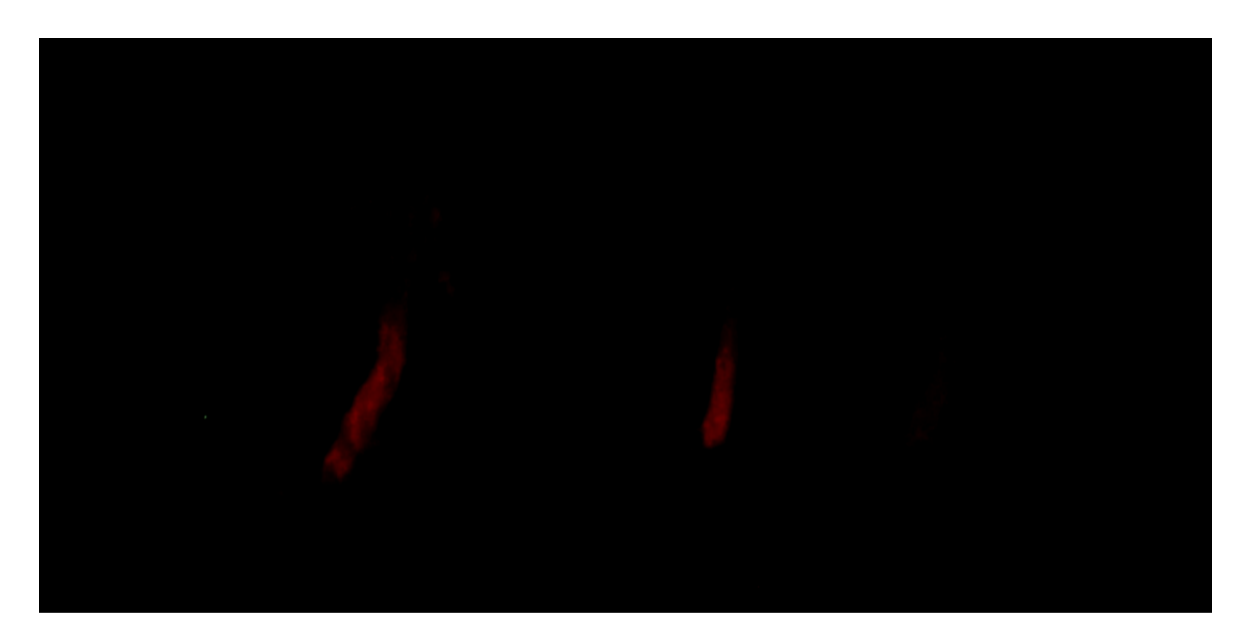

*Figura 22 - Teste de fogo*

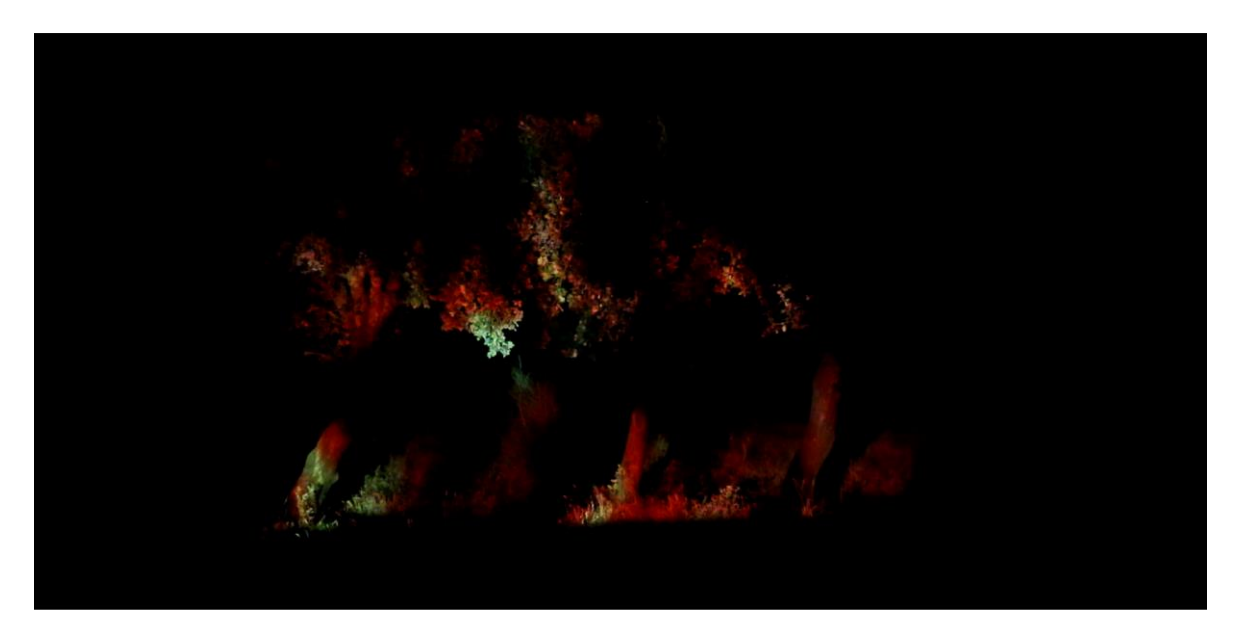

*Figura 23 - Teste de incêndio florestal*

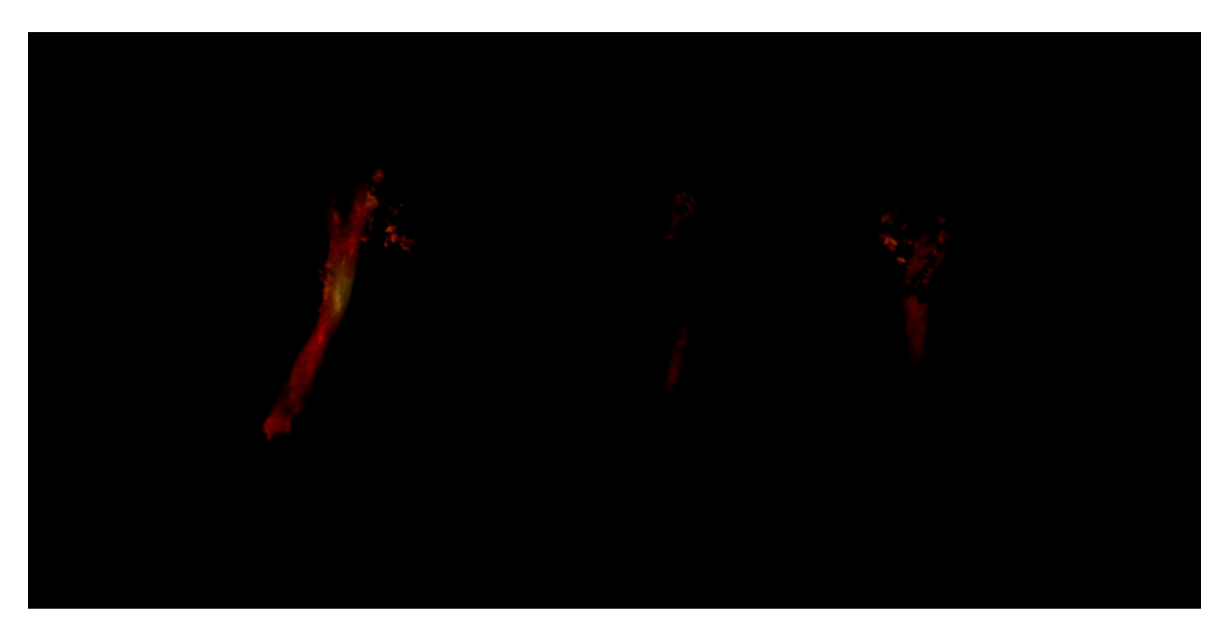

*Figura 24 - Teste de incêndio nas árvores*

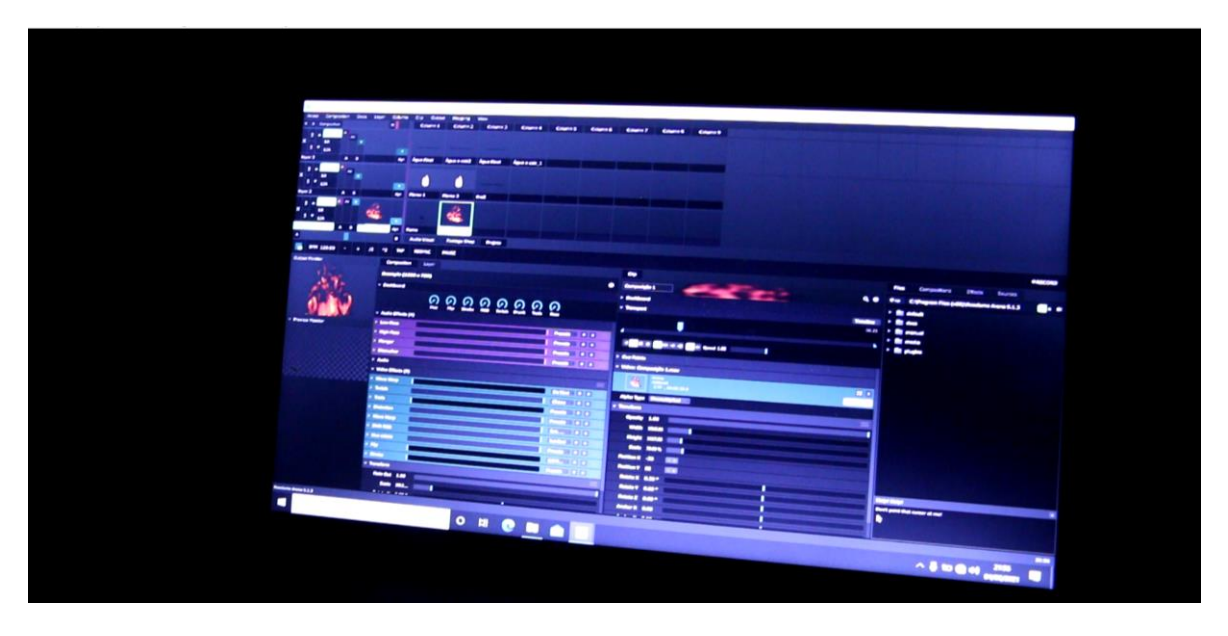

*Figura 25 - Resolume 5 em tempo real*

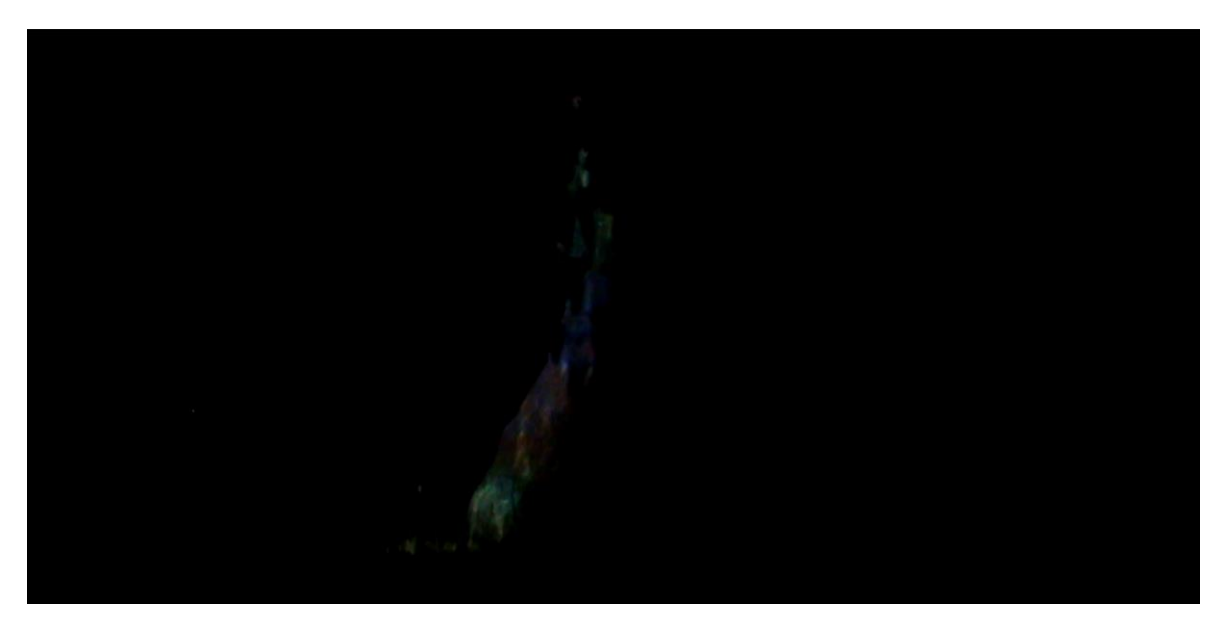

*Figura 26 - Teste de Água*

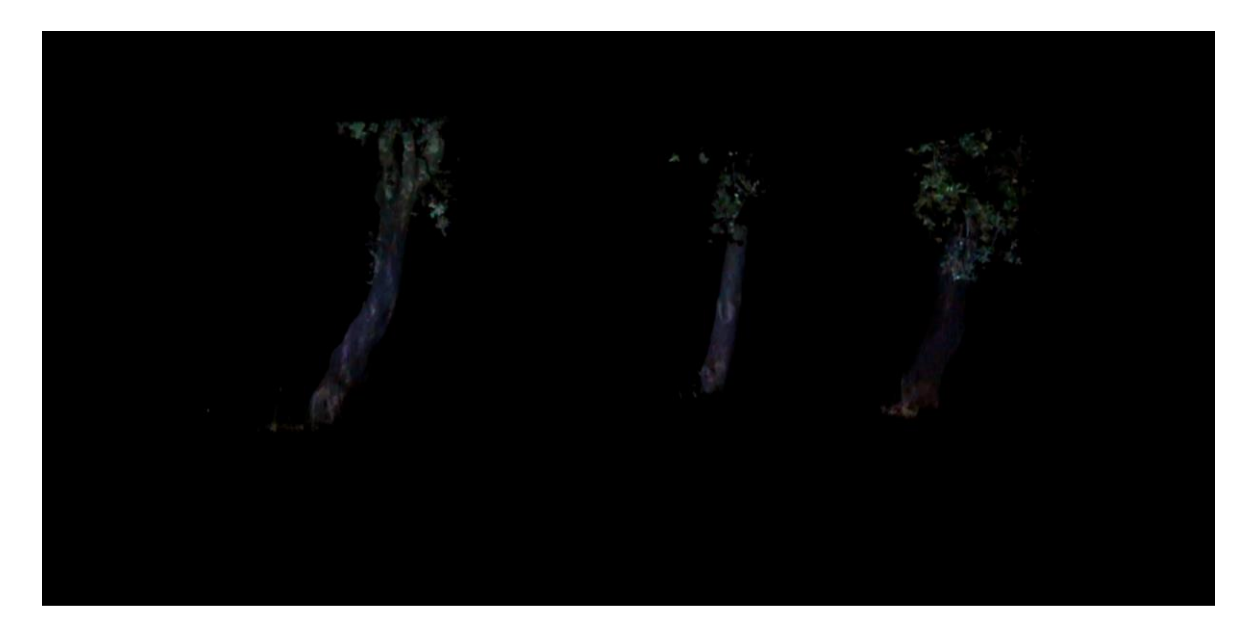

*Figura 27 - Teste de luzes de bombeiros*

### **3.2.2. Projeção**

Graças a estes testes foi possível entender alguns problemas com a projeção no local, sendo estes relacionados com a distância ao objeto, o foco do projetor e a iluminação necessária para que os efeitos fossem visíveis.

Cada máscara para a projeção foi ajustada em tempo real visto ser impossível colocar todo o equipamento exatamente no mesmo sítio de antes. Este foi um processo demoroso, no entanto necessário para os ajustes do cenário, e para que as projeções sejam bem visiveis nas árvores.

De acordo com aos testes realizados anteriormente, alguns dos efeitos criados não funcionaram como esperado, então foi necessário efetuar modificações e conceber novos efeitos.

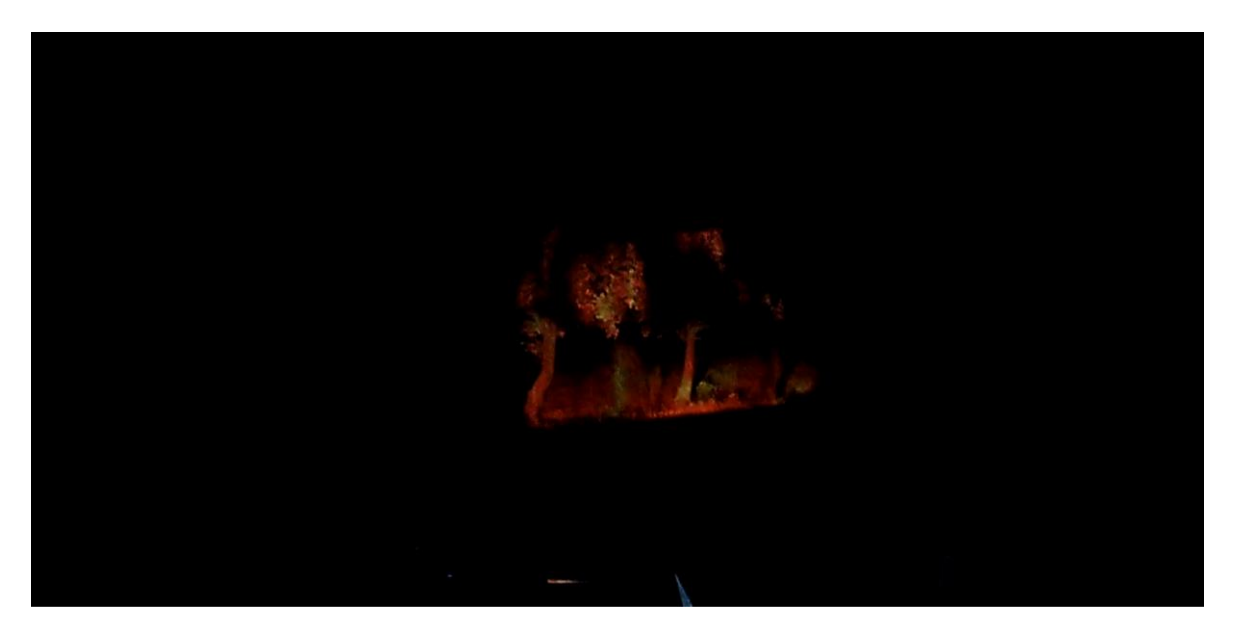

*Figura 28 - Projeção em tempo real*

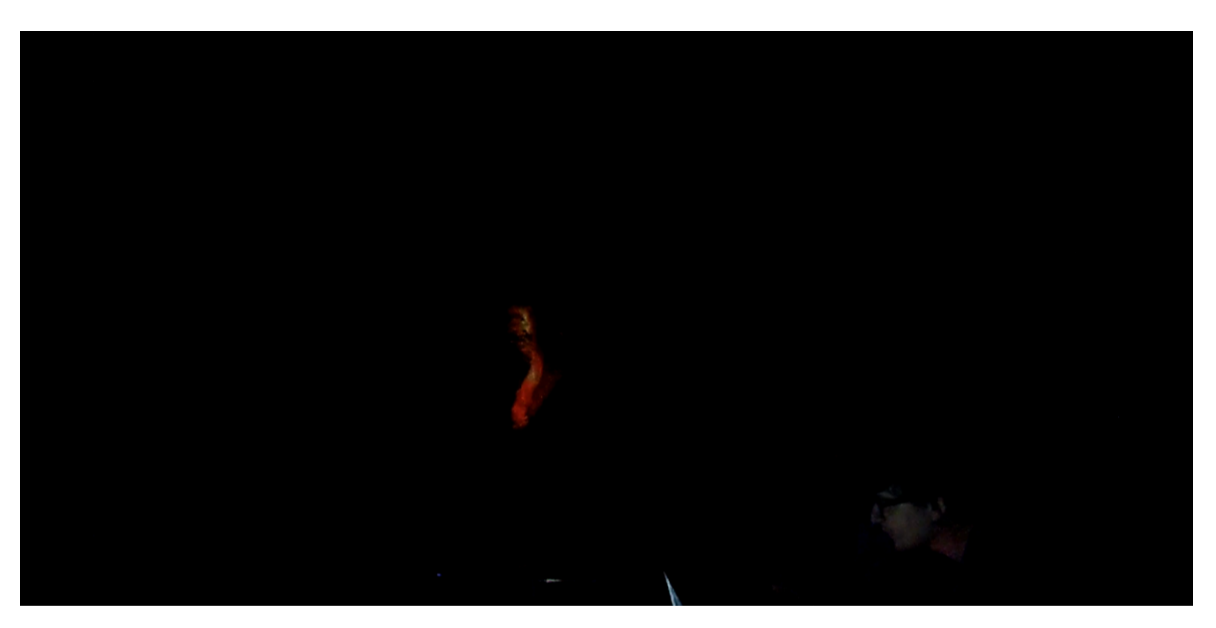

*Figura 29 - Corte de projeção em tempo real*

## **3.2.3. Iluminação**

No que diz respeito à iluminação, não houve necessidade devido à luz transmitida pelo projetor. Apenas foi necessário o uso de a luz de apoio de uma pequena lanterna utilizada nalguns planos finais.

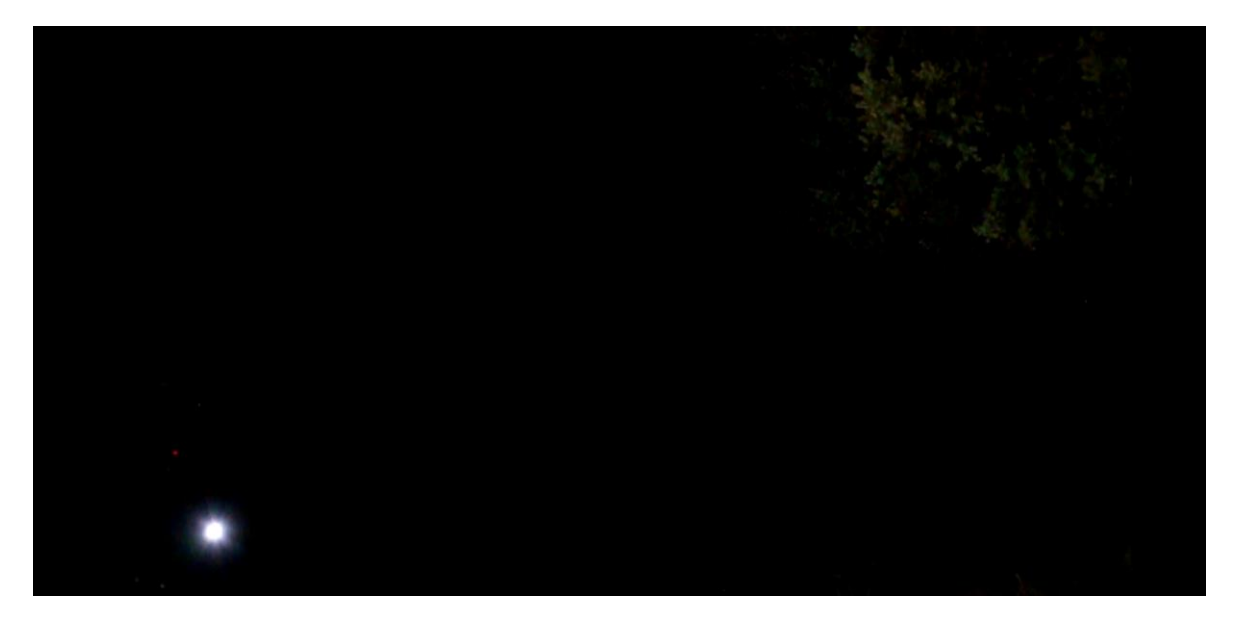

*Figura 30 - Luz de apoio*

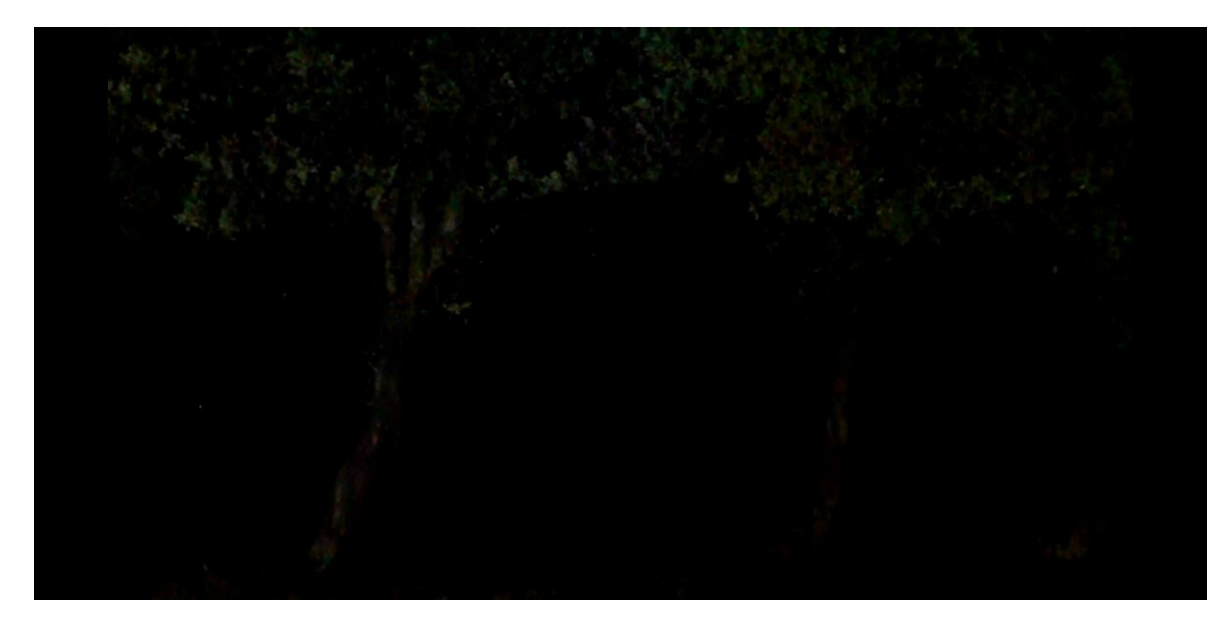

*Figura 31 - Iluminação da luz*

### **3.2.4. Criação de Efeitos**

Como referido anteriormente, nos testes iniciais foram utilizadas algumas imagens e vídeos para poder entender se realmente funcionava a projeção de chamas em troncos de árvores. Após isto, pude passar para a criação de efeitos. Para tal, foi utilizado o Adobe After Effects na produção dos efeitos das chamas.

Usufruí de diferentes efeitos do programa para conseguir chegar ao produto final desejado. Começando pelo efeito principal o *CC Particle World*, onde usando as partículas criadas e modificadas conforme o pretendido, foi então adicionados efeitos posteriores que ajudaram na modificação das particulas para criar as chamas obtidas. Estes efeitos foram, o *Matte Choker*, *Warp*, *Turbulance Display* e *Fractal Noise* com estes efeitos foi possível a modificação das partículas de forma a obter movimento nas mesmas dando assim uma aparência realista. Foram usados também alguns efeitos de cor e desfoque como toques finais.

Os primeiros efeitos criados foram de chamas de fogo. Produzi dois efeitos de chamas diferentes, no qual o primeiro foi uma chama de maior dimensão com cores mais vibrantes de forma a ser o mais realista possível, em seguida produzi uma chama com cores mais brilhantes e claras de forma a compreender qual seria a melhor no momento da projeção.

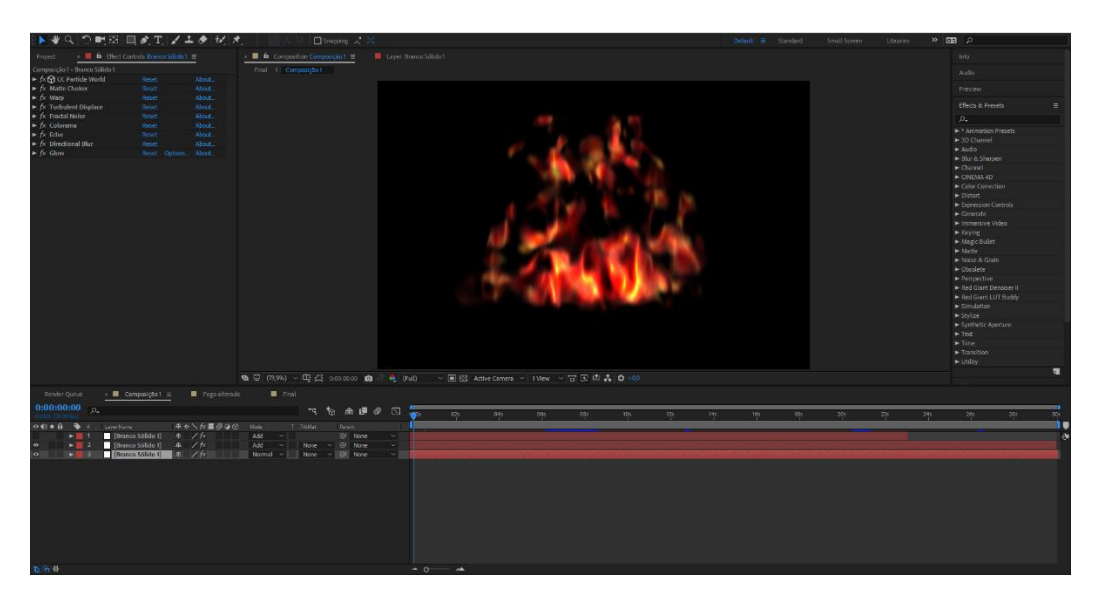

*Figura 32 - Criação da primeira chama*

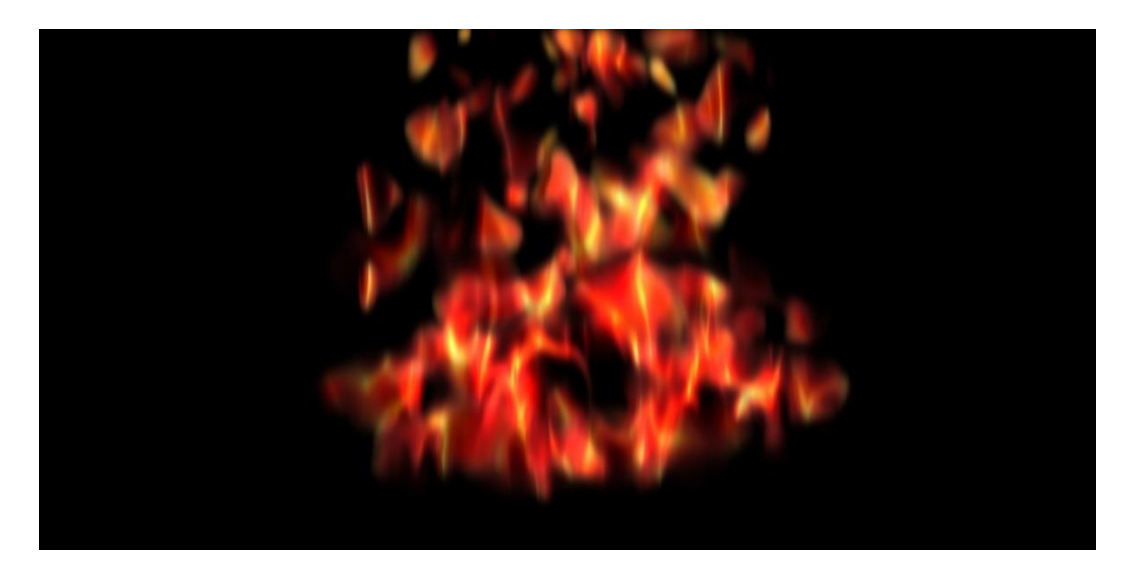

*Figura 33 - Chama final*

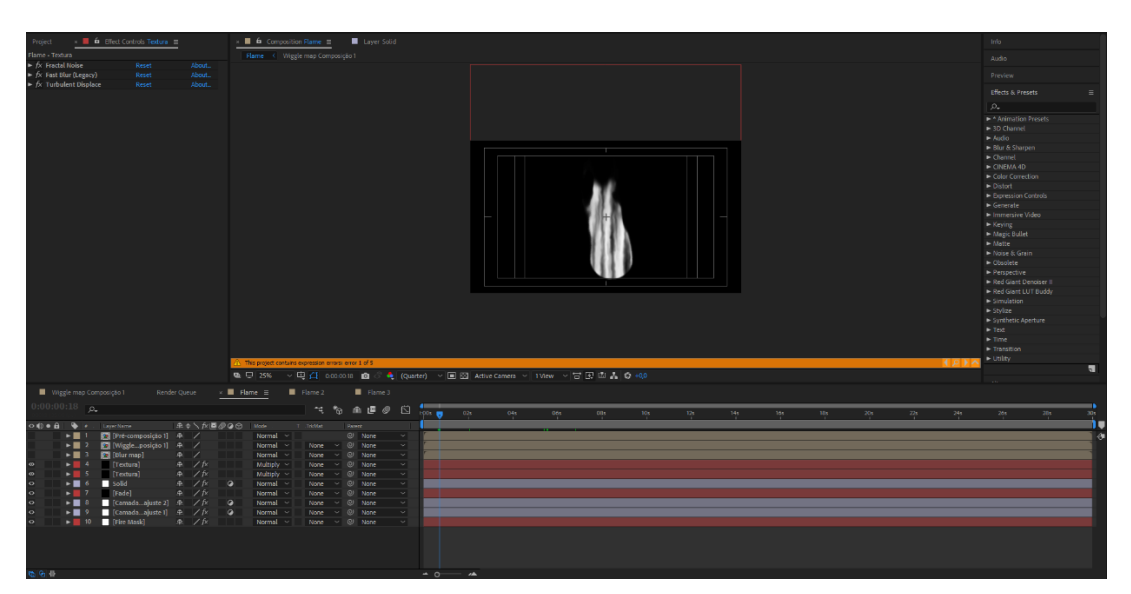

*Figura 34 - Criação da segunda chama*

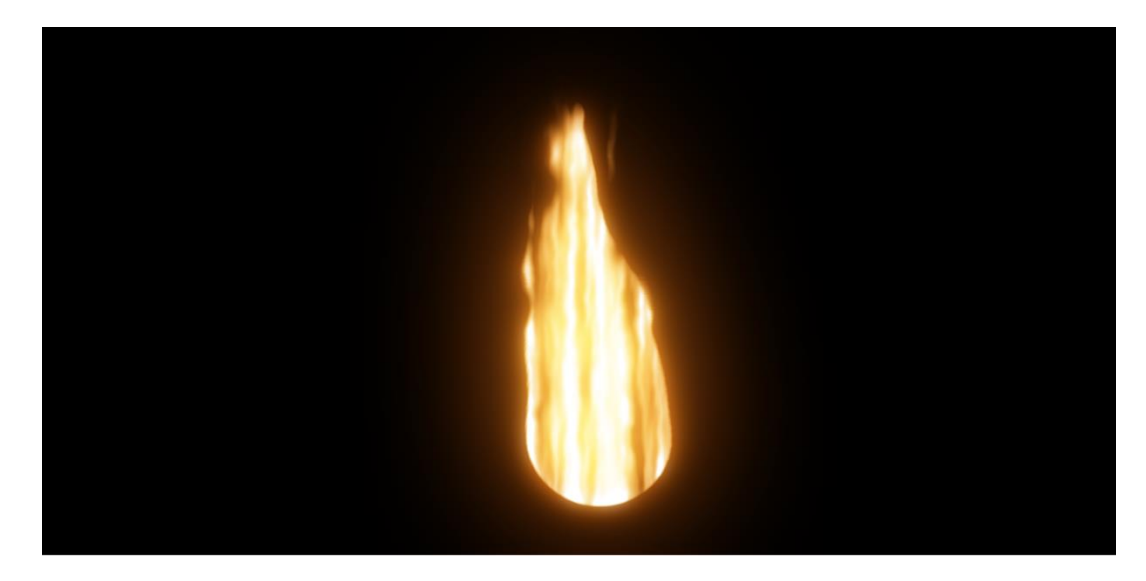

*Figura 35 - Chama final*

Após experimentar os efeitos nos dias de testes, entendi que existiam problemas com os mesmos, tal como não existir nitidez suficiente entre a distância necessário para projeção e a superfície, serem exagerados no seu tamanho e também cores demasiado brilhantes e por isso ser-se imcompreensível na projeção de que são chamas. Consequentemente fiz alterações adequadas aos efeitos, contudo acabou por ser necessário a elaboração de uma nova chama. Seguidamente, uni duas das chamas de forma a adquirir uma chama com maior realisto na projeção.

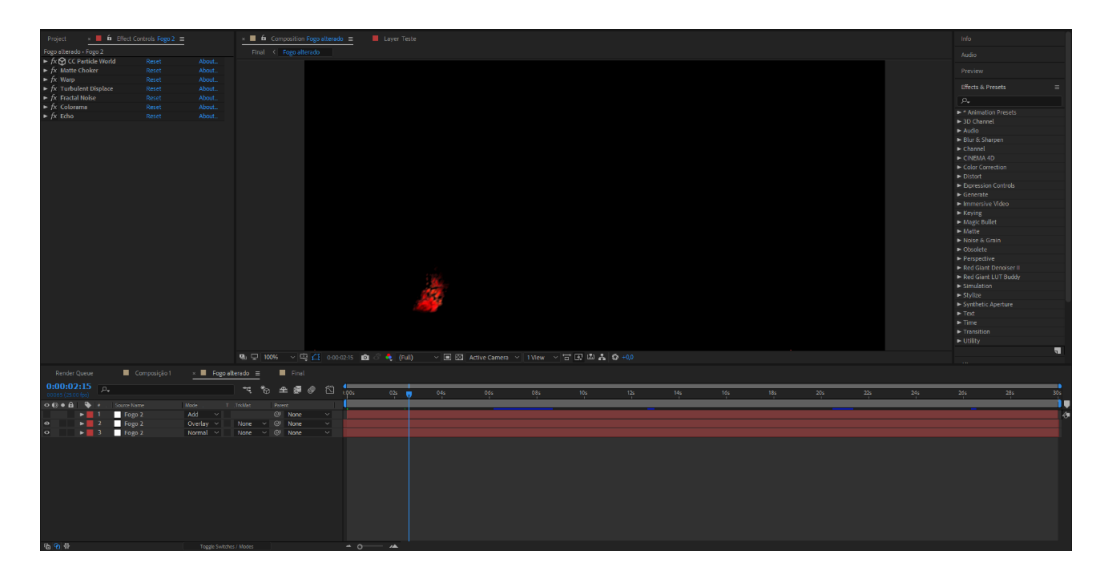

*Figura 36 - Criação de nova chama*

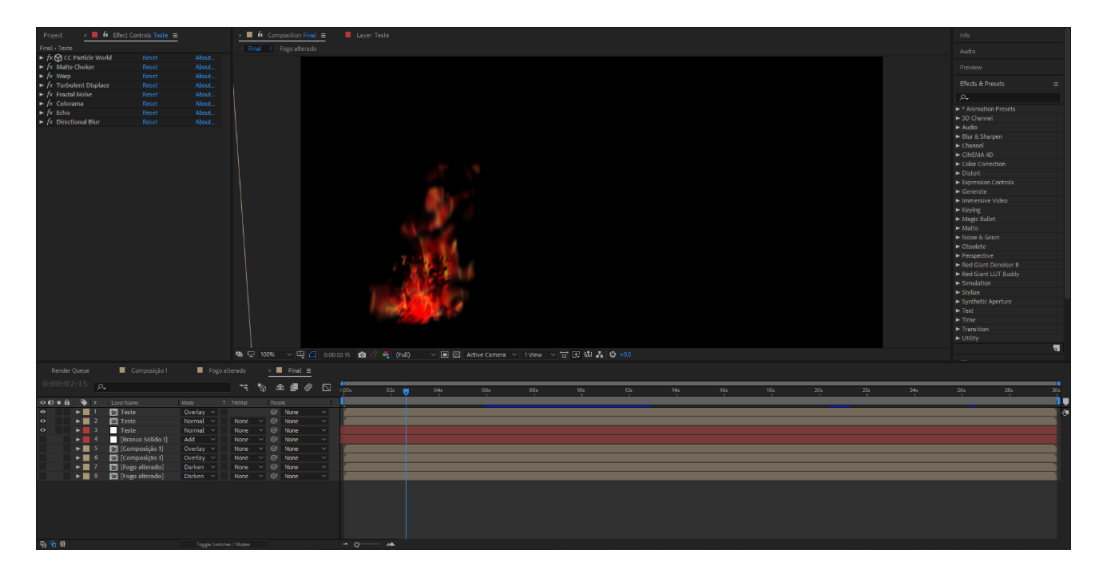

*Figura 37 - Junção de diferentes efeitos*

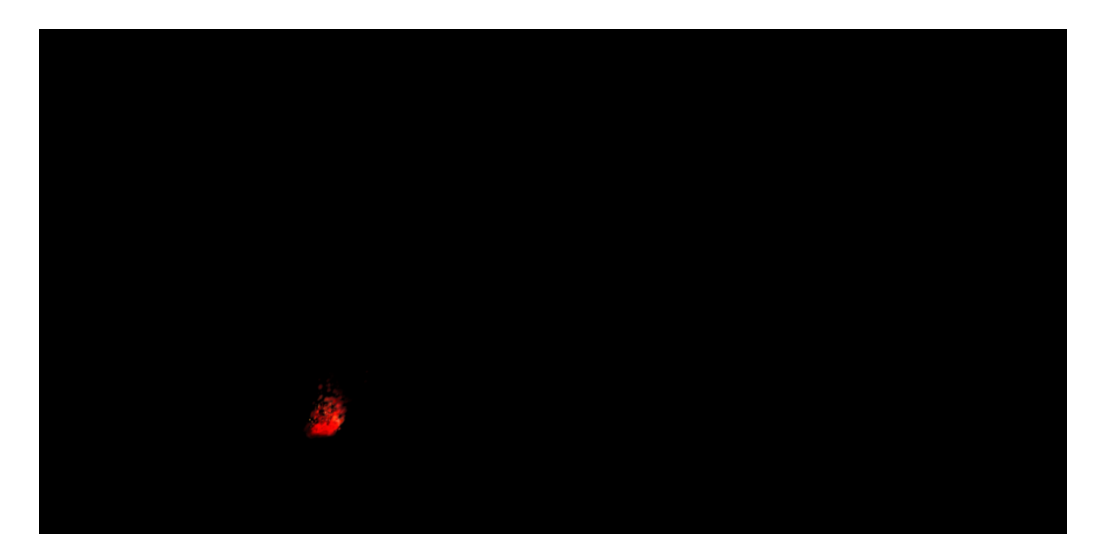

*Figura 38 - Primeira chama criada*

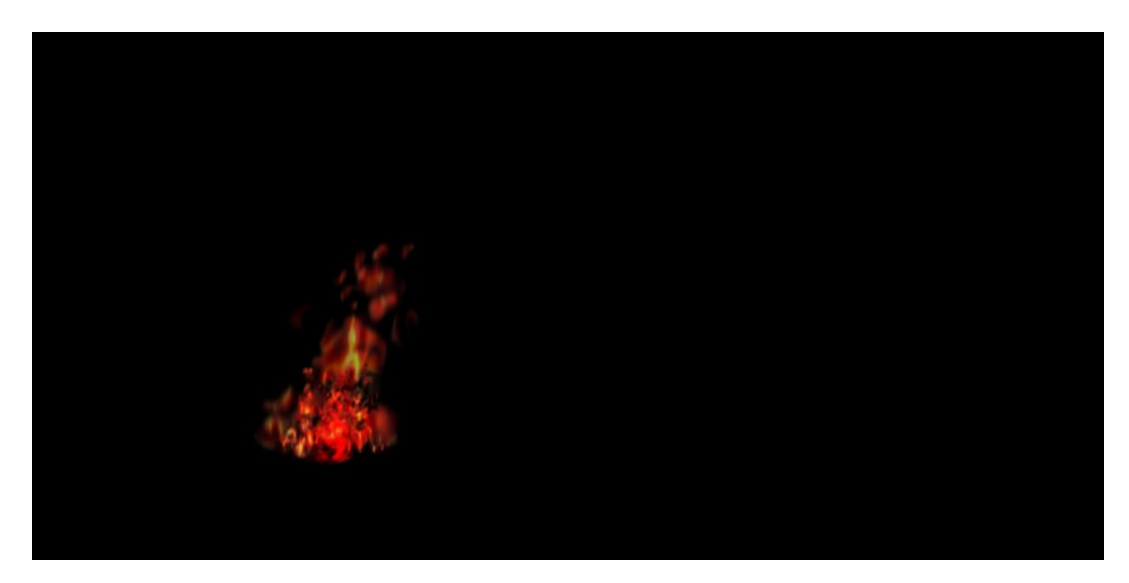

*Figura 39 - Segunda chama criada*

Posteriormente, comecei a produção de efeitos relacionados com água de acordo com o storyboard. Criei um efeito de um jato de água a embater num tronco de uma árvore, que iria corresponder à ação do camião dos bombeiros a chegar ao local para apagar o incêndio florestal. Depois produzi "chuva", a qual seria utilizada no momento em que o helicóptero sobrevoa-se o incêndio para simular um depósito de água despejado a partir do helicóptero. Estes efeitos foram concebidos no programa 3DS Max, um programa onde ser consegue criar elementos três dimensões. Posteriormente foram exportados no formato de imagem png e adicionados ao Adobe Premiere onde foi feita a junção dos mesmos.

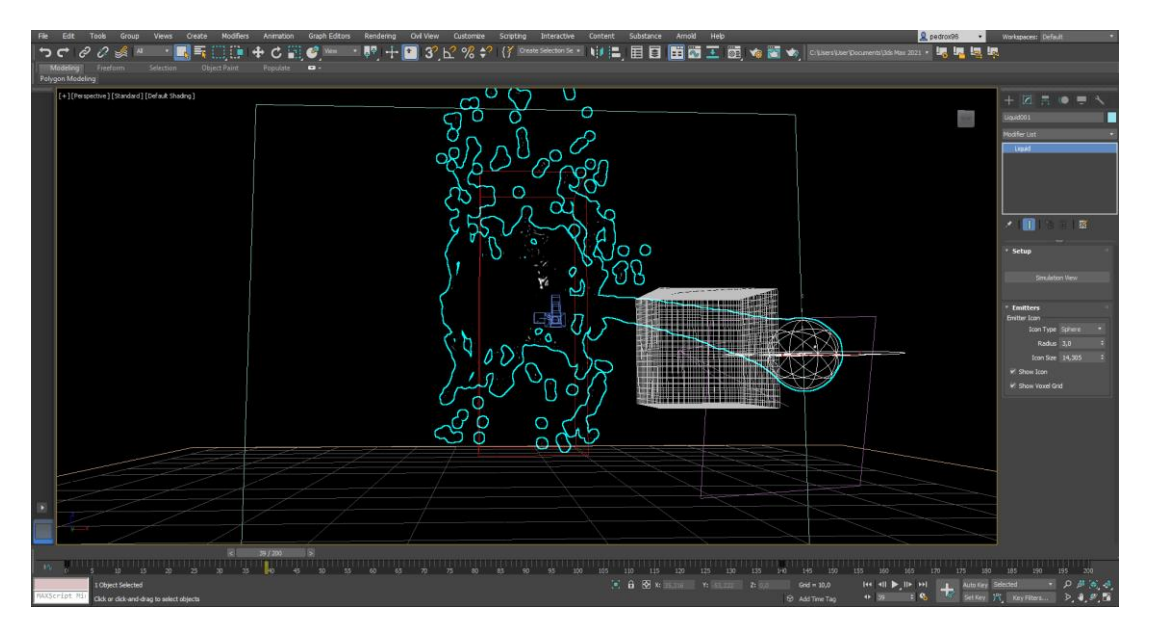

*Figura 40 - Criação do jato de água*

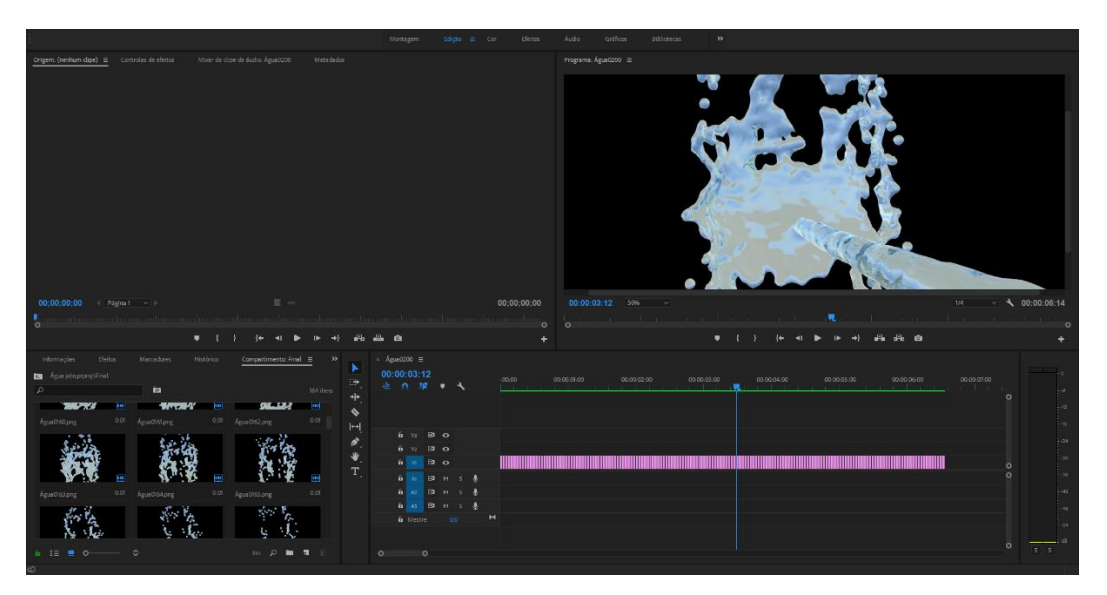

*Figura 41 - Junção dos pngs*

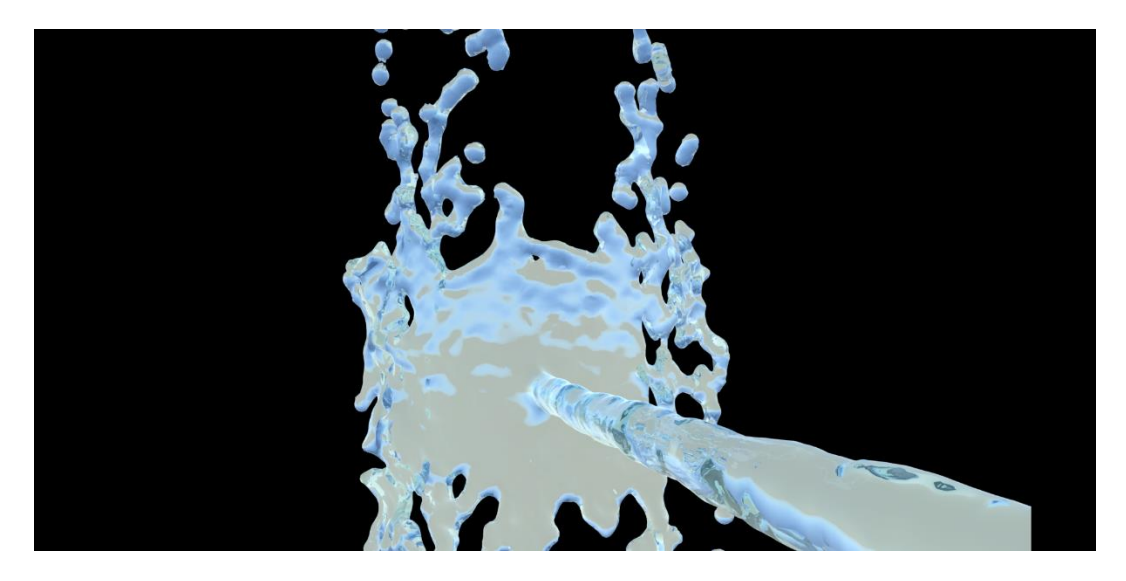

*Figura 42 - Produto final*

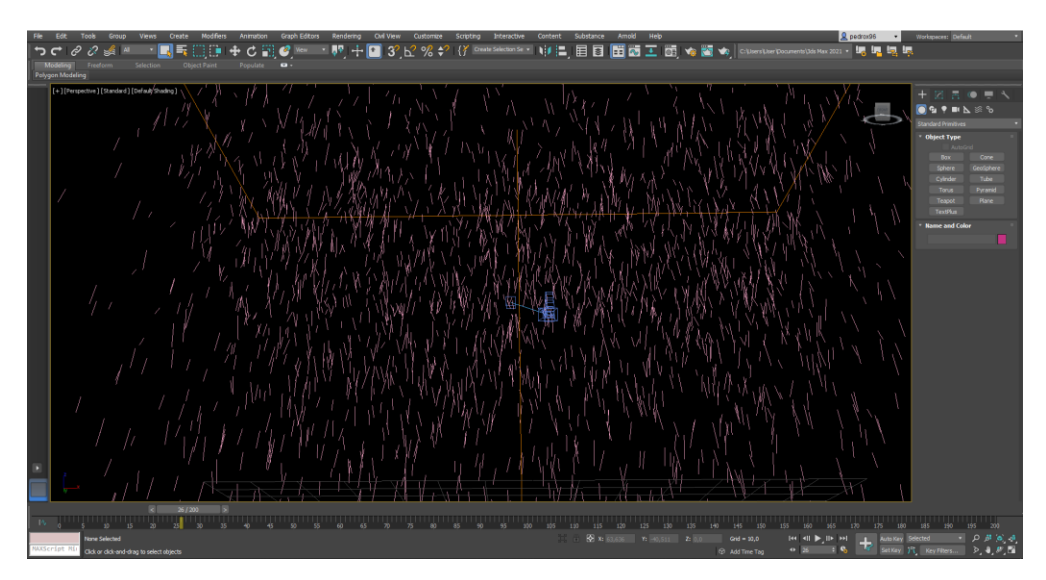

*Figura 43 - Criação da chuva*

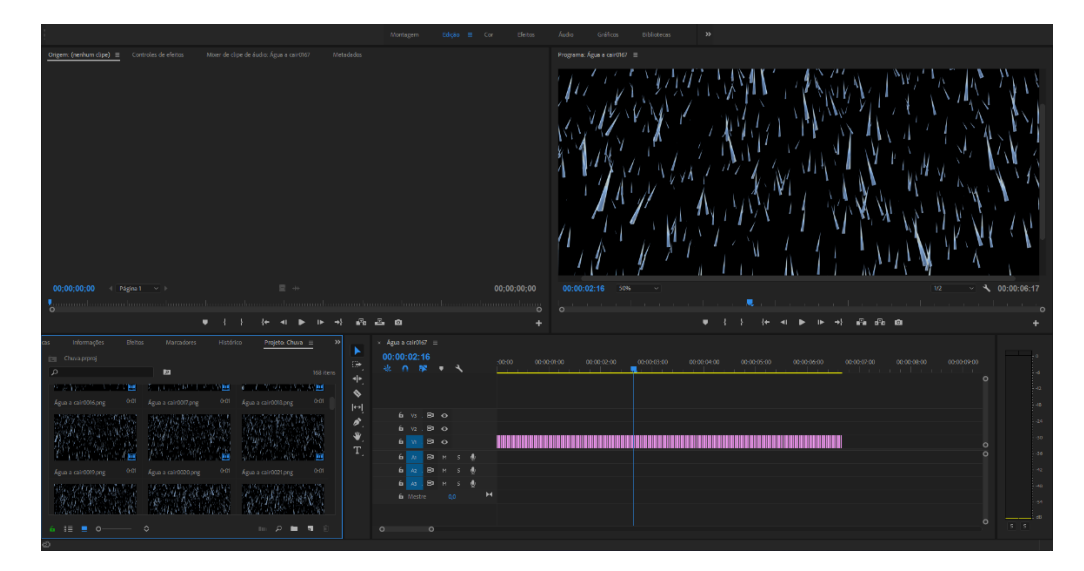

*Figura 44 - Junção dos pngs da chuva*
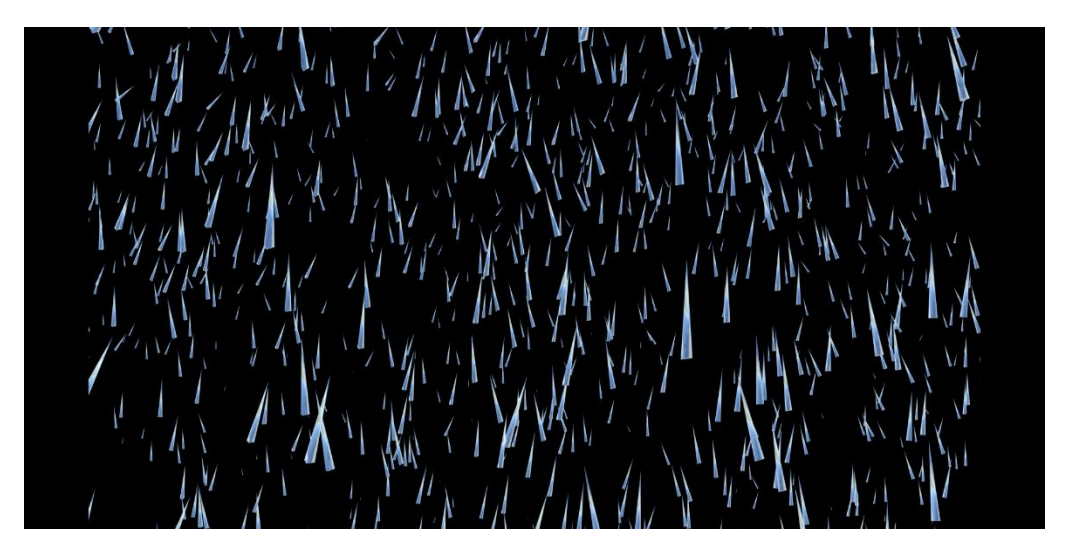

*Figura 45 - Produto final*

Mais tarde, tendo feito os testes de projeção no local desejado, concluí que estes efeitos não podiam ser usado na projeção devido a não ter visibilidade suficiente. O que levou a que ambos tivessem de ser descartados e esta parte solucionada e adicionada em pós-produção através da criação de um novo efeito de chuva.

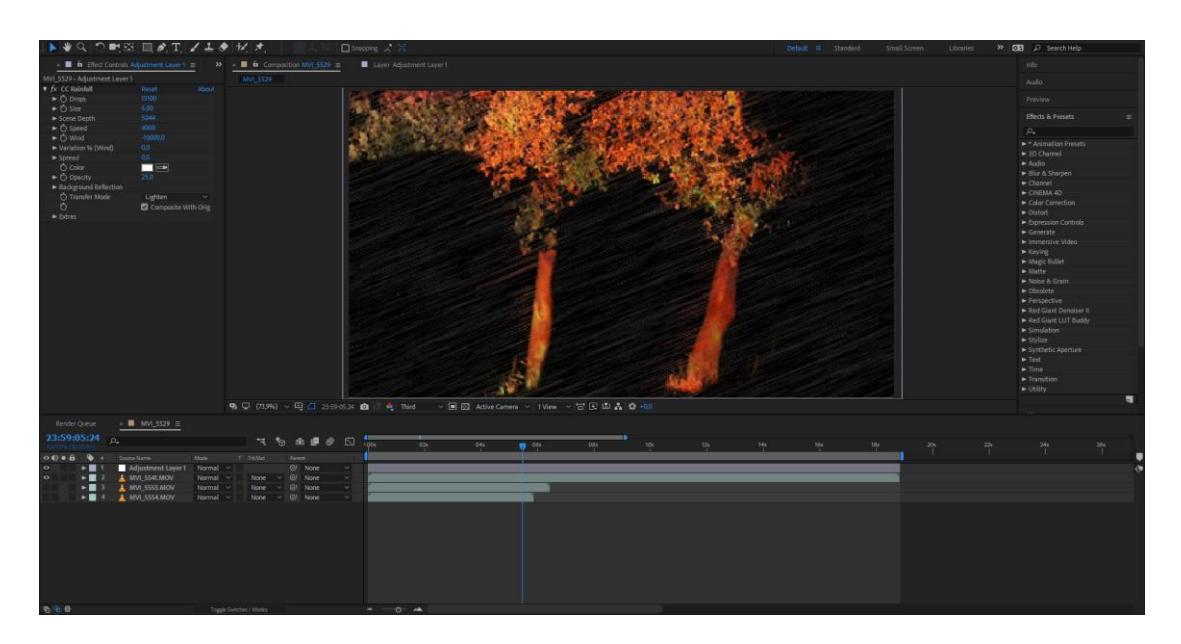

*Figura 46 - Criação do efeito*

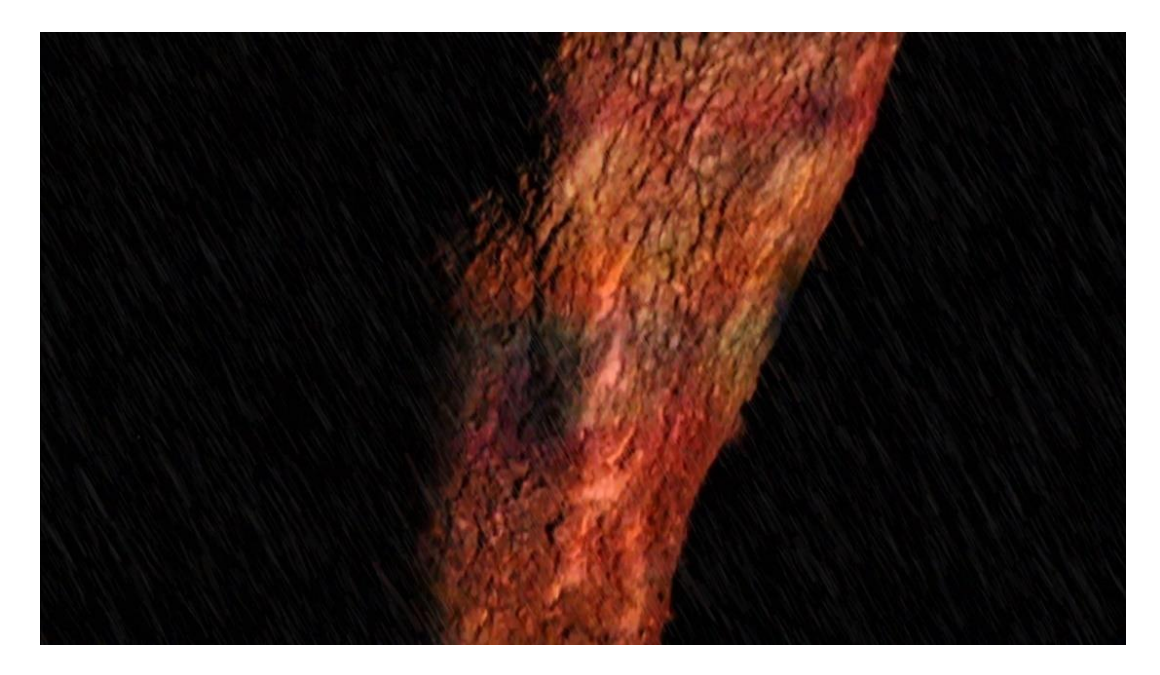

*Figura 47 - Aplicação do efeito na gravação*

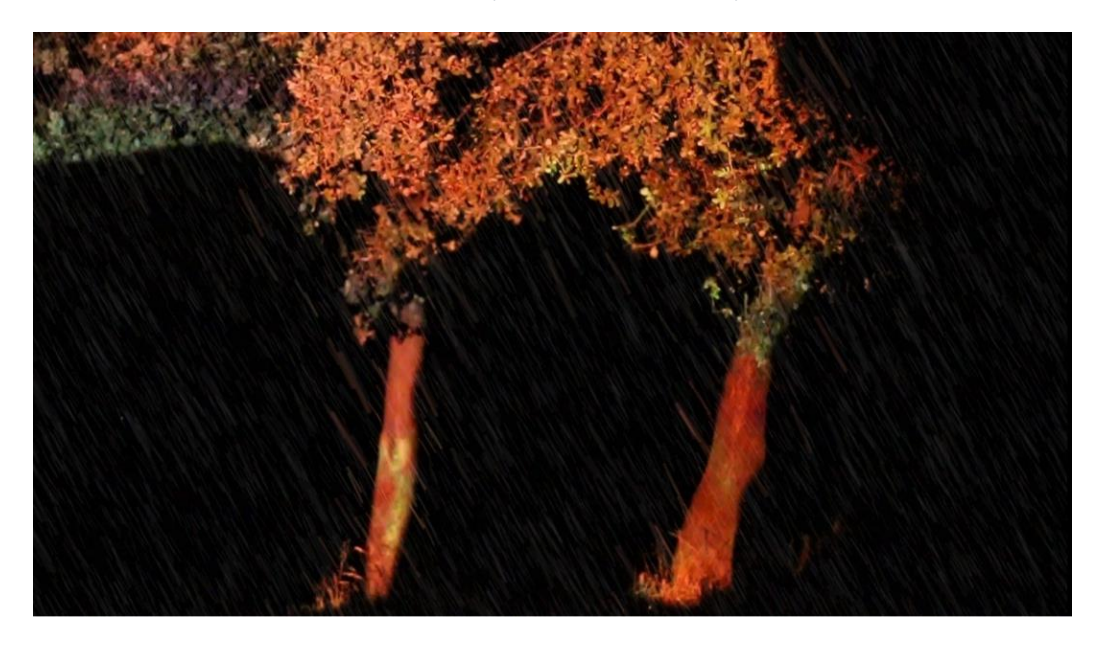

*Figura 48 - Aplicação do efeito na gravação*

Seguidamente, idealizei e criei o efeito de fumo no qual foi utilizado para as árvores após o incêndio florestal. Este também foi criado no Adobe After Effects.

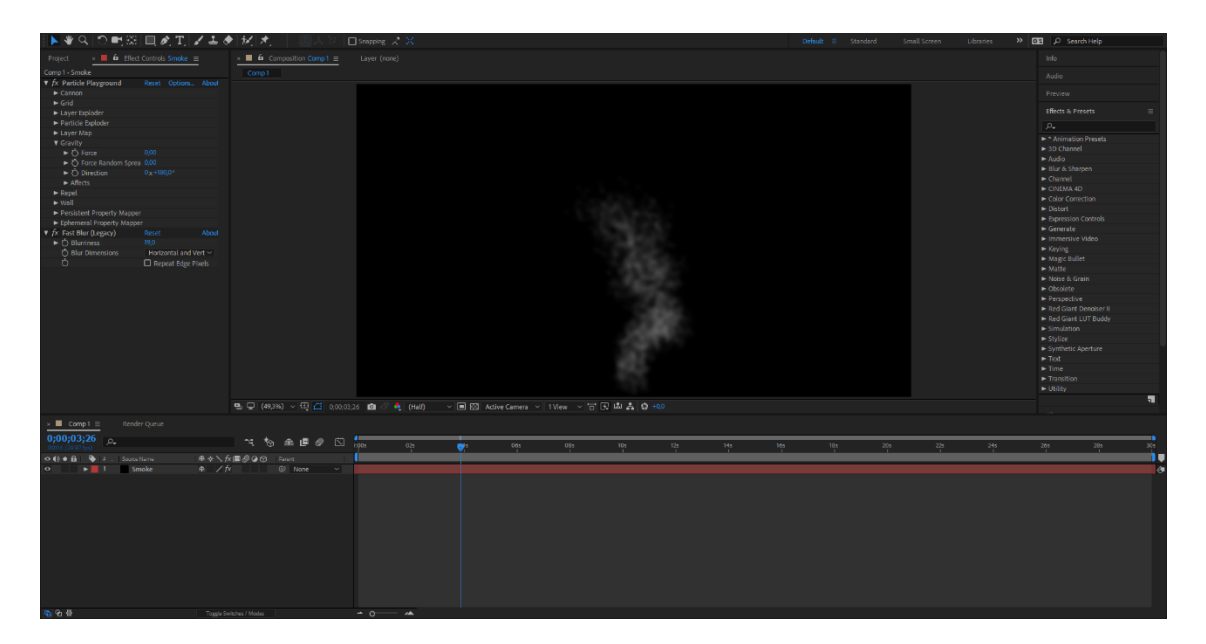

*Figura 49 - Criação do efeito de fumo*

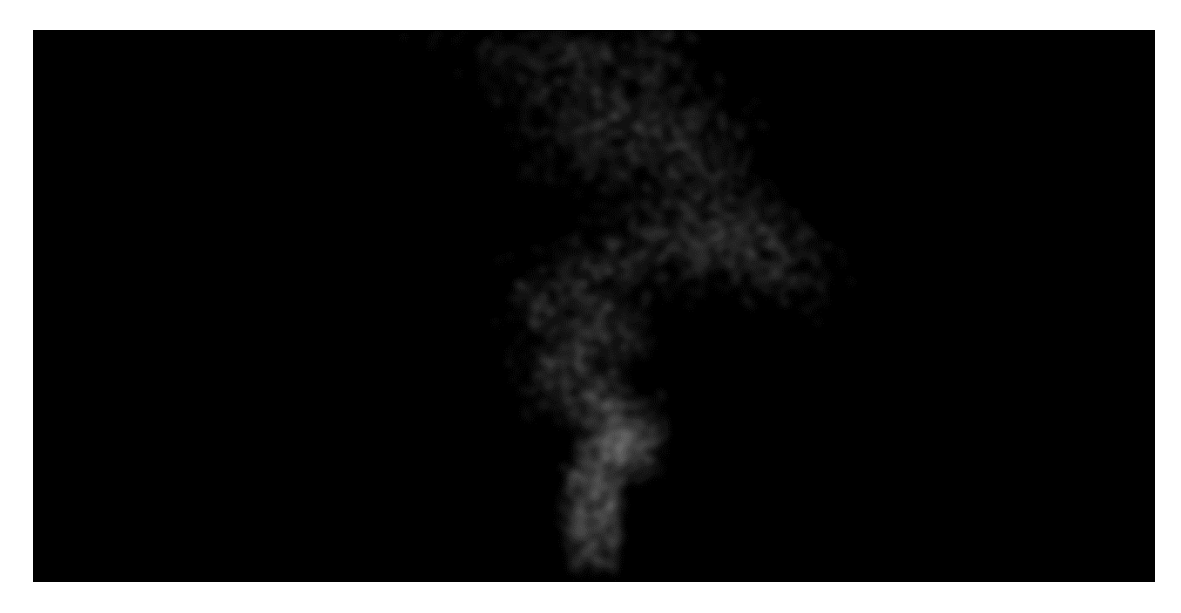

*Figura 50 - Resultado final*

#### **3.2.5. Montagem de Set**

Partindo dos teste realizados anteriormente, foi possível encontrar a melhor estrutura para a disposição do equipamento de modo a que a nitidez da projeção não fosse influenciada. Assim utilizando o jipe do meu amigo, com o gerador na parte traseria do mesmo permitiu que houvesse energia para conectar o projetor e o portátil.

Comecei por realizar os ajustes necessários às máscaras para poder ter as projeções nos locais desejados usando o programa Resolme 5. Em seguida, ajustei a câmara com o tripé e troquei a lente da câmara para a Canon 50mm, de forma a obter mais luminosidade e garantir que os efeitos projetados eram visiveis.

Tive a atenção de seguir o storyboard e guião técnico, e realizei as gravações utilizando a câmara Canon 70D. Utilizei também uma câmara desportiva para poder registar todo o processo de gravação.

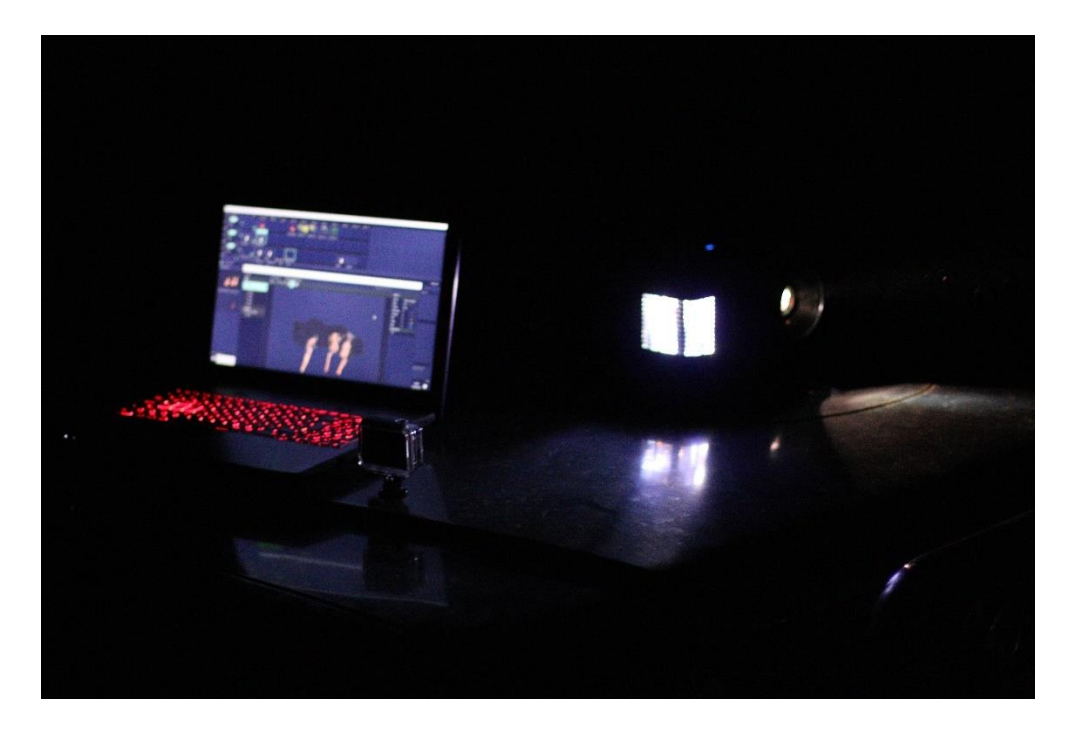

*Figura 51 - Set de projeção*

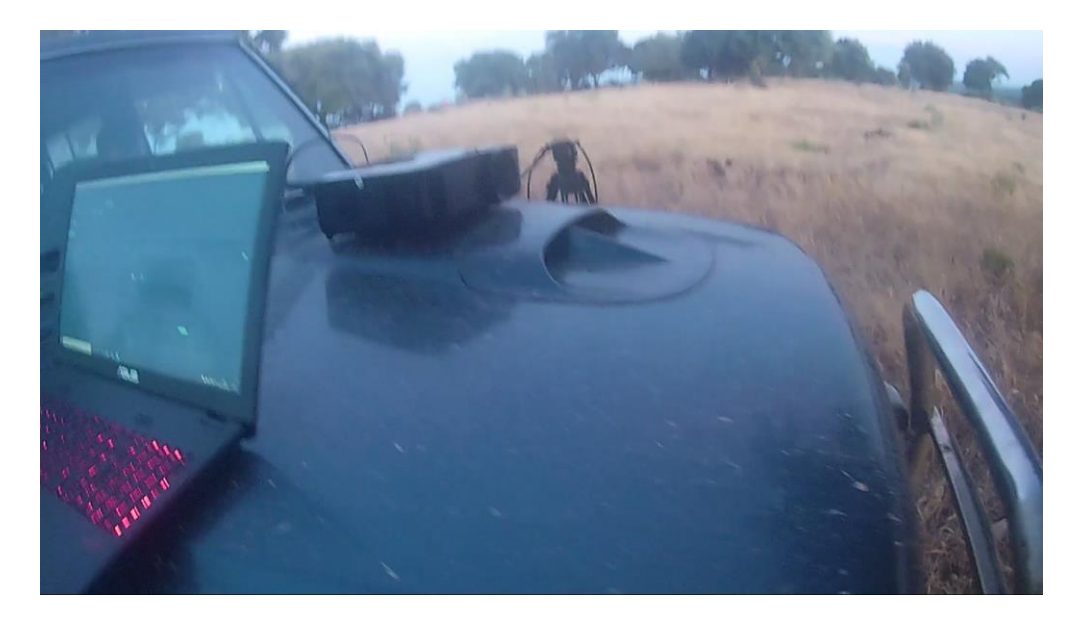

*Figura 52 - Montagem de set*

#### **3.2.6. Gravação**

Tendo em consideração os testes realizados antes, foi possível realizar as gravações com um método mais eficaz, eficiente e com menos imprevistos. Comecei por montar o set, tendo em conta o afastamento do projetor para as árvores, tendo um maior espaço de projeção nas mesmas. Como mostra na figura acima foi utilizado o jipe como meio de posicionamento para o projetor este estando entre 3 a 4 metros das superfícies de projeção, foi usado também um portátil e uma extensão elétrica posteriormente ligada ao gerador.

Após isto, iniciei os ajustes de máscaras no Resolume 5 para a projeção, pois devido à diferença de distância dos testes anteriores ser menor do que na gravação final. Depois foi inevitável aguardar algum tempo de forma a que anoitecesse para se poder observar melhor as projeções.

Depois compus a câmara com o tripé e a devida lente de modo a ser capaz de gravar assim que fosse necessário. Em seguida, abri o storyboard e guião técnico no computador para me poder guiar em relação aos planos idealizados e os devidos tempos de cada.

O material utilizado para a gravação começou de um portátil, um tripé com uma câmara (Nikon 70D) com uma lente de 50mm, um projetor (optma x342e) com 3,700 lumens, um gerador monofástico com 5.5kva.

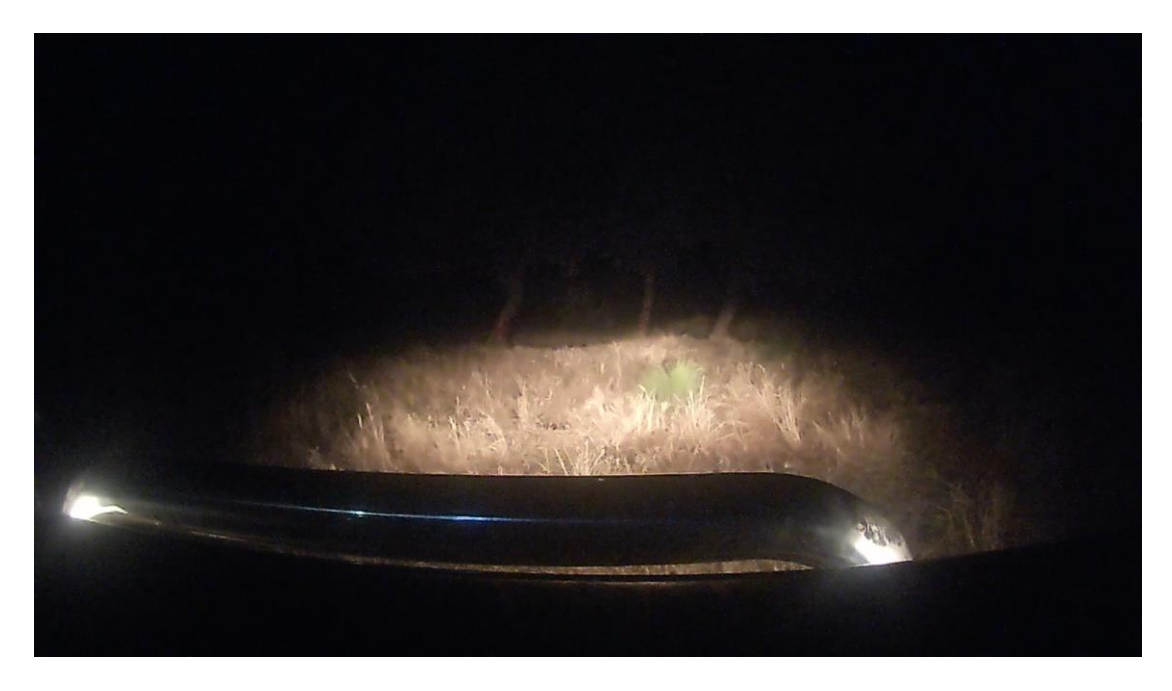

*Figura 53 - Distância de projeção*

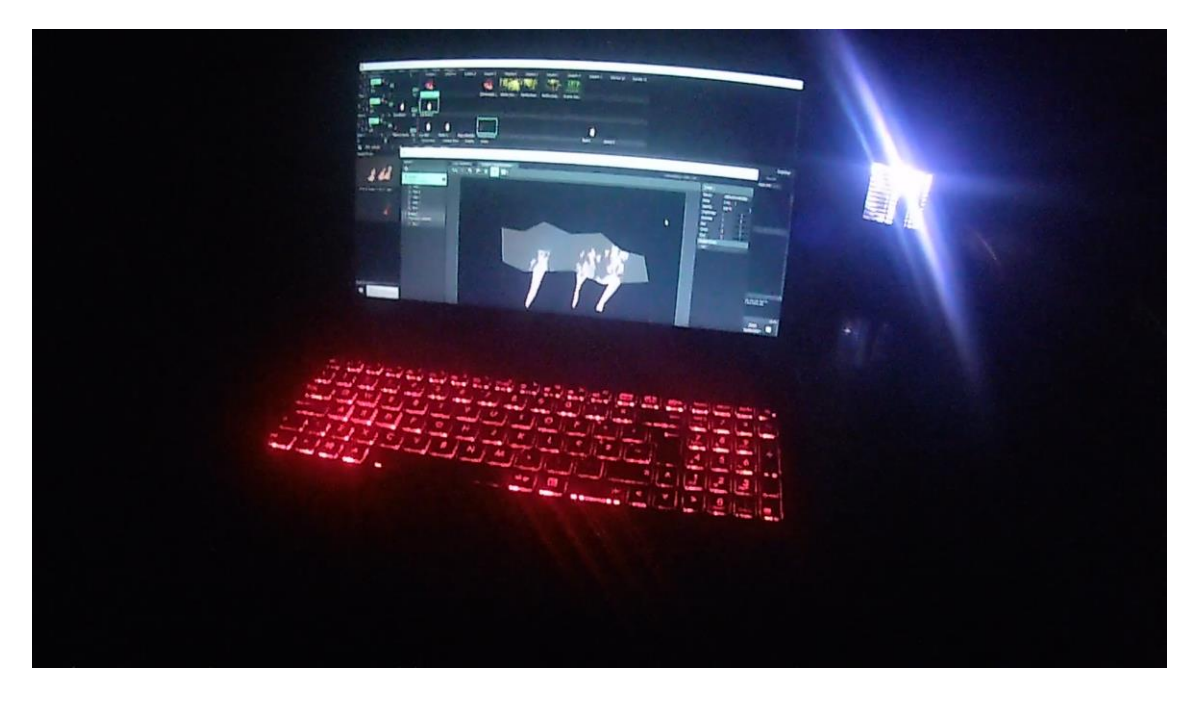

*Figura 54 – Resolume 5*

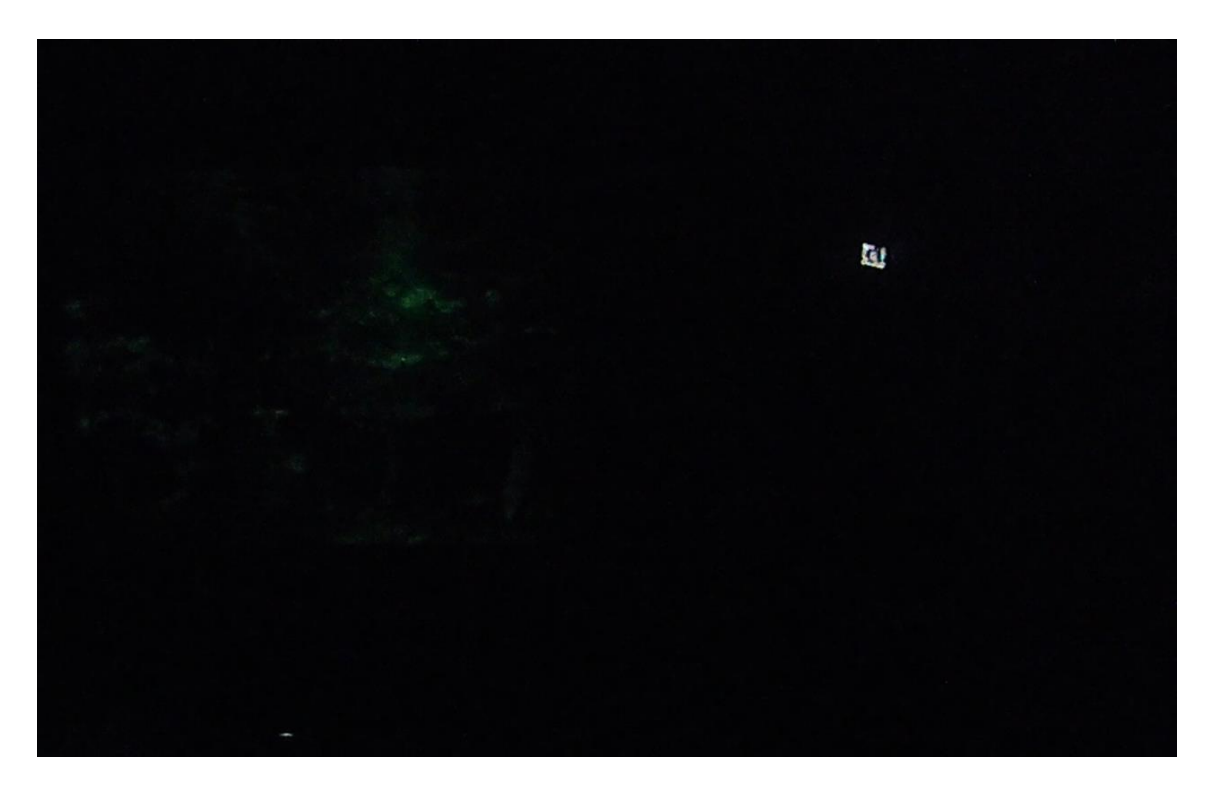

*Figura 55 – Gravação*

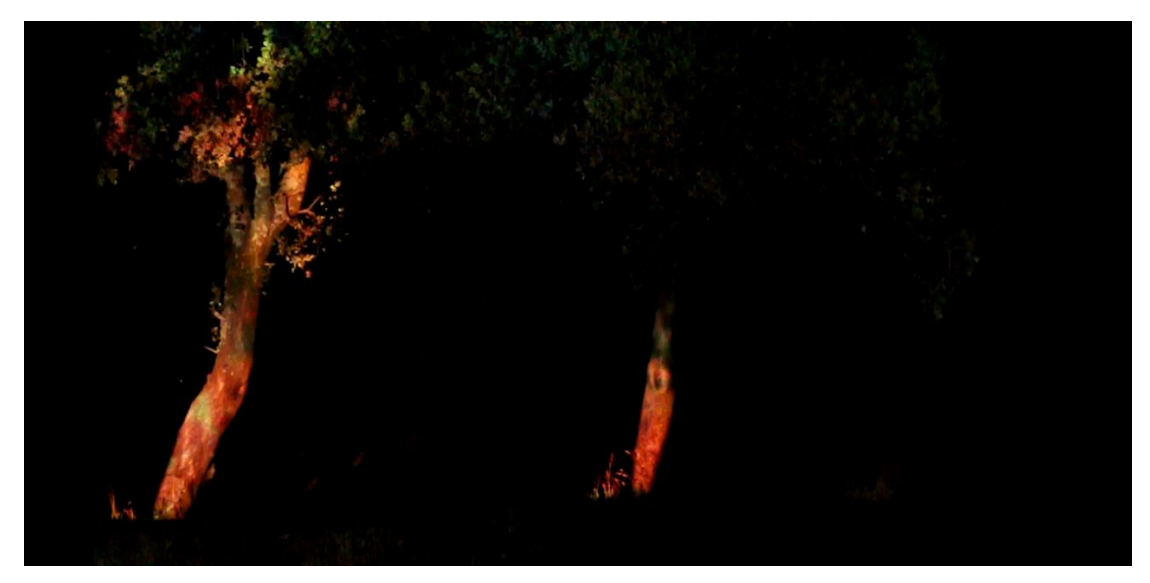

*Figura 56 - Produto final*

#### **3.3. Pós-Produção**

#### **3.3.1. Edição**

Iniciei a edição com a separação das diferentes etápas, sendo a primeira o *rough cut*, a sonoplastia, seguida pela montagem dos clipes e finalmente o *color grading*. Utilizei o programa Adobe Premiere para a edição do vídeo.

#### **3.3.1.1.** *Rough Cut*

Nesta etapa, iniciei o corte bruto das gravações feitas anteriormente. Comecei por dispor as devidas gravações na *timeline* na sequência pretendida definida no storyboard. Em seguida, dividi cada gravação de modo a obter o resultado pretendido.

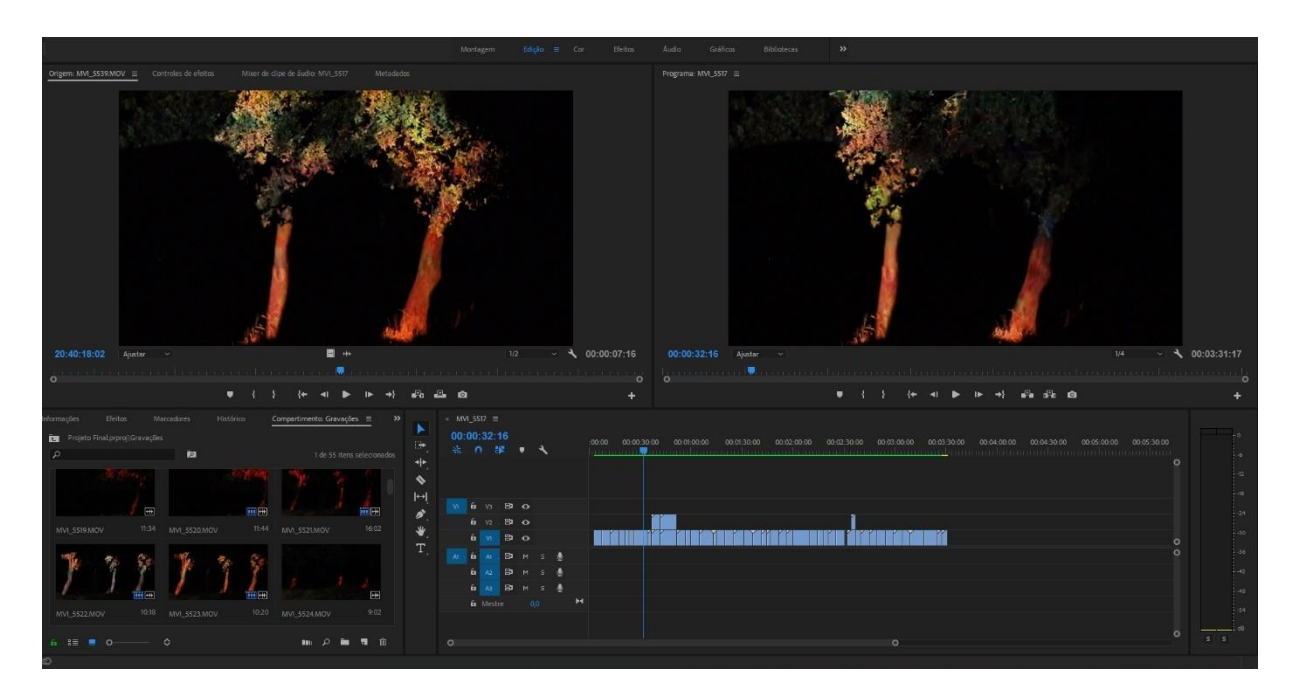

*Figura 57 - Rough cut*

#### **3.3.1.2. Sonoplastia**

Comecei por procurar os sons e músicas necessárias para poder elaborar a sonoplastia do projeto, devido a não existir tempo para a gravação dos sons. Elaborei uma pequena lista onde escrevi os efeitos sonoros necessários. Todos os sons foram retirados do *website* freesounds e as música retiradas do *Soundcloud* e optei por sons sem *copyright*.

Comecei por criar a montagem e corte das músicas e sons, de forma a criar harmonia entre as músicas e o vídeo e contar a história de uma perspetiva sonora. Ajustei cada efeito de acordo com o necessário, quer relativamente ao volume, quer relativamente a possíveis efeitos a adicionar.

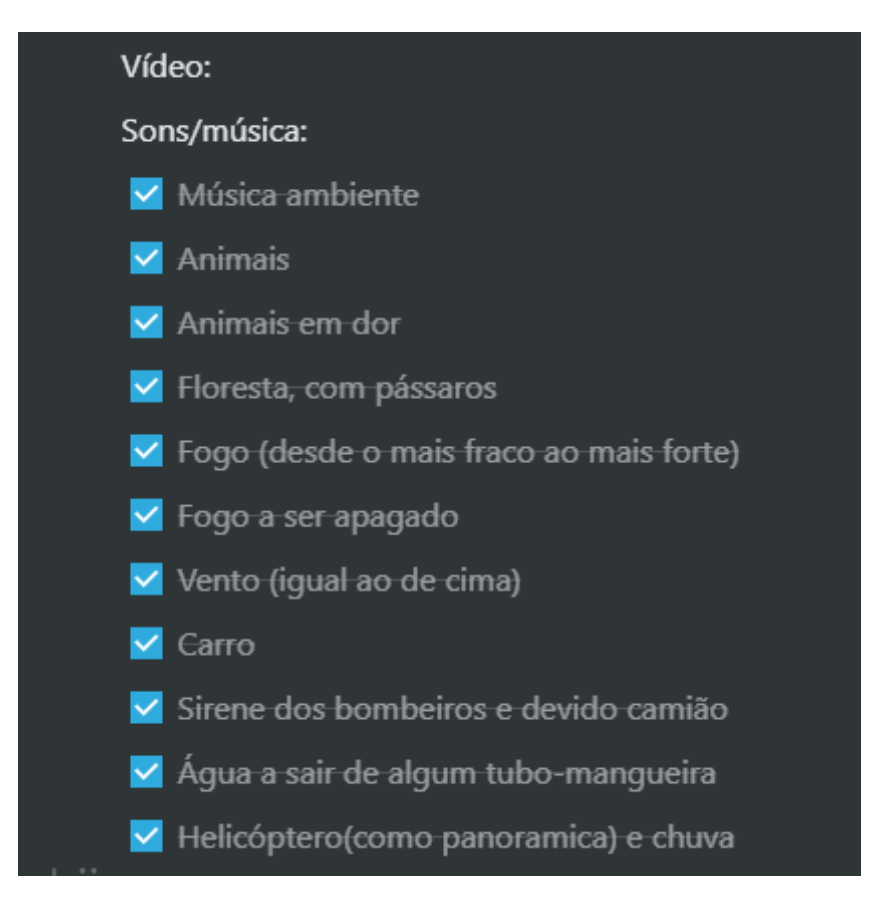

*Figura 58 - Lista*

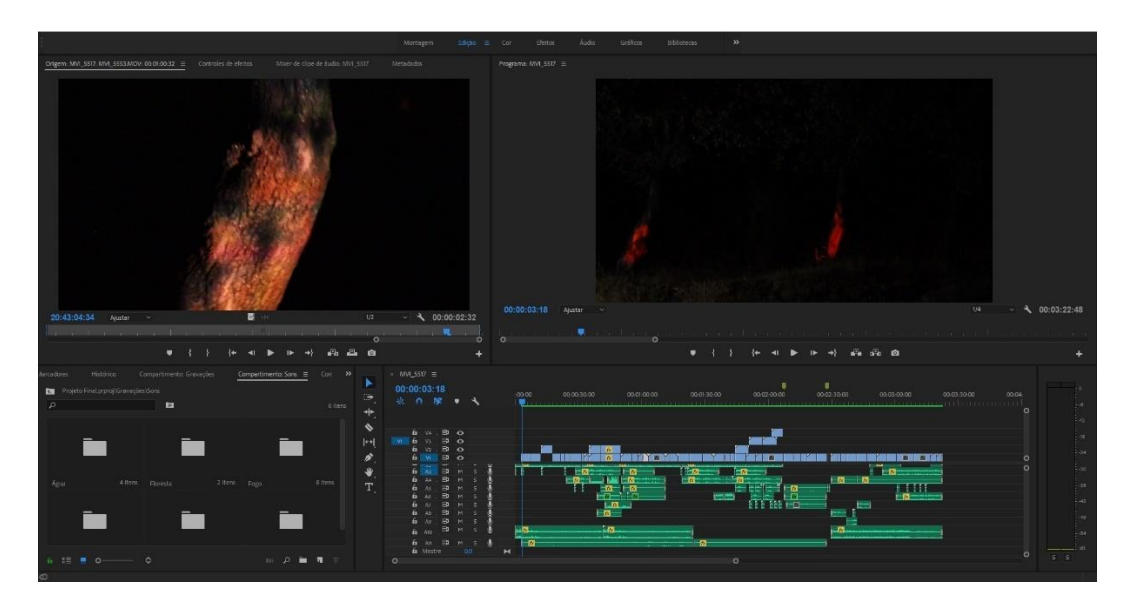

*Figura 59 - Começo do sound design*

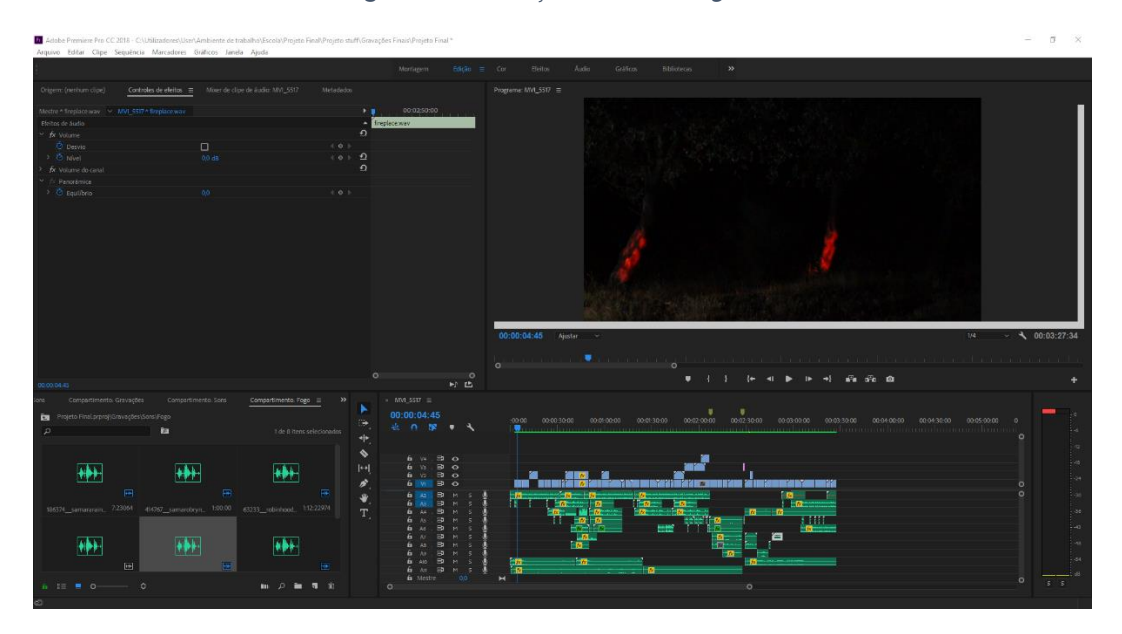

*Figura 60 - Finalização do sound design*

#### **3.3.1.3. Montagem**

Depois iniciei a montagem onde adicionei diferentes efeitos de transições como dissolução cruzada, *fade in*, *fade out* entre outros. Modifiquei algumas gravações devido a não estarem sinconizadas com os respetivos sons, e adicionei os créditos finais e o slogan.

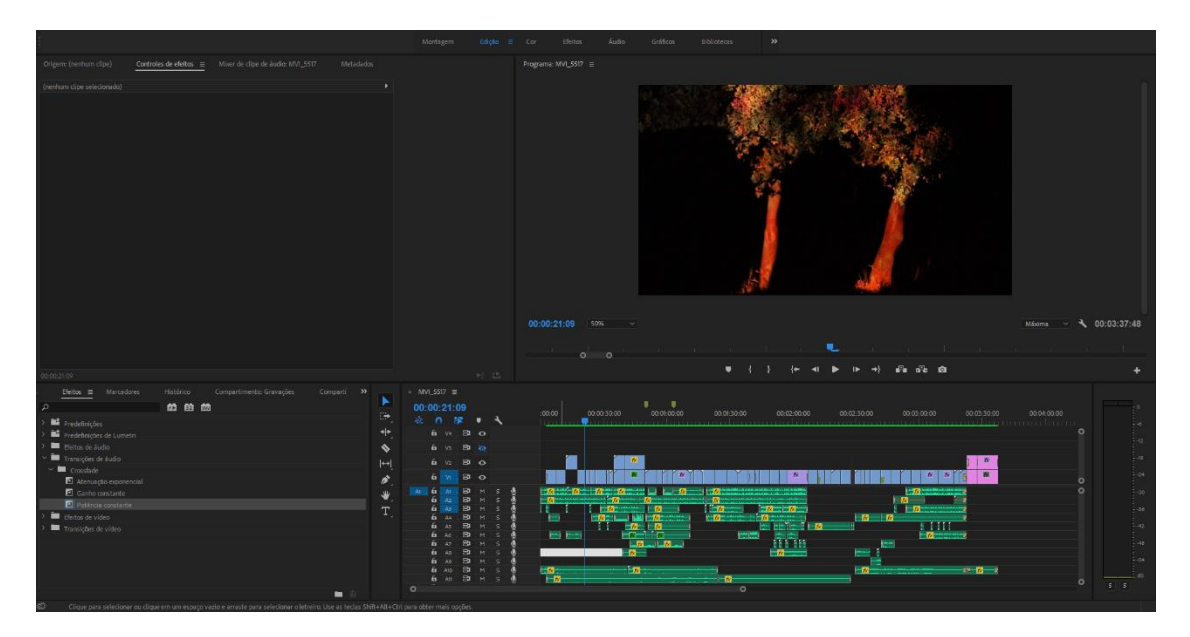

*Figura 61 - Montagem*

#### **3.3.1.4.** *Color Grading*

Por último, concluí a edição com o *color grading* onde transformei a cor de cada gravação para a desejada. Foi possível aumentar a nitidez e saturar as cores de acordo com a necessidade. Utilizei o efeito *color lumetri* onde ajustei os diferentes tipos dentro do mesmo, como os pretos, brancos, sombras, etc, como mostra a figura seguinte. Dependendo da gravação, melhorei-a de forma a realçar a cor da mesma e aumentar a luminosidade se necessário, visto que algumas gravações ficaram escuras e com pouca nitidez.

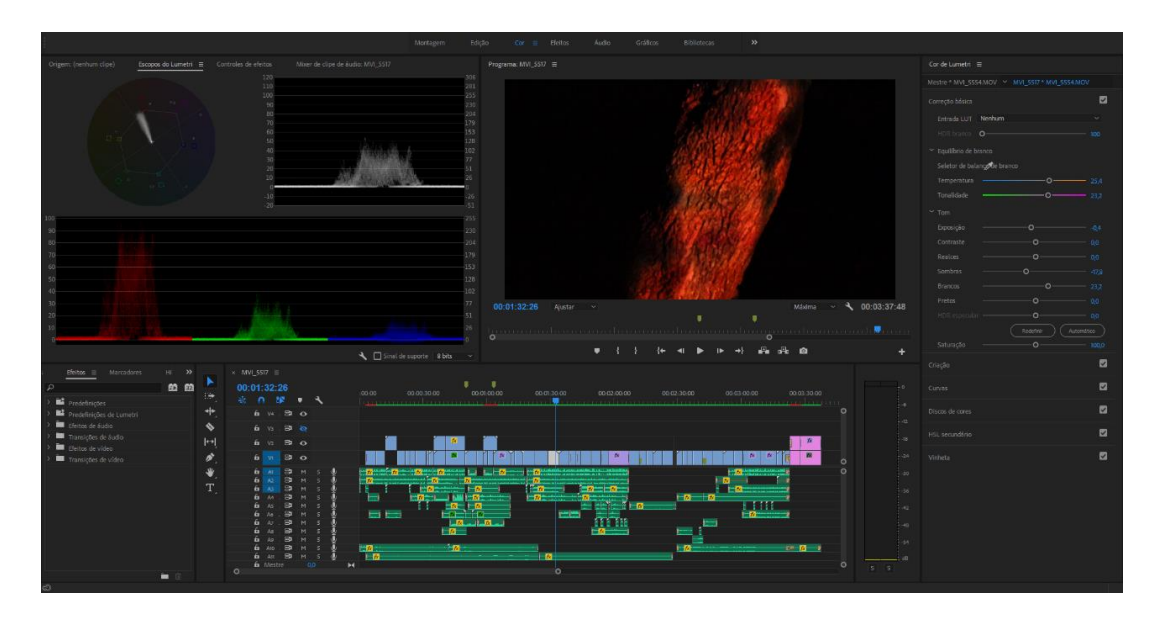

*Figura 62 - Color grading*

### **3.4. Distribuição**

O vídeo experimental resultante deste projeto tem como intuito ser promovido numa página de Facebook criada para esse efeito, devido às redes sociais terem uma visibilidade instantânea serem acedidas diariamente. Assim como, partilhado nas redes sociais da Quercus.

### **4. Capítulo IV - Conclusão**

Começando pelos objetivo do projeto, foram atingidos os mesmos, ido de encontro à proposta de desenvolvimeto de um vídeo experimental, sendo esta na vertente do Audiovisual.

No entanto, existiram obstáculos na realização do projeto, o que me atrasou no desenvolvimento do mesmo, sendo um desses o contratempo do local de gravações. Contudo, ao falar com amigo meu houve a possibilidade e disponibilidade de usufruir de um local de gravação e um gerador capaz de fornecer energia, apesar da distância a que se encontrava de mim.

Devido ao contratempo referido anteriormente, a conclusão do projeto da forma planeada foi comprometida, o que provocou a realização dos testes e gravações finais mais tarde.

Uma mais valia para o projeto foi a disponibilidade da Quercus para a promoção do tema e o apoio fornecido, o que também me motivou ainda mais para o assunto.

Este projeto possibilitou pôr em prática os conhecimentos adquiridos ao longo destes três anos de licenciatura e a aprendizagem de novos conhecimentos relacionados com o video mapping, teóricos e práticos que se revelam essenciais para o meu futuro e vida profissional. Demonstrou-se sem dúvida um desafio, não só pelo trabalho em si mas pelas circunstâncias referidas anteriormente, no entanto um desafio que penso ter superado.

### **5. Capítulo V - Referências**

#### **5.1. Bibliografia**

Bot, Dolly. (2013). Box. Fonte[: https://youtu.be/lX6JcybgDFo](https://youtu.be/lX6JcybgDFo)

Garcia, R. D. O. (2014). VIDEO MAPPING: Um estudo teórico e prático sobre projeção mapeada. Trabalho de Conclusão de Curso, Faculdade de Arquitetura, Artes e Comunicação da Universidade Estadual Paulista "Júlio de Mesquita Filho" Campus Bauru.

Honthaner, E. L. (2013). The complete film production handbook. (4a ed.) Elsevier INC.

Mota, H. M. (2014). Video mapping/projeção mapeada espaços e imaginários deslocáveis. Dissertação de mestrado, Universidade de Brasília.

Musburger, R. B., & Kindem, G. A. (2009). Introduction to media production : the path to digital media production (4th ed.). Focal Press/Elsevier.

Oskar, Gaspar. (2012). Human Face Video Mapping by Oskar & Gaspar. Fonte: <https://youtu.be/ruvqxi43V-0>

Owens, J., & Millerson, G. (2012). Video production handbook (5th ed.). Focal Press.

Romão, A. C. (2016). Reflexão: Estudo exploratório do video mapping como ferramenta para a transformação do espaço. Dissertação de mestrado, Universidade do Porto.

Schoor, v. F., Mawad, T. (2014). Projections in the Forest. Fonte: [https://youtu.be/PZwS-N0\\_j7E](https://youtu.be/PZwS-N0_j7E)

Schoor, v. F., Mawad, T. (2016). 3HUND. Fonte[: https://www.3hund.com/](https://www.3hund.com/)

Samsung. (2012). Explore Your Dual World – Human Face Video Mapping from Samsung Portugal. Fonte: [https://news.samsung.com/global/explore-your-dual-world-human-face-video-mapping-from](https://news.samsung.com/global/explore-your-dual-world-human-face-video-mapping-from-samsung-portugal)[samsung-portugal](https://news.samsung.com/global/explore-your-dual-world-human-face-video-mapping-from-samsung-portugal)

## **Apêndices**

Apêndice I- *StoryBoard*

Apêndice II- *SMART Objectives*

Apêndice III- *Esquema de calendarização*

Apêndice IV- *Guião literário*

Apêndice V- *Guião técnico*

# Apêndice I

StoryBoard

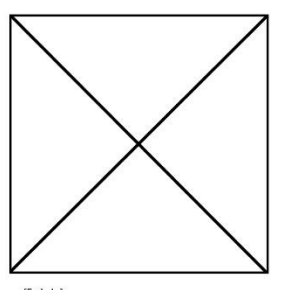

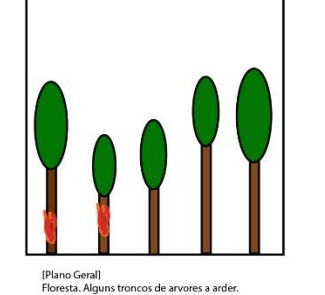

noresta, Alguns tronco<br>Som de fogo e vento.<br>5-8 segundos.

[Fade In] rrade inj<br>Sem imagem.<br>Sons de fogo a queimar algo com vento.<br>2-3 segundos.

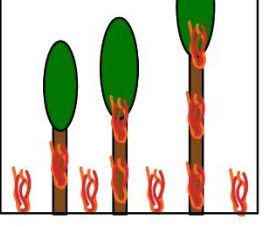

[Plano médio, Panorâmica]<br>Floresta a arder gradualmente mais.<br>Chamas a ficarem maiores. Sournes e nouvent marores.<br>Som de chamas e vento. Som abafado de sirenes.<br>8 segundos.

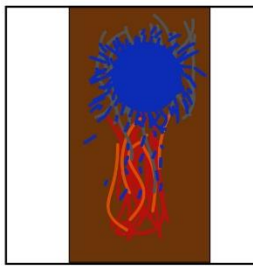

[Close up, Zoom de dentro para fora] Chamas do tronco a começarem a ser apagadas.<br>Som de chamas a seres extintas. 5 segundos.

[Plano geral]<br>Floresta a arder.<br>Som de chamas, vento. Som de sirenes abafado. 2 segundos.

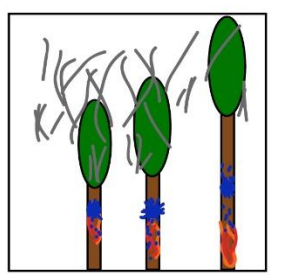

[Plano médio] pramo meano.<br>Floresta em chamas. Chamas sendo extintas gradualmente,<br>enquanto a água da mangueira bate nos troncos. Som de chamas a seres extintas.<br>10 segundos.

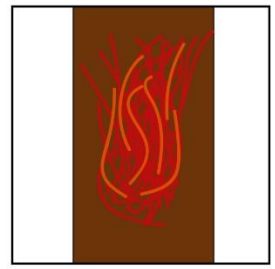

[Close Up, Movimento de baixo para cima] Tronco de uma das arvores a arder. Som fogo a intensificar-se. 5 segundos.

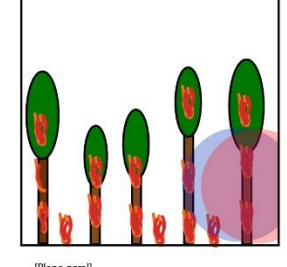

[Plano geral]<br>Floresta a arder. Luzes do camião de bombeiros. Som de camião de bombeiros.<br>5 segundos.

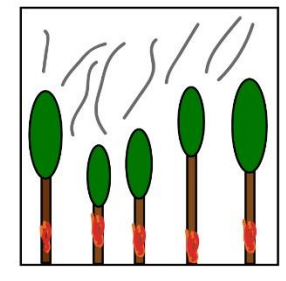

(Plano geral)<br>Floresta a arder com menos intensidade por causa da água. Som de chamas.<br>5 segundos.

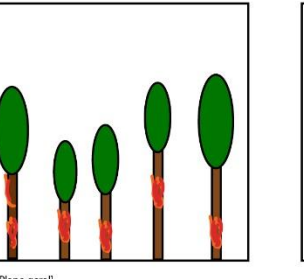

[Plano geral]<br>Floresta a arder.<br>Maioria dos troncos a arder cheio de fumo<br>(fumo seria em pós-produção adicionado ao ecrã). Som fogo, vento, animais a gemer.<br>8-10 segundos.

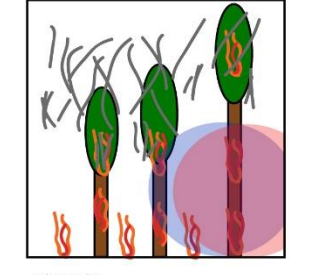

[Plano médio]<br>Floresta a arder. Luzes do camião de bombeiro. roressa a auter. Luzes uo cannato de bombeiros aperar de trabalhar.<br>Vozes abafadas a falar. Som de chamas.<br>10 segundos.

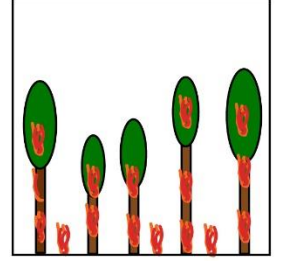

[Plano médio]<br>Chamas a voltam a subir e a ficarem mais fortes. Som de vento e fogo.<br>5 segundos.

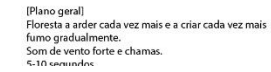

[Plano médio, Movimento de esquerda para a direita] Floresta a arder. Som fogo, vento, animais a gemer. 3 segundos

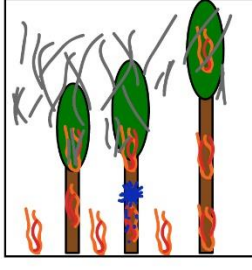

[Plano médio] iriano mecio;<br>Floresta a arder. Água a ser lançada contra as árvores.<br>Som de mangueira de água a laçar água.<br>Som de chamas a serem apagadas.

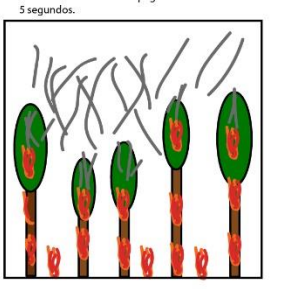

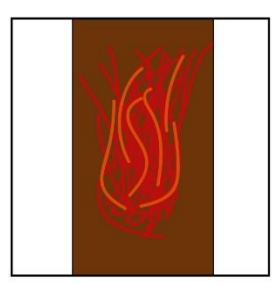

[Zoom em tronco]<br>Tronco a arder.<br>Som de chamas. 3 segundos.

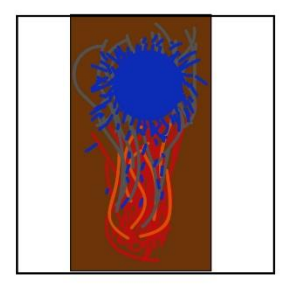

[Close up]<br>Tronco a arder a levar com água.<br>Som de água a ir contra as chamas. Som de fogo a ser apagado.<br>3 segundos.

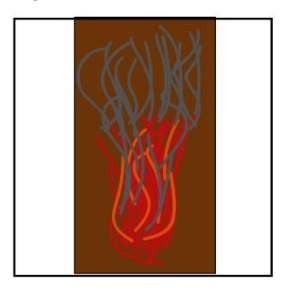

(Close up, panorâmica de baixo para cima)<br>Tronco a arder e a deitar fumo. Som de chamas e vento.<br>5 segundos.

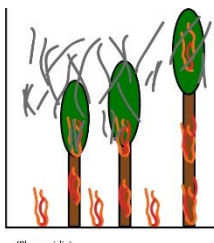

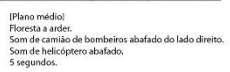

b

 $\overline{\phantom{0}}$  $\vee$ 

[Close up, lado esquerdo do tronco]<br>Tronco de árvore queimado.<br>Som de vento.<br>3 segundos.

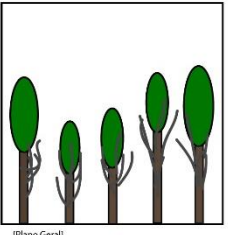

Flano Geral]<br>Fogo extinto. Fumo a sair das árvores.<br>Arvores escuras por estarem queimadas.<br>Som de vento e vozes abafadas.<br>5 segundos.

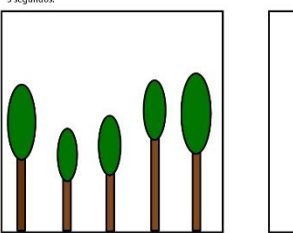

[Plano geral, panoràmica de esquerda para direita]<br>Floresta cheia de natureza.<br>Sons de animais e pássaros. Música de ambiente.<br>5 segundos.

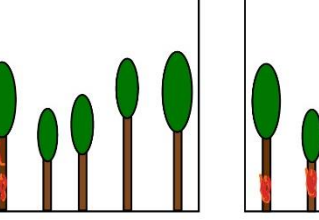

[Plano geral]<br>Fogo numa das árvores a começar a queimar e a se propagar.<br>Some de chamas e vento.<br>5 segundos.

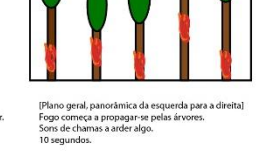

(Plano médio)<br>Floresta saudável.<br>Som de um carro a passar da esquerda para a direita.<br>5 segundos.

[Fade Out]<br>Música de tristeza.<br>1 segundo.

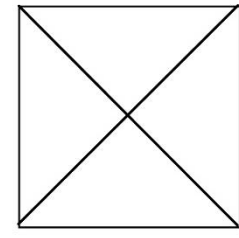

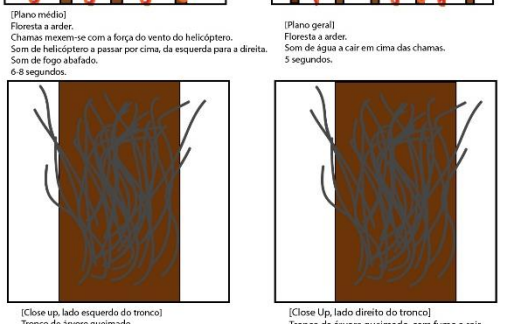

[Close Up, lado direito do tronco]<br>Tronco da árvore queimado, com fumo a sair.<br>Som de vento. 3 segundos.

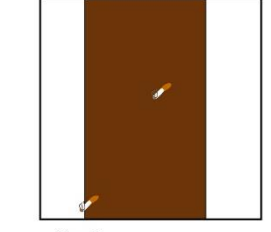

(Close up)<br>Beata de cigarro a passar em frente ao tronco.<br>Som da beata a cair no solo. Som de vento. 5 segundos.

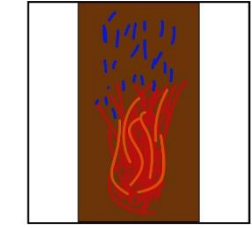

(Close Up)<br>Tronco a arder, gotas de água a cair por cima.<br>3 segundos.

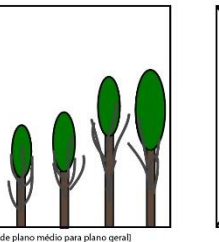

**Example 15**<br> **Example 15**<br>
Floresta a deitar fumo.<br>
Silencio com música triste.<br>
5-10 segundos.

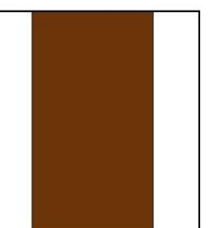

(Close up)<br>Fumo do lado da esquerda de um tronco de uma árvore.<br>Som de chamas a começar a arder.<br>5 segundos.

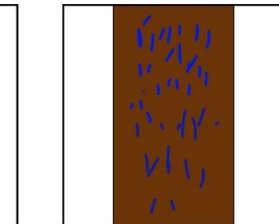

(Close up, panorámica de cima para baixo)<br>Seguimento das gotas de água a cair pelo tronco.<br>Som de água.<br>3 segundos.

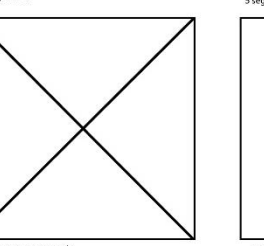

**Predict Control (State Advisor)**<br>Rebobinar tudo o que aconteceu com speed up.<br>2 segundos.

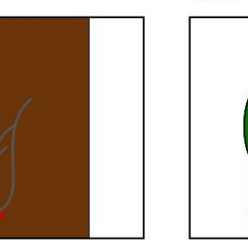

(Zoom out de close up para plano médio)<br>Chamas a começaram a aparecer do lado do tronco e fumo.<br>Som de chamas.<br>3 segundos.

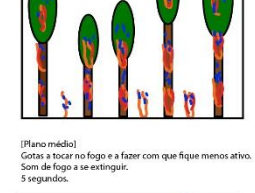

[Zoom out de plano médio para plano geral]<br>Floresta saudável.<br>Sons de animais e pássaros. Música de ambiente.<br>5 segundos.

(Plano médio)<br>Começo de um fogo, que se propaga pelo tronco.<br>Som de chamas e vento.<br>5 segundos.

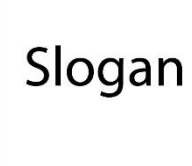

[Preto]<br>Slogan aparece.<br>Música triste.<br>5 segundos.

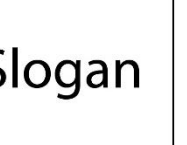

 $\mathbf{1}$ 

# Apêndice II

**SMART Objectives** 

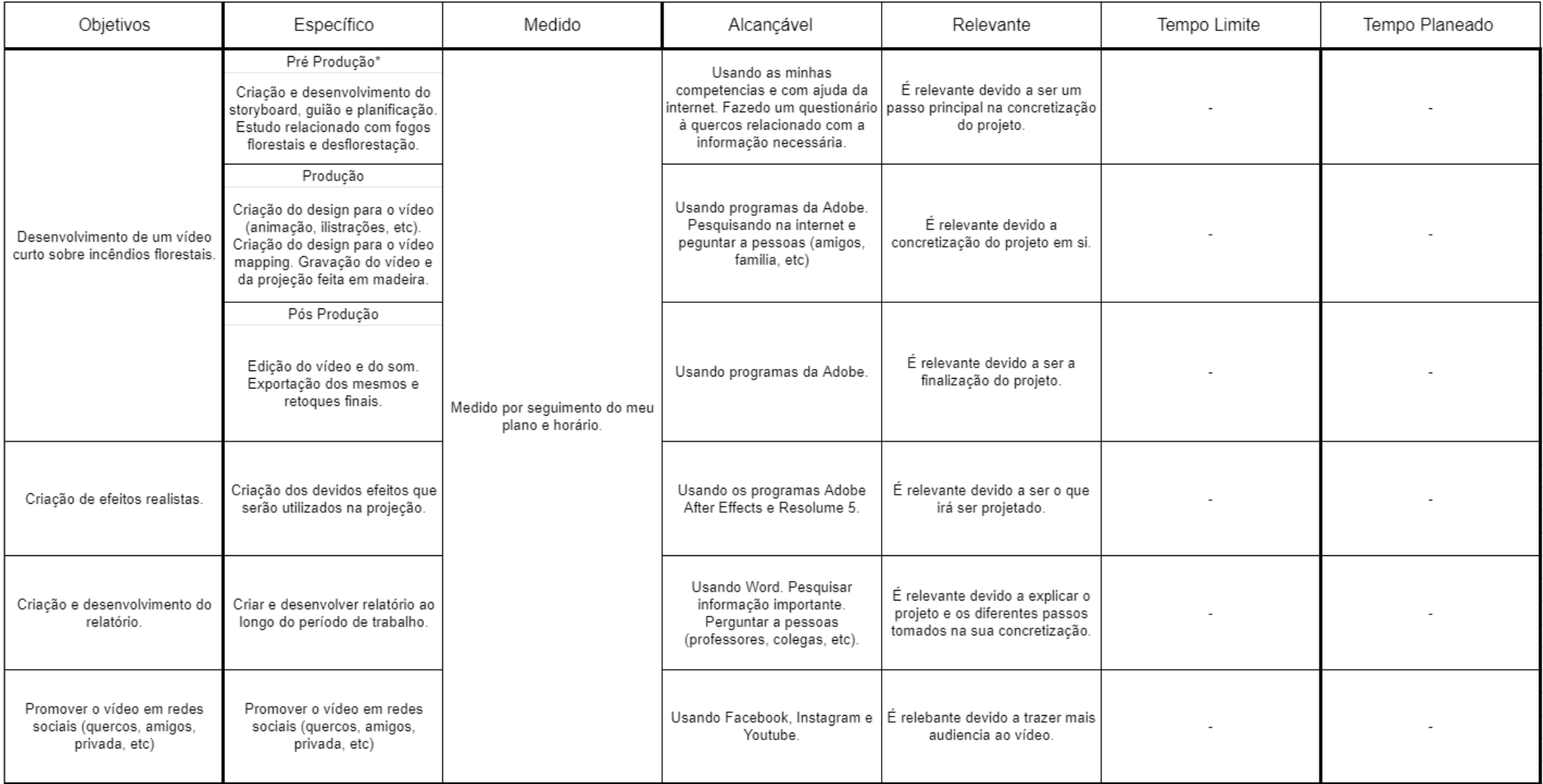

# Apêndice III

Esquema de calendarização

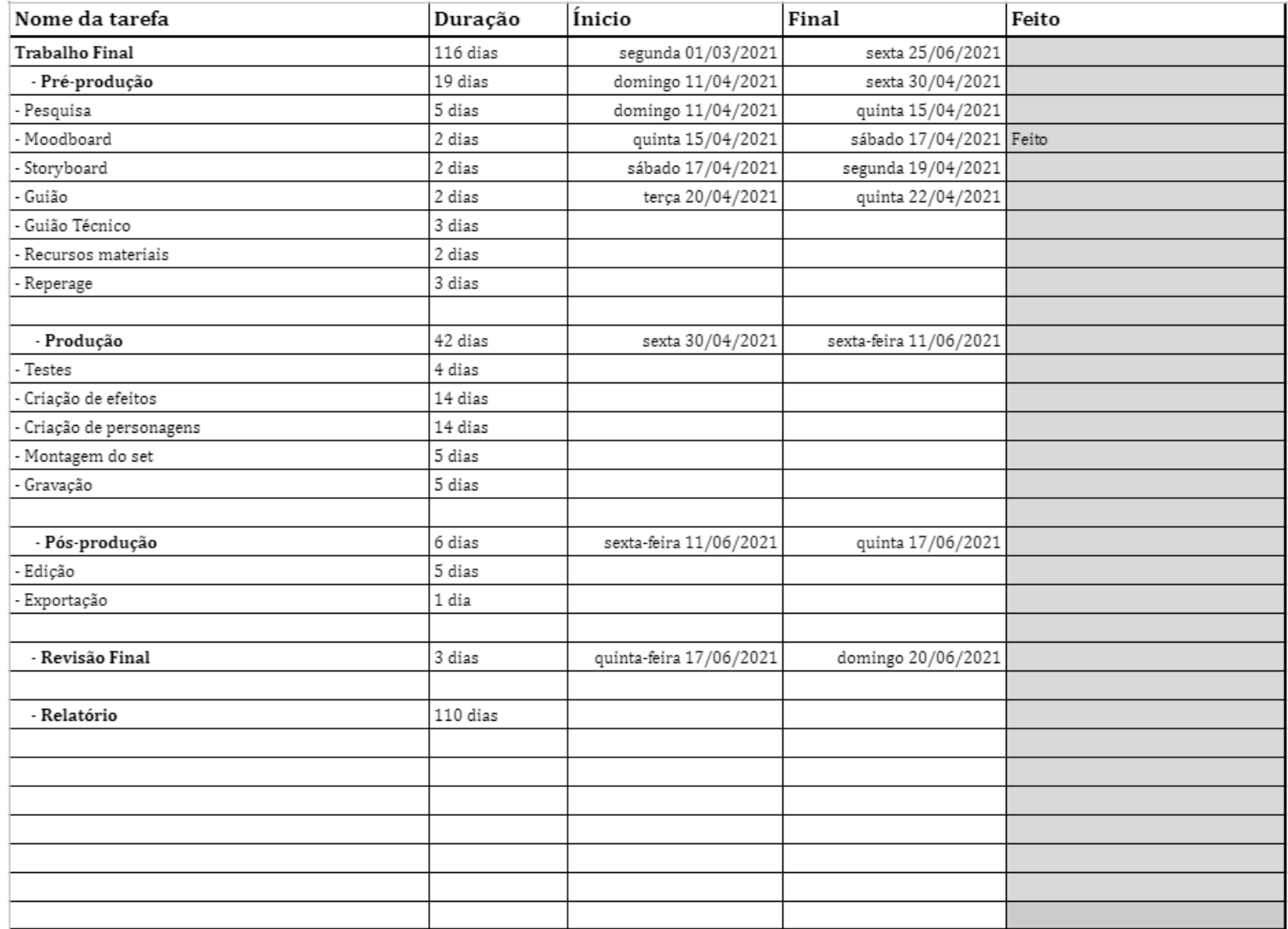

# Apêndice IV

Guião literário

### $1$ .

 $\mathbf{1}$ 

### **CENA** FADE IN Som de fogo a queimar algo, com som de vento a soprar. FADE OUT FADE IN Tronco de uma das árvores a arder. Sons de chamas a arder. Sons de animais a gemer. FADE OUT Sirenes de Bombeiros, longe do local. FADE IN Som de bombeiros a chegar ao local. Sons de vozes abafados. Aparece água a ser lançada contra o fogo. Mostrando silhueta dos bombeiros a apagar o fogo. Som de água a apagar o fogo. Fogo vai-se a baixo um pouco, mas com o tempo volta ao normal. FADE OUT Som de Helicóptero a passar por cima da floresta. Som da água a cair do céu em simultâneo, som de um helicóptero por cima da floresta. Deixa cair água e com isso é apagado o fogo restante. Floresta cheia de fumo a sair dos troncos das árvores. REWIND

#### **CENA**  $\overline{2}$

 $\mathbf{1}$ 

 $\overline{2}$ 

FADE IN

Floresta saudável cheia de vegetação. Sons de animais e pássaros a cantar.

Ouve-se um carro na distância a passar pelo local.

 $2.$ 

Vendo depois cair uma beata num local da floresta.

Começa-se a ouvir som de fogo a começar a arder onde estava a beata.

A floresta começa a arder. Sons de animais em pânico.

FADE OUT

FADE IN

Slogan aparece.

# Apêndice V

Guião Técnico

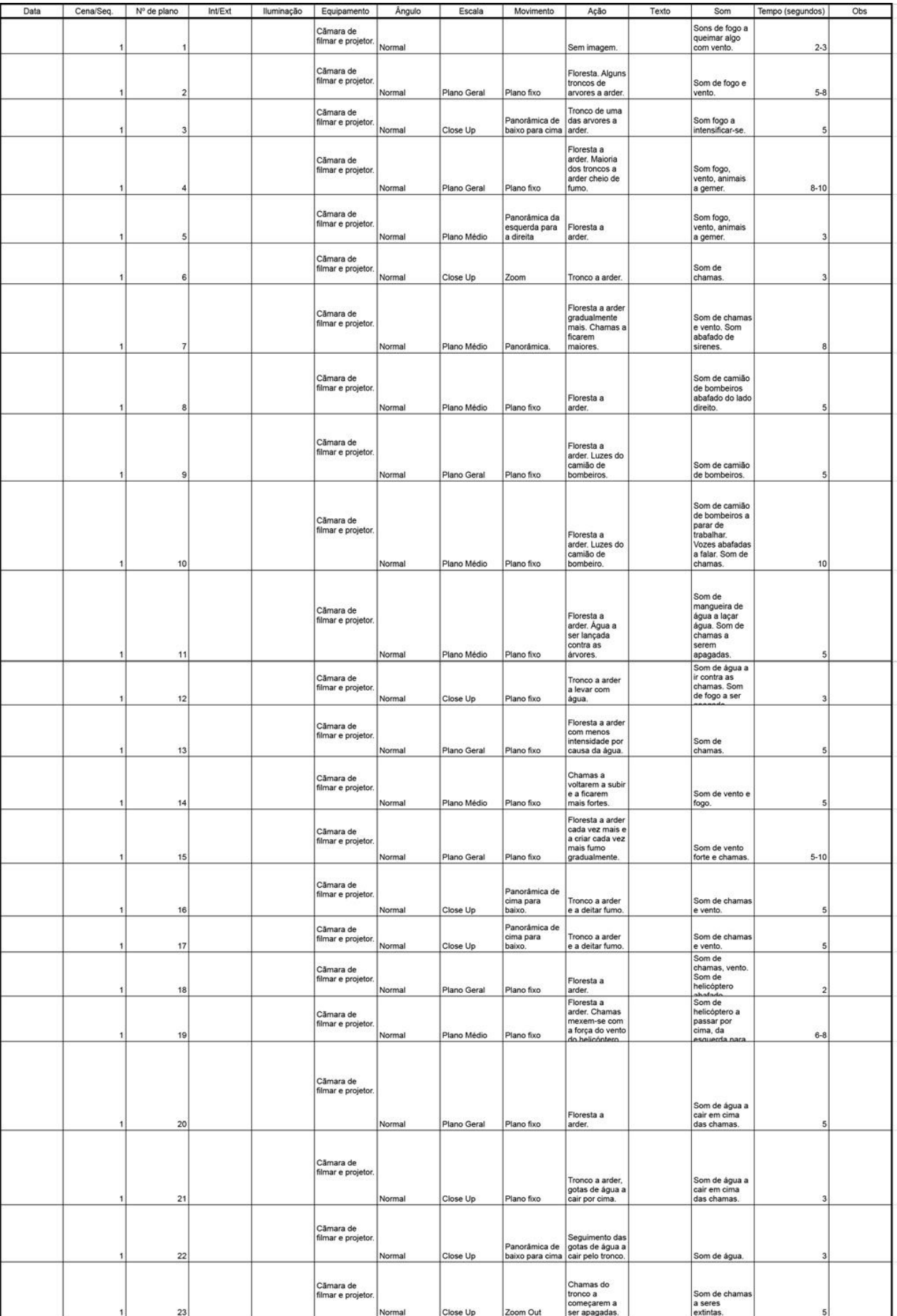
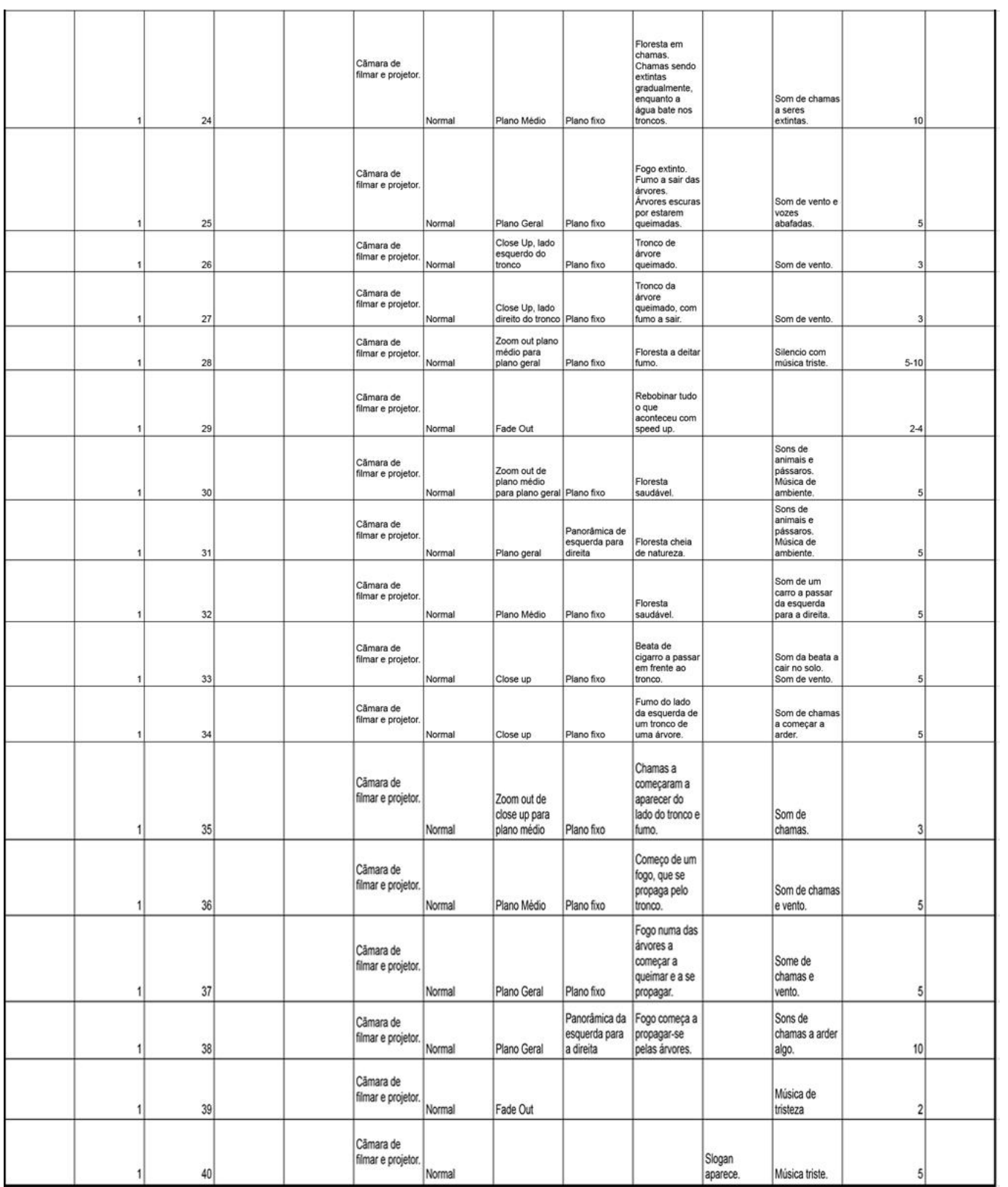